71603497 Válido a partir da versão V 1.01.xx (software do equipamento)

# Instruções de Operação LPGmass Modbus RS485

Medidor de vazão Coriolis Para aplicações LPG (gás de petróleo liquefeito)

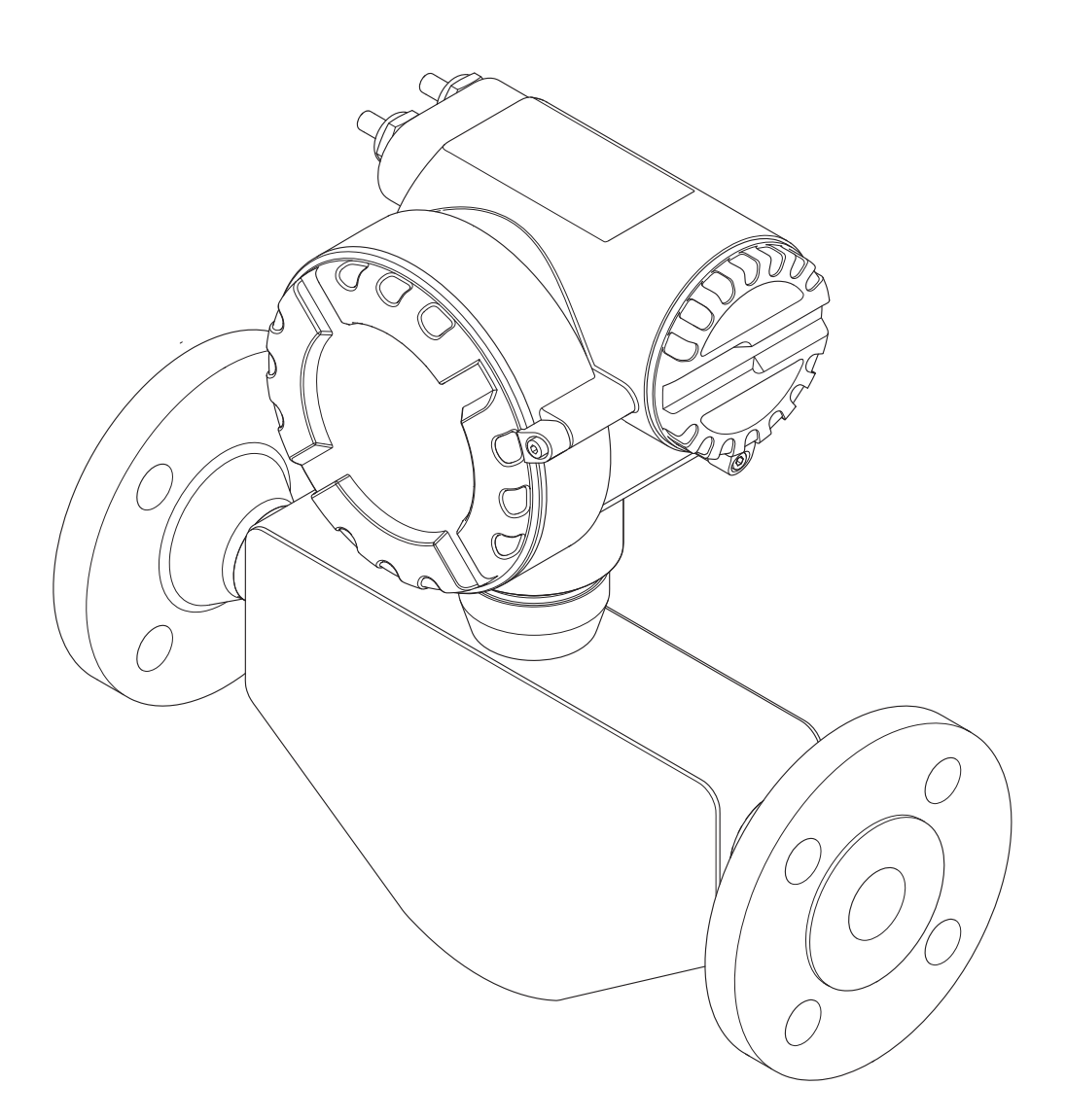

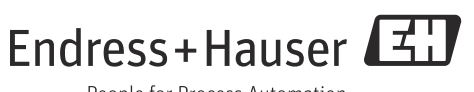

People for Process Automation

# Sumário

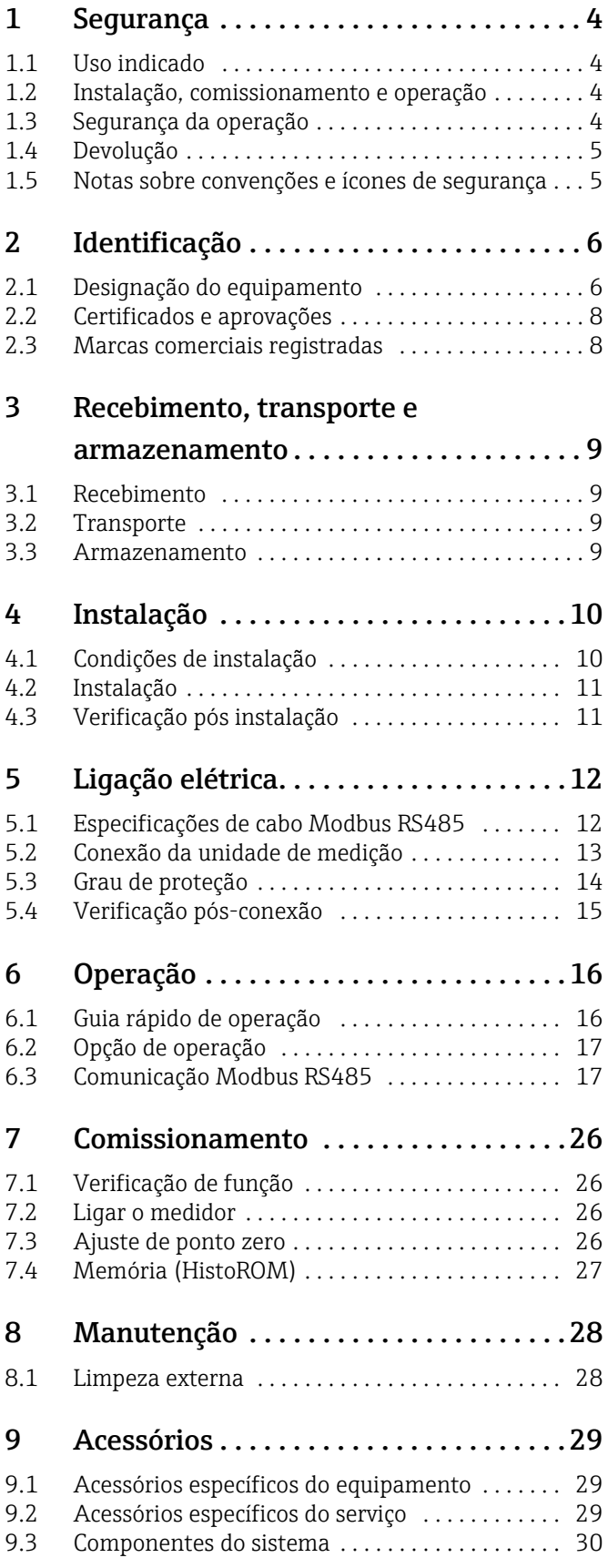

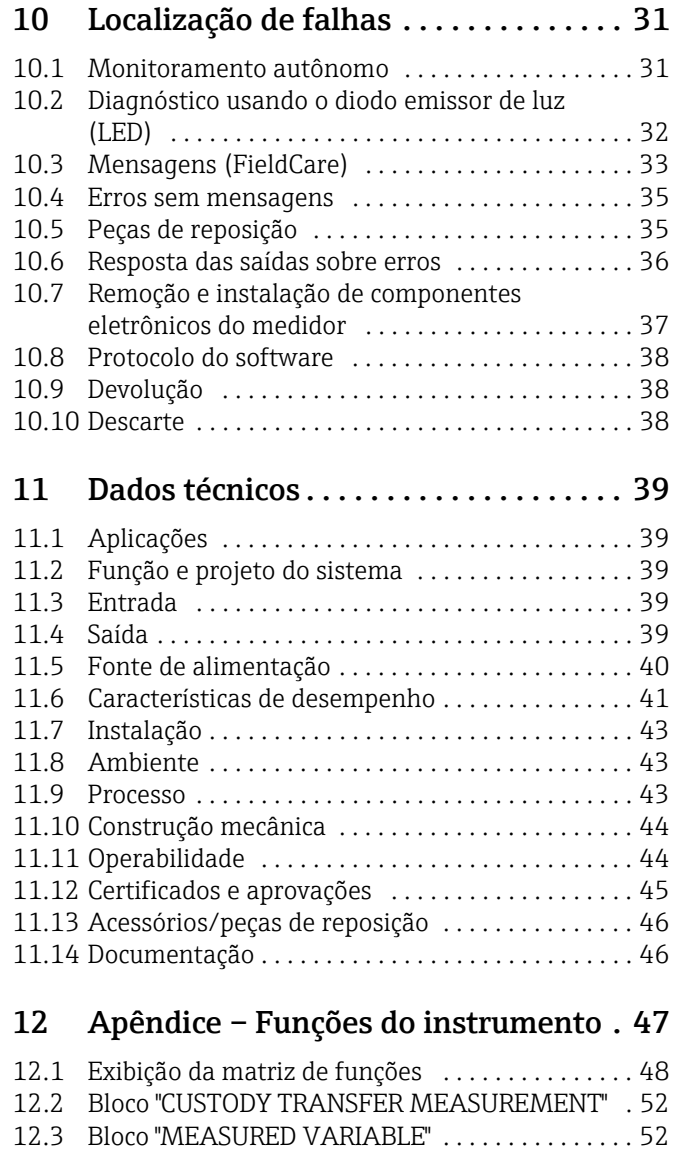

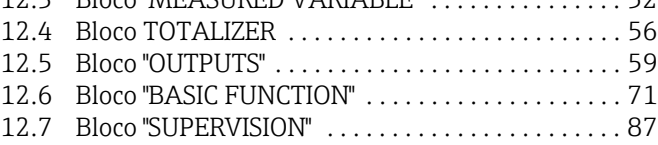

# [Índice remissivo. . . . . . . . . . . . . . . . . . . 95](#page-94-0)

# <span id="page-3-0"></span>1 Segurança

# <span id="page-3-1"></span>1.1 Uso indicado

O instrumento de medição descrito nessas Instruções de operação deve ser usado para medição da vazão mássica ou volumétrica do gás de petróleo liquefeito (LPG). A medição da vazão mássica ou volumétrica de outros fluidos também é possível, mas as funções específicas LPG não são aplicáveis.

O uso incorreto ou diferente do designado pode suspender a segurança operacional dos medidores. O fabricante não se responsabiliza por danos resultantes de tal uso.

# <span id="page-3-2"></span>1.2 Instalação, comissionamento e operação

Observe também os seguintes pontos:

- A instalação, conexão à rede elétrica, comissionamento, manutenção do instrumento de medição devem ser realizadas por especialistas treinados e qualificados, autorizados a realizar esse trabalho pelo proprietário/operador da instalação. O especialista deve ter lido e compreendido estas Instruções de Operação e deve seguir as instruções ali contidas.
- O dispositivo deve ser operado por pessoas autorizadas e treinadas pelo proprietáriooperador da instalação. O cumprimento estrito das instruções neste Instruções de operação é obrigatório.
- A Endress+Hauser terá prazer em ajudar a esclarecer as propriedades de resistência à corrosão dos materiais úmidos devido a fluidos especiais, incluindo os fluidos usados para limpeza. No entanto, pequenas mudanças na temperatura, concentração ou grau de contaminação no processo pode resultar em diferenças na resistência à corrosão. Portanto, a Endress+Hauser não garante ou se responsabiliza pela resistência à corrosão de materiais molhados por fluido em uma aplicação. O usuário é responsável pela escolha de partes molhadas por fluido adequadas no processo.
- O instalador deve garantir que o sistema de medição esteja corretamente conectado de acordo com os esquemas de conexão do circuito. O transmissor deve ser aterrado, salvo por casos onde são aplicadas medidas de proteção especiais (ex. fonte de alimentação isolada galvanicamente SELV ou PELV).
- O usuário deve conectar um comutador externo para a desconexão da fonte de alimentação em caso de emergência. A relação entre esse comutador e o instrumento de medição ou parte do sistema onde o instrumento está localizado deve ser identificada de forma clara e inequívoca.
- Invariavelmente, são aplicáveis as diretivas locais que regem a abertura e o reparo de dispositivos elétricos.

# <span id="page-3-3"></span>1.3 Segurança da operação

Observe também os seguintes pontos:

- Os sistemas de medição para uso em ambientes perigosos são acompanhados por "Documentação Ex" em separado, que é parte integral destas Instruções de operação. A estrita conformidade com as instruções de instalação e classificações nominais conforme declarado nesta documentação suplementar é mandatória. O símbolo na página frontal desta documentação Ex complementar indica a aprovação e o órgão de inspeção (ex  $\overline{\mathbb{Q}}$  Europa,  $\overline{\mathbb{Q}}$  EUA,  $\overline{\mathbb{Q}}$  Canadá).
- O invólucro do sensor é equipado com um disco de ruptura opcional para evitar que a pressão no invólucro aumente. Contanto que a etiqueta adesiva ( $\rightarrow \equiv 7$ ) esteja intacta, o disco de ruptura também estará intacto.
- O medidor atende as especificações gerais de segurança de acordo com as especificações da EN 61010, os requisitos da EMC da IEC/EN 61326 e a recomendação NAMUR NE 21.
- Devido à taxa de desempenho nos componentes eletrônicos, o aquecimento máximo das superfícies externas do invólucro é de 10 °K. Quando o meio quente passa através do tubo de medição, a temperatura de superfície do invólucro aumenta. No caso do sensor, em particular, você deve esperar temperaturas que podem estar perto da temperatura do meio. Se a temperatura do meio for alta, certifique-se que a equipe esteja protegida contra queimadura e escaldadura.
- O fabricante reserva-se o direito de modificar dados técnicos sem aviso prévio. Seu distribuidor Endress+Hauser fornecerá informações recentes e atualizações a estas instruções de operação.
- O invólucro do sensor protege os componentes eletrônicos internos e mecânicos e é abastecido com nitrogênio seco. O invólucro desse sensor não atende nenhuma função de confinamento secundário adicional. No entanto, é possível especificar 15 bar (217,5 psi) como um valor de referência para a capacidade de carregamento de pressão. Caso exista risco de falha no tubo de medição devido às características do processo, ex. com fluidos de processo corrosivos, isso pode causar sobrecarga mecânica do invólucro o que, por sua vez, pode causar quebra do invólucro, resultando em um aumento do potencial de risco. Portanto, é muito importante esclarecer a compatibilidade do meio com o tubo de

medição e observar a pressão de processo máxima especificada. Para maior segurança, é possível usar uma versão com disco de ruptura (pressão de disparo

de 10 a 15 bar; 145 a 217,5 psi), o qual está disponível para solicitação como uma opção separada.

# <span id="page-4-0"></span>1.4 Devolução

- Não devolva um medidor se você não estiver absolutamente certo de que todos os vestígios de substâncias perigosas foram removidos, por ex. substâncias que penetraram nas fendas ou se difundiram através de plástico.
- Os custos incorridos para o descarte de resíduos e devido a ferimentos (queimaduras etc.) devido à limpeza inadequada serão cobrados do proprietário-operador.
- Observe as medidas em  $\rightarrow \cong$  38

# <span id="page-4-1"></span>1.5 Notas sobre convenções e ícones de segurança

Os equipamentos são projetados para satisfazer os requisitos de segurança mais avançados, foram devidamente testados e entregues pela fábrica em condições de ser operado com segurança. O equipamento está em conformidade com as normas e regulamentações aplicáveis de acordo com EN 61010 "Medida de proteção para equipamentos elétricos para procedimentos de medição, controle, regulagem e laboratório". No entanto, pode ser uma fonte de perigo se usado incorretamente ou outra coisa que não o uso indicado. Consequentemente, sempre dê atenção especial às instruções de segurança indicadas nestas Instruções de operação usando os seguintes ícones:

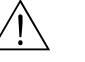

# Aviso! "Aviso" indica uma ação ou procedimento que, se não for realizada corretamente, pode resultar em ferimentos ou colocar a segurança em risco. Siga rigorosamente as instruções e prossiga com cuidado.

### Cuidado!

"Cuidado" indica uma ação ou procedimento que, se não for realizada corretamente, pode resultar em operação incorreta ou destruição do instrumento de medição. Siga rigorosamente as instruções.

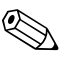

### Nota!

"Aviso" indica uma ação ou procedimento que, se não for realizado corretamente, pode ter um efeito indireto na operação ou causar uma resposta inesperada nas peças do equipamento.

# <span id="page-5-0"></span>2 Identificação

As seguintes opções estão disponíveis para identificação do medidor:

- Especificações da etiqueta de identificação.
- Código de pedido do equipamento avariado que é apresentado na nota de entrega.
- Insira os números de série a partir das etiquetas de identificação no *W@M Visualizador de equipamento*

[\(www.endress.com/deviceviewer](www.endress.com/deviceviewer)): todas as informações sobre o equipamento de medição são exibidas.

Para as características gerais do escopo da documentação técnica fornecida, consulte o seguinte:

- Os capítulos "[Documentação](#page-45-1)"  $\rightarrow \equiv$  46.
- O *W@M Device Viewer*: Insira o número de série da etiqueta de identificação [\(www.endress.com/deviceviewer](www.endress.com/deviceviewer)).

#### Encomendar novamente

O medidor é encomendado novamente usando o código do produto.

Código do pedido estendido:

- O tipo de equipamento (raiz do produto) e as especificações básicas (características obrigatórias) sempre são listados.
- Das especificações opcionais (características opcionais), apenas as especificações relacionadas à aprovação e segurança são listadas (e.g. LA). Se outras especificações opcionais também forem encomendadas, as mesmas são indicadas coletivamente usando o símbolo de espaço reservado # (e.g. #LA#).
- Se as especificações opcionais não incluírem quaisquer especificações relacionadas à aprovação e segurança, elas são indicadas pelo símbolo de espaço reservado + (ex. 8FE\*\*- AACCCAAD2S1+).

# <span id="page-5-1"></span>2.1 Designação do equipamento

O sistema de medição de vazão é um instrumento de medição compacto.

## <span id="page-5-2"></span>2.1.1 Etiqueta de identificação do transmissor

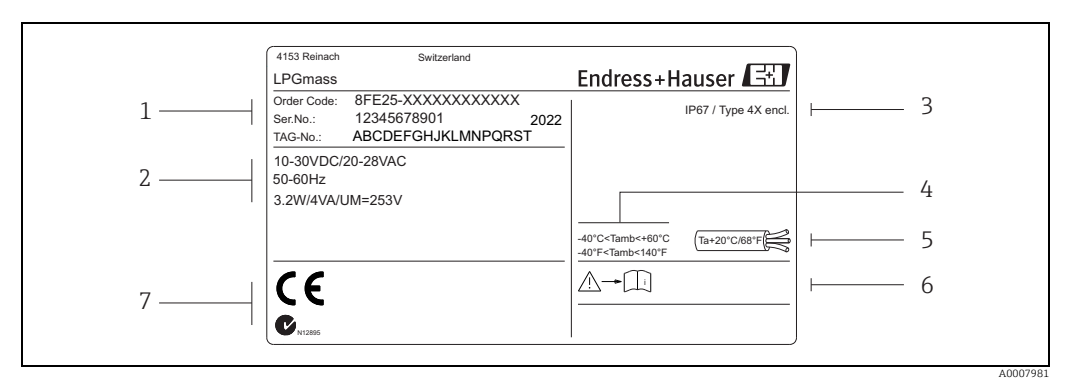

*Fig. 1: Dados da etiqueta de identificação do transmissor (exemplo)*

- *1 Código de pedido/ número de série: Consulte as especificações na confirmação de pedido para os significados das letras ou dígitos individuais*
- *2 Fonte de alimentação, consumo de energia e frequência*
- *3 Grau de proteção*
- *4 Temperatura ambiente permitida*
- *5 Temperatura do cabo 6 Consulte as instruções de operação/documentação*
- *7 Reservado para informações adicionais sobre a versão do equipamento (aprovações, certificados)*

<span id="page-6-0"></span>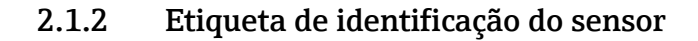

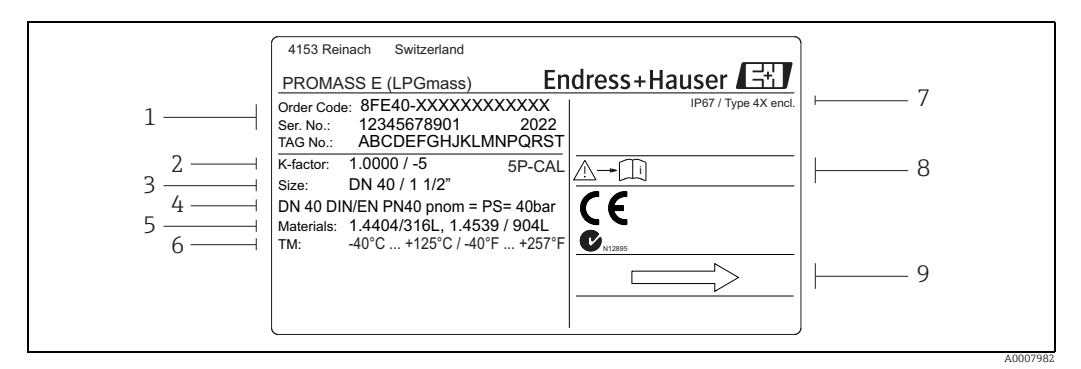

*Fig. 2: Dados da etiqueta de identificação do sensor (exemplo)*

- *1 Código de pedido/ número de série: Consulte as especificações na confirmação de pedido para os significados das letras ou dígitos individuais*
- *2 Fator de calibração com ponto zero; 5P-CAL = com calibração de 5 pontos*
- 
- *3 Diâmetro nominal da flange 4 Diâmetro nominal/pressão nominal do equipamento*
- *5 Materiais*
- *6 Temperatura máx. do fluido 7 Grau de proteção*
- *8 Consulte as instruções de operação/documentação*
- *9 Direção da vazão*

### 2.1.3 Etiqueta de identificação adicional para aprovação para transferência de custódia

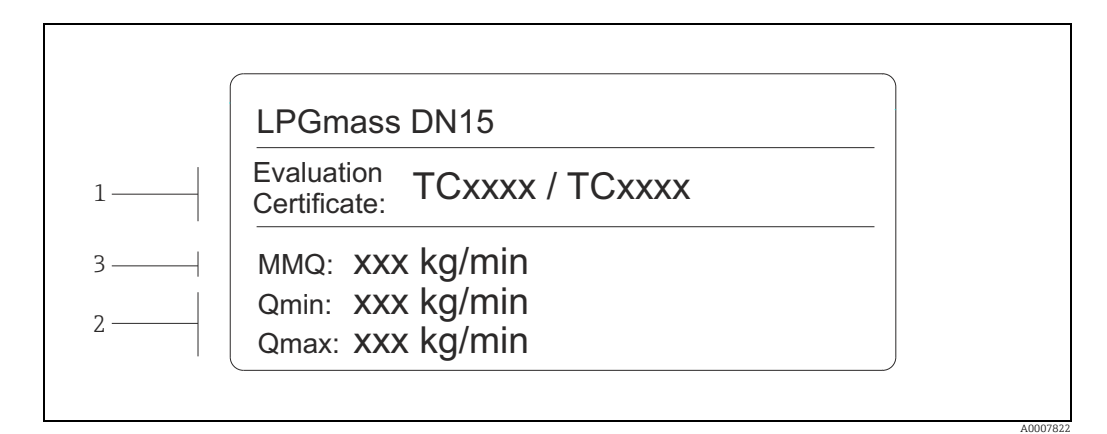

*Fig. 3: Etiqueta de identificação para aprovação para transferência de custódia (exemplo)*

*1 Números dos certificados de avaliação*

*2 A menor quantidade medida*

*3 Faixa de medição de vazão Qmin a Qmax em kg/min*

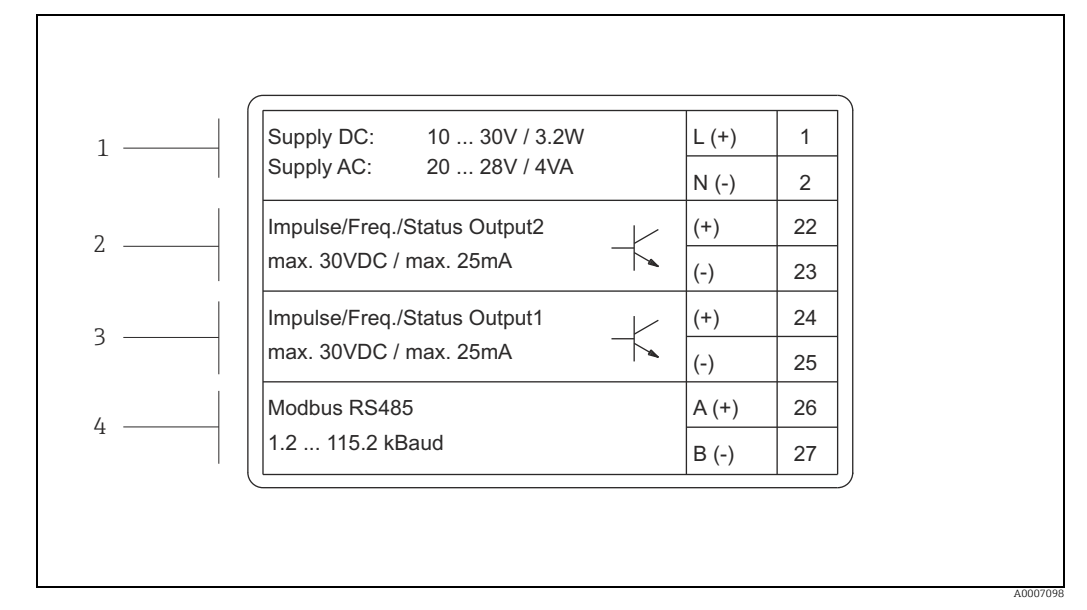

### 2.1.4 Etiqueta de identificação para conexões

*Fig. 4: Especificações da etiqueta de identificação para conexões do transmissor (exemplo)*

- *1 Esquema de ligação elétrica da fonte de alimentação*
- *2 Esquema de ligação elétrica de pulso/frequência/saída de status*
- *3 Esquema de ligação elétrica de pulso/frequência/saída de status 4 Esquema de ligação elétrica Modbus RS485*

# <span id="page-7-0"></span>2.2 Certificados e aprovações

Os equipamentos são projetados de acordo com as boas práticas de engenharia para satisfazer os requisitos de segurança mais avançados, foram devidamente testados e entregues pela fábrica em condições de ser operado com segurança. O equipamento está em conformidade com as normas e regulamentações aplicáveis de acordo com EN 61010 "Medida de proteção para equipamentos elétricos para procedimentos de medição, controle, regulagem e laboratório".

O sistema de medição descrito nessas Instruções de operação, portanto, estão em conformidade com as especificações estatutárias das Diretrizes EC. A Endress+Hauser confirma que o equipamento foi testado com sucesso, com base na identificação CE fixada no produto.

# <span id="page-7-1"></span>2.3 Marcas comerciais registradas

Modhus®

Marca registrada da SCHNEIDER AUTOMATION, INC.

Applicator®, FieldCare®, Fieldcheck®, HistoROM™, S-DAT®, T-DAT® Marcas registradas ou com registro pendente do Grupo Endress+Hauser

# <span id="page-8-0"></span>3 Recebimento, transporte e armazenamento

## <span id="page-8-1"></span>3.1 Recebimento

Após o recebimento das mercadorias, verifique os seguintes pontos:

- Verifique se há danos na embalagem e no conteúdo.
- Verifique o carregamento, certificando-se de que nada está faltando e que o escopo da entrega corresponde ao seu pedido.

# <span id="page-8-2"></span>3.2 Transporte

As instruções a seguir aplicam-se à desembalagem e transporte do equipamento até seu local final:

- Transporte os equipamentos nos contêineres em que foram entregues.
- As coberturas e tampas instaladas nas conexões de processo evitam dano mecânico às faces da vedação e a entrada de material estranho no tubo de medição durante o transporte e o armazenamento. Consequentemente, não remova essas proteções ou tampas até imediatamente antes da instalação.

# <span id="page-8-3"></span>3.3 Armazenamento

Observe também os seguintes pontos:

- Embale o medidor para protegê-lo de maneira confiável contra impactos de armazenamento (e transporte). A embalagem original fornece a proteção ideal.
- A temperatura de armazenamento permitida é de  $-40$  a  $+80^{\circ}$ C ( $-40$  a  $+176^{\circ}$ F).
- Não remova as tampas de proteção ou tampas nas conexões de processo até que esteja pronto para instalar o equipamento.
- Proteja o medidor contra luz direta do sol durante o armazenamento para evitar altas temperaturas superficiais inaceitáveis.

# <span id="page-9-0"></span>4 Instalação

# <span id="page-9-1"></span>4.1 Condições de instalação

Nenhuma medida especial como suportes, por exemplo, é necessária. Recursos de projeto do instrumento absorvem forças externas.

## 4.1.1 Dimensões

Todas as dimensões e comprimentos do sensor e do transmissor são fornecidos no documento separado chamado "Informações técnicas"  $\rightarrow \Box$  46.

### 4.1.2 Trechos retos a montante e a jusante

Não são necessárias precauções especiais para guarnições que criam turbulência (válvulas, cotovelos ou peças T etc) desde que não ocorram cavitações .

### 4.1.3 Vibrações

A alta frequência de oscilação dos tubos de medição garante que a operação correta do sistema de medição não seja influenciado pelas vibrações da tubulação. Consequentemente, não são necessárias medidas complementares para conexão dos sensores.

### 4.1.4 Limitação da vazão

Para as informações correspondentes, consulte  $\rightarrow \cong$  39 e  $\rightarrow \cong$  43.

## 4.1.5 Instruções de instalação especiais

### Disco de ruptura

Certifique-se de que a função e a operação do disco de ruptura não fiquem impedidas pela instalação do equipamento. A posição do disco de ruptura é indicada em um adesivo aplicado sobre ele. Se o disco de ruptura for disparado, a etiqueta é destruída. O disco pode então ser monitorado visualmente. Para informações adicionais que sejam relevantes ao processo  $(\rightarrow \text{ } \oplus \text{ } 44).$ 

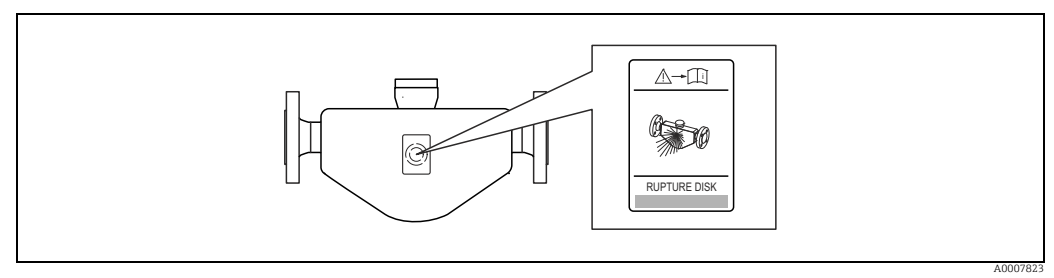

*Fig. 5: Sinal adicional sobre a posição do disco de ruptura*

# <span id="page-10-0"></span>4.2 Instalação

### 4.2.1 Giro do invólucro do transmissor

O invólucro do transmissor pode ser girado continuamente no sentido anti-horário até 360°.

- 1. Desaperte o parafuso Allen (1) parcialmente, mas não retire-o completamente.
- 2. Gire o invólucro do transmissor até a posição desejada.
- 3. Aperte o parafuso Allen (1).

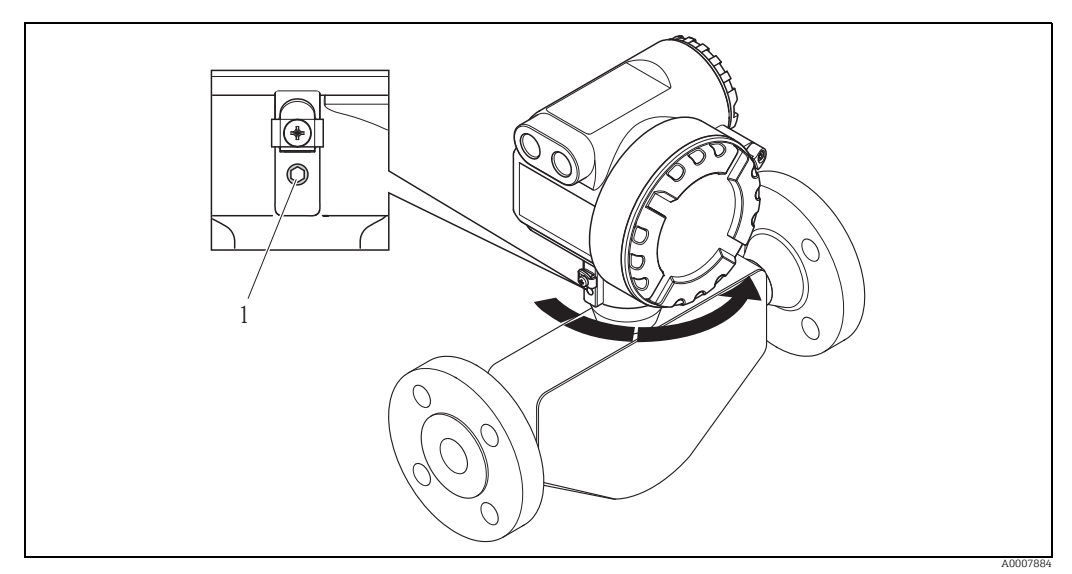

*Fig. 6: Giro do invólucro do transmissor*

# <span id="page-10-1"></span>4.3 Verificação pós instalação

Execute as seguintes verificações após instalar o medidor na tubulação:

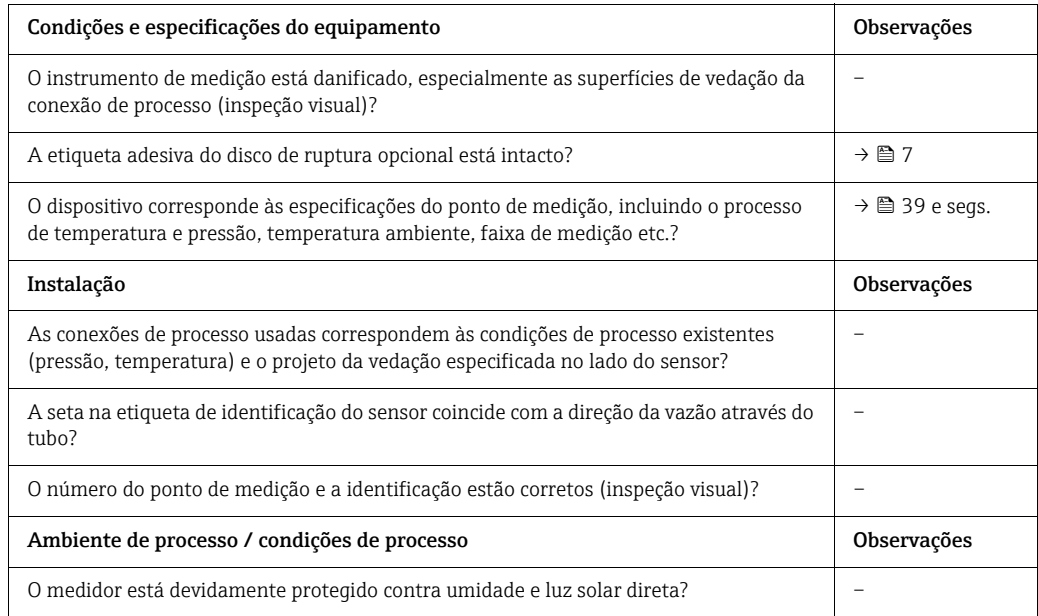

# <span id="page-11-0"></span>5 Ligação elétrica

#### Aviso!

Ao conectar os equipamentos certificados Ex, consulte as observações e diagramas no complemento Ex específico para essas Instruções de operação. Se houver dúvidas, entre em contato com seu escritório de vendas Endress+Hauser.

# <span id="page-11-1"></span>5.1 Especificações de cabo Modbus RS485

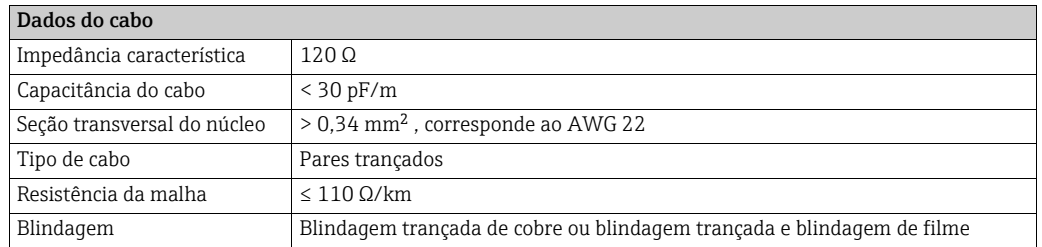

Observe os seguintes pontos para a estrutura do barramento:

- Todos os medidores são conectados em uma estrutura de barramento (linha).
- O comprimento máximo da linha (comprimento do segmento) do sistema Modbus RS485 e uma taxa de transmissão de 115200 Baud é de 1200 m (4000 pés). O comprimento total dos cabos de ligação não deve exceder 6,6 m (21,7 pés).
- São permitidos no máximo 32 nós por segmento.
- Cada segmento é terminado em uma das extremidades com um resistor de terminação.
- O comprimento do barramento ou o número de usuários pode ser aumentado introduzindo um repetidor.

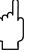

#### Cuidado!

Os requisitos legais EMC são atendidos apenas quando a blindagem do cabo é aterrada em ambos os lados.

# <span id="page-12-0"></span>5.2 Conexão da unidade de medição

### 5.2.1 Conexão do transmissor

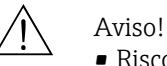

- Risco de choque elétrico. Desligue a fonte de alimentação antes de abrir o equipamento. Não instalar ou ligar o equipamento se estiver conectado à fonte de alimentação. Não cumprir essa precaução pode resultar em danos irreparáveis aos componentes eletrônicos.
- Risco de choque elétrico. Antes de conectar a fonte de alimentação, conecte o terminal de aterramento no terminal de terra no invólucro.
- Compare as especificações na etiqueta de identificação com a fonte de alimentação local e frequência. As regulamentações nacionais que governam a instalação de equipamentos elétricos também são aplicáveis.
- 1. Separe a garra de segurança (a) e o parafuso da tampa (b) do compartimento de conexão do invólucro do transmissor.
- 2. Passe o cabo da fonte de alimentação (d) e o cabo de sinal (c) pelas entradas para cabo apropriadas.
- 3. Faça a ligação elétrica de acordo com o esquema de ligação elétrica [→](#page-13-1)  $\triangleq$  14.
- 4. Rosqueie a tampa (b) do compartimento de conexão do invólucro de volta no invólucro do transmissor e aperte a garra de segurança (a).

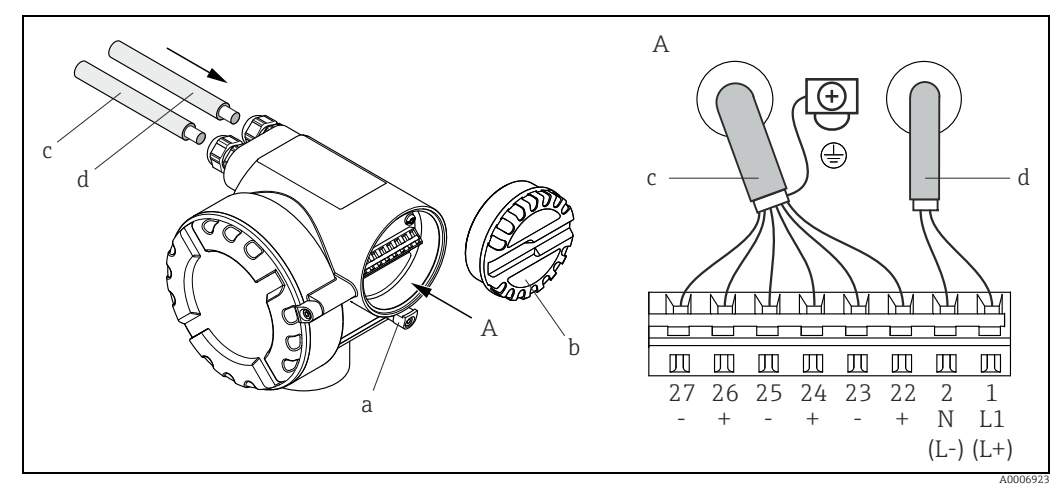

Fig. 7: *Conexão do transmissor, seção transversal do cabo máx. 2.5 mm2 (14 AWG)*

#### *A = Vista A*

- *a = Garra de segurança*
- *b = Tampa do compartimento do terminal*
- *c = Cabo de sinal: Nos. de terminais. 22 a 27 (a blindagem para Modbus RS485 é obrigatória;* 
	- *a blindagem para as saídas por pulso, frequência e status não é exigida, mas recomendada)*
- *d = Cabo para fonte de alimentação: 20 a 28 Vca, 10 a 30 Vcc Terminal Nº 1: L1 para CA, L+ para CC*
	- *Terminal Nº 2: N para CA, L para CC*

- " Cuidado! O comportamento do instrumento de medição com uma tensão de alimentação abaixo de 10 VCC não está definido. Não é mais possível garantir o funcionamento correto. Recomendamos desligar o instrumento de medição se a tensão de alimentação ficar abaixo do especificado.
	- A operação à uma tensão de alimentação de 30 VCC ou 28 VCA pode destruir o instrumento de medição. Recomendamos limitar a tensão de alimentação dentro da faixa especificada usando os elementos de proteção correspondentes ou outras medidas.

## <span id="page-13-1"></span>5.2.2 Esquema de ligação elétrica

Valores elétricos para as saídas [→](#page-38-4)  $\triangleq$  39

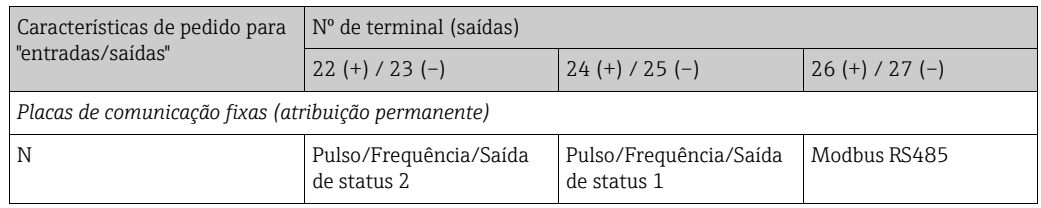

# <span id="page-13-0"></span>5.3 Grau de proteção

<span id="page-13-3"></span>O instrumento de medição atende todos os requisitos para IP 67.

A conformidade com os seguintes pontos é obrigatória após a instalação em campo ou a manutenção, a fim de garantir que a proteção IP 67 seja mantida:

- As vedações do invólucro devem estar limpas e não danificadas ao serem inseridas nas ranhuras. As vedações devem estar secas, limpas ou, se necessário, substituídas.
- Os parafusos do invólucro e as capas de parafuso devem estar apertados firmemente.
- Os cabos usados para a conexão devem ter o diâmetro externo especificado (8 a 12 mm / 0,32 a 0,47").
- As entradas para cabo devem estar bem ajustadas (item  $a \rightarrow \Box$  8).
- O cabo deve fazer um movimento para baixo ("separador de água") antes de entrar na entrada de cabo (item  $\mathbf{b}$ ,  $\rightarrow \blacksquare$  8). Essa disposição evita que a umidade penetre na entrada.

### **Solution** Nota!

As entradas para cabo não devem ficar voltadas para cima.

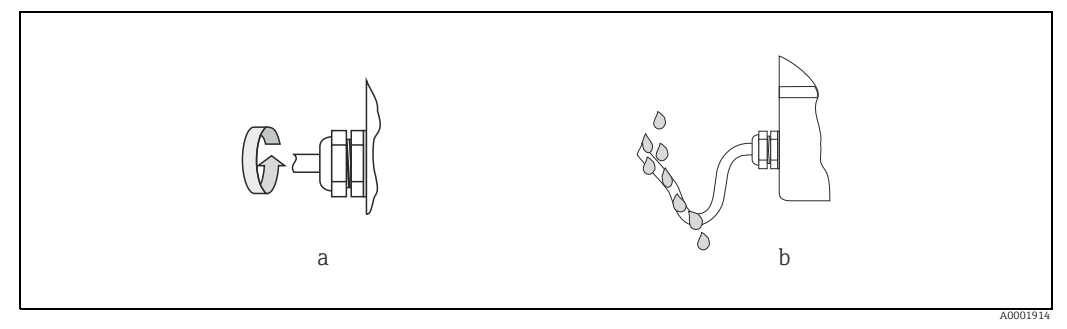

<span id="page-13-2"></span>*Fig. 8: Instruções de instalação, entradas para cabo*

- Ao invés disso, remova todas as entradas para cabo e conexões da unidade eletrônica.
- Não remova o passa-fios da entrada para cabos.

## Cuidado!

Não solte os parafusos do invólucro do sensor, caso contrário o grau de proteção garantido pela Endress+Hauser não será mais válido.

# <span id="page-14-0"></span>5.4 Verificação pós-conexão

Efetue as seguintes verificações depois de completar a instalação elétrica do medidor:

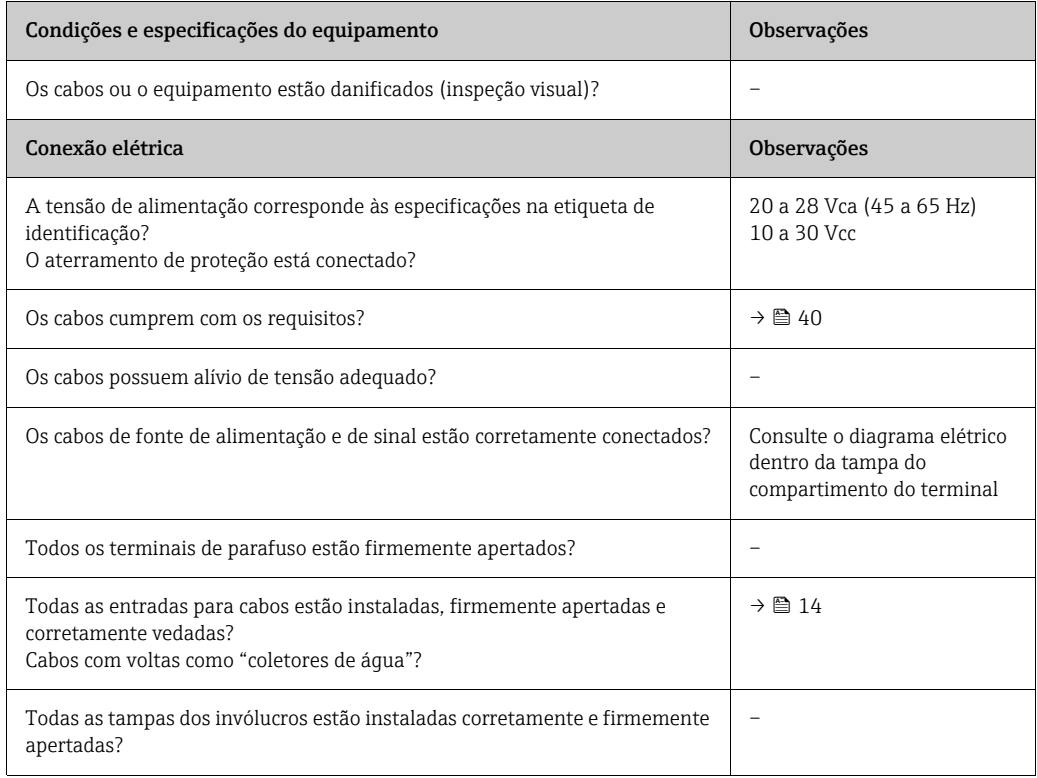

# <span id="page-15-0"></span>6 Operação

# <span id="page-15-1"></span>6.1 Guia rápido de operação

Você tem a opção de configurar e comissionar o equipamento:

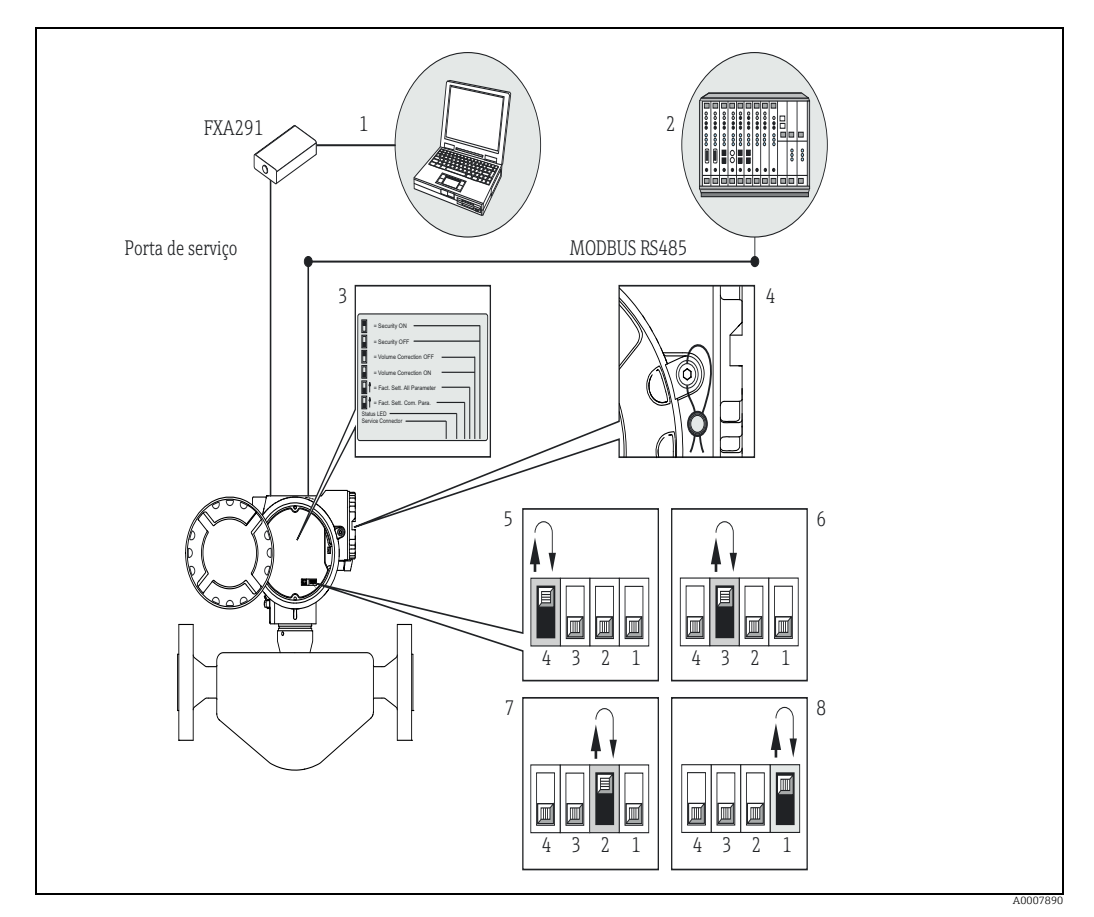

*Fig. 9: Método de operação dos equipamentos Modbus RS485*

- *1 Programa de operação/configuração para operar através da interface de operação FXA291 (por ex.: FieldCare)*
	- *2 Operação através do sistema de controle de processo MODBUS RS485*
- *3 Etiqueta situacional de várias posições de minisseletoras e suas funções 4 Opção de conectar uma vedação*
- *5 Operação através da minisseletora interna do equipamento (4): Se a minisseletora (4) está virada para cima, o equipamento restaura os parâmetros de comunicação do MODBUS RS485 para ajuste de fábrica (depois, volte para a posição original da minisseletora na posição inferior).*
- *6 Operação através da minisseletora interna do equipamento (3):*
- Se a minisseletora (3) está virada para cima, o equipamento restaura todos os parâmetros de comunicação do MODBUS RS485<br>para ajuste de fábrica (depois, volte para a posição original da minisseletora na posição inferior).<br>7 Se a minisseletora (2) estiver empurrada para cima, a vazão volumétrica é calculada com a densidade atualmente medida,<br>independente da confiquração em "VOLUME CALCULATION". Se a minisseletora (2) estiver empurrada para trá *mais baixa, a seleção em "VOLUME CALCULATION" é aplicável [→](#page-82-0)  83.*
- *8 Operação através da minisseletora dentro do equipamento (1):*
- Se a minisseletora (1) estiver empurrada para cima, o equipamento está protegido no modo de operação. "Protegido" significa<br>que não é permitido direito de gravação de qualquer tipo. Uma exceção é o totalizador 3. Seus parâ permanecem graváveis na operação segura; o que significa que ele também pode ser redefinido na operação segura. Se a<br>minisseletora estiver empurrada para trás na posição inferior, o direito de gravação fica novamente habil *Esse modo de operação protegido/bloqueado pode ser usado em aplicações como sistemas de medição controlados de forma jurídica e metrológica (verificado). "CUSTODY TRANSFER MEASUREMENT" [→](#page-51-2)  52.*

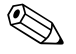

! Nota! As minisseletoras devem permanecer pelo menos dois segundos na posição desejada, até que ocorra a reação apropriada. Os parâmetros podem demorar vários minutos para serem redefinidos, depois então o equipamento é reinicializado. Enquanto isso, o diodo emissor de luz fica laranja permanentemente. A fonte de alimentação não deve ser desligada enquanto as configurações de fábrica estão sendo restauradas.

# <span id="page-16-0"></span>6.2 Opção de operação

### 6.2.1 Configuração de parâmetro específico para o cliente com o FieldCare

FieldCare é a ferramenta de gerenciamento de ativos da planta baseado em FDT da Endress+Hauser que permite a configuração e o diagnósticos dos equipamentos de campo inteligentes. Ao usar as informações de status, você também tem uma ferramenta eficiente e simples para equipamentos de monitoramento. Os medidores de vazão Proline são acessados através de uma interface de operação ou da interface de operação FXA193.

# <span id="page-16-1"></span>6.3 Comunicação Modbus RS485

### 6.3.1 Tecnologia Modbus RS485

O Modbus é um sistema fieldbus aberto, padronizado, que é empregado em áreas de automação da manufatura, automação de processo e automação de construção.

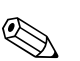

! Nota! Para informações detalhadas sobre a tecnologia Modbus RS485, consulte www.Modbus.org

### Arquitetura do sistema

O Modbus RS485 faz distinção entre os equipamentos mestre e escravo.

• Equipamentos mestre

Os equipamentos mestre determinam o tráfego de dados no sistema fieldbus. Ele podem enviar dados sem uma solicitação externa.

• Equipamentos escravos

Os equipamentos escravos não têm seus próprios direitos de acesso ao tráfego de dados do sistema fieldbus, mas enviam seus dados apenas em resposta à uma solicitação de um mestre.

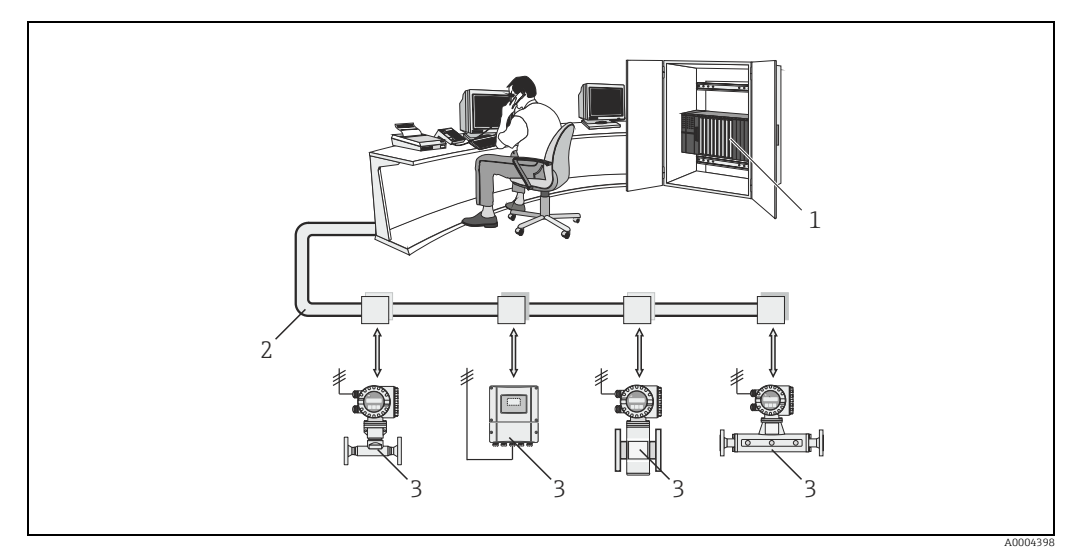

*Fig. 10: Arquitetura de sistema Modbus RS485*

- *1 Modbus mestre (CLP, etc.)*
- *2 Modbus RS485*
- *3 Modbus escravo (medidores etc.)*

#### Comunicação mestre/escravo

Há uma distinção entre dois métodos de comunicação em relação à comunicação mestre/ escravo através de Modbus RS485:

#### • Apuração (solicitação-resposta-transação)

O mestre envia um telegrama de solicitação para um escravo e aguarda o telegrama de resposta dele. Neste caso, o escravo é contatado diretamente devido ao seu endereço do barramento exclusivo (1 a 247).

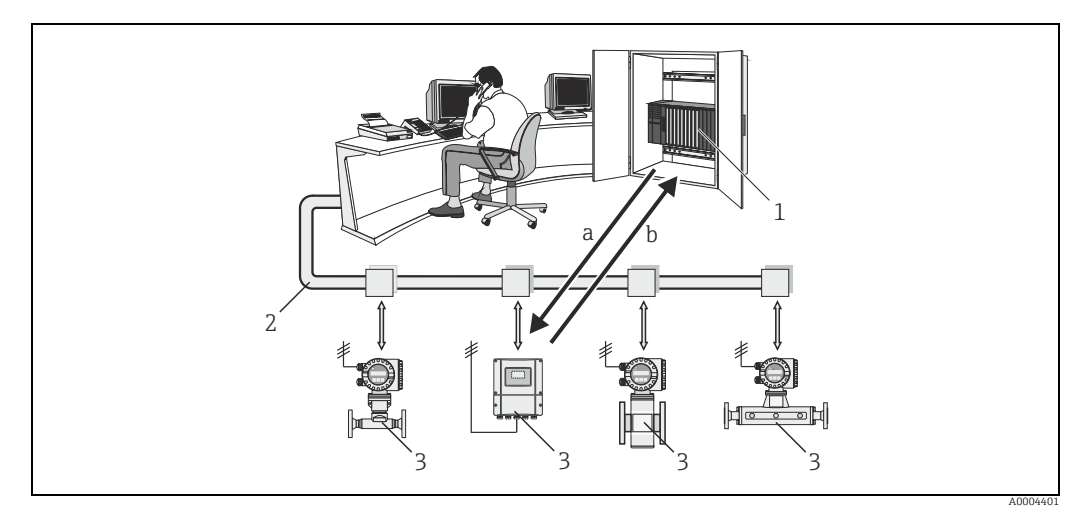

*Fig. 11: Tráfego de dados de apuração Modbus RS485* 

- *1 Modbus Mestre*
- *2 Modbus RS485*
- *3 Modbus Escravo*
- *a Telegrama de solicitação para esse escravo b Telegrama de resposta para o mestre*

#### • Mensagem de transmissão

Por meio do endereço global 0 (endereço de transmissão), o mestre envia um comando para todos os escravos no sistema fieldbus. O escravo executa o comando sem se reportar ao mestre. Mensagens de transmissão somente são permitidas com os códigos de função de gravação.

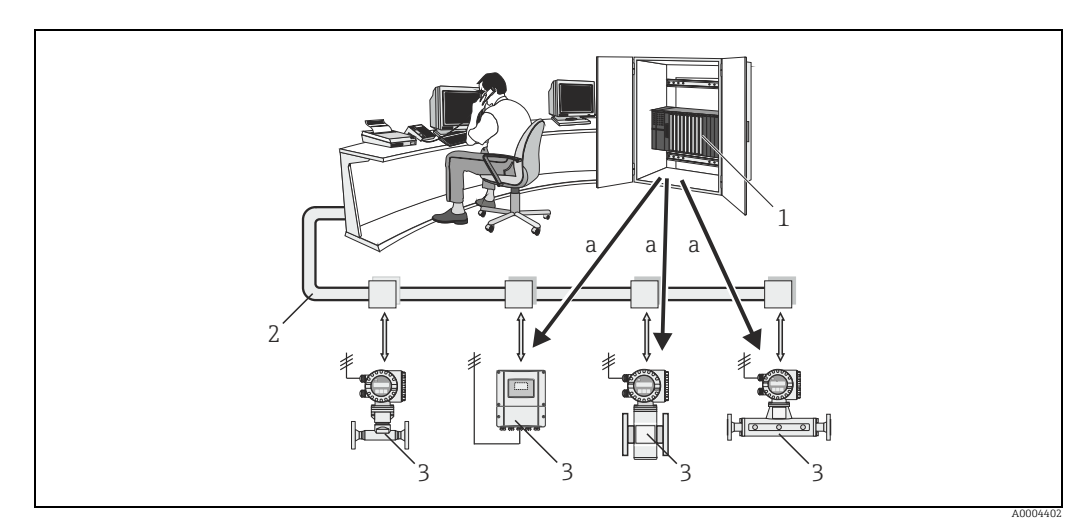

*Fig. 12: Tráfego de dados de apuração Modbus RS485* 

- *1 Modbus Mestre*
- *2 Modbus RS485*
- *3 Modbus Escravo a Comando de mensagem de transmissão para todos os escravos (a solicitação é executada sem um telegrama de resposta para o mestre)*

## 6.3.2 Telegrama Modbus

Um telegrama de solicitação do mestre contém os seguintes campos:

Estrutura do telegrama:

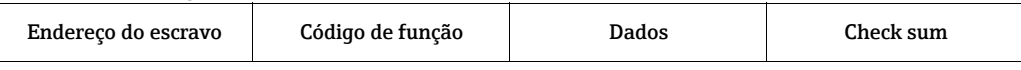

• Endereço do escravo

O endereço do escravo pode estar na faixa de 1 a 247. O mestre conversa com todos os escravos simultaneamente por meio do endereço

- subordinado 0 (mensagem de transmissão).
- Código de função O código de função define qual ação deve ser executada.

Códigos de função compatíveis com o medidor  $\rightarrow \equiv 20$ .

• Dados

Dependendo do código de função, os seguintes valores são transmitidos nesse campo de dados:

- Endereço inicial do registro (do qual os dados são transmitidos)
- Número de registros
- Dados de leitura/gravação
- Comprimento dos dados
- Checksum (verificação CRC ou LRC)
	- O checksum forma o final da mensagem.

O mestre pode enviar outra mensagem ao escravo assim que recebe uma resposta da mensagem anterior ou após o tempo time-out definido para o mestre ter expirado. Esse período time-out pode ser especificado ou modificado pelo usuário e depende do tempo de resposta do escravo.

Se ocorrer um erro durante a transmissão de dados ou se o escravo não puder executar o comando do mestre, o escravo retorna um telegrama de erro (reposta de exceção) ao mestre.

O telegrama de resposta do escravo é formado por campos que contêm os dados solicitados ou que confirmam que a ação solicitada pelo mestre foi executada. Ele também contém um checksum.

# <span id="page-19-0"></span>6.3.3 Códigos de função Modbus

O código de função define qual ação deve ser executada. O medidor é compatível com os seguintes códigos de função:

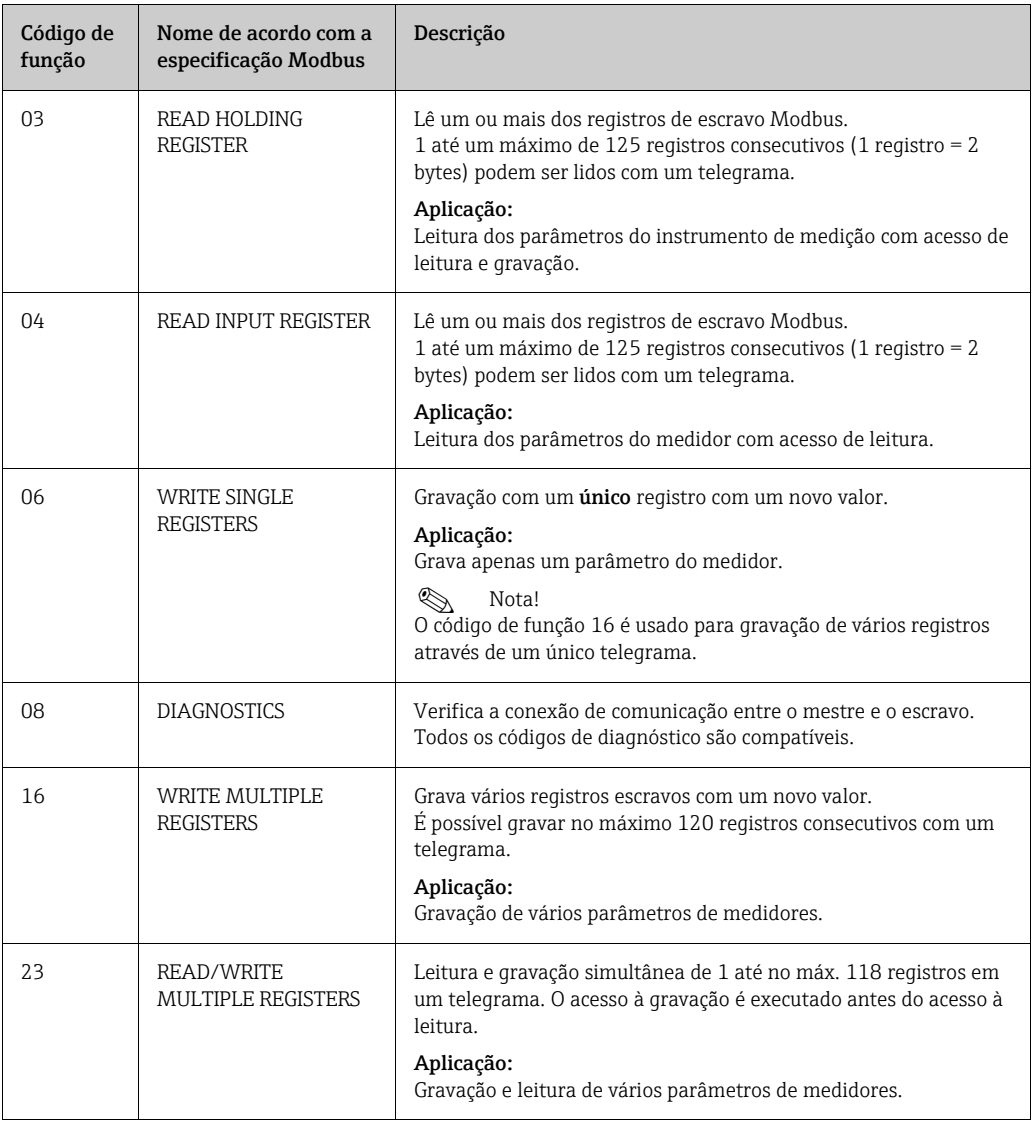

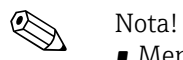

- Mensagens de transmissão somente são permitidas com os códigos de função 06, 16 e 23.
- O medidor não faz distinção entre os códigos de função 03 e 04;. Esses códigos têm o mesmo resultado.

### 6.3.4 Número máximo de gravações

Se um parâmetro não volátil do equipamento for modificado através do PROFIBUS, a mudança é salva no DAT do medidor.

O número de gravações no DAT é tecnicamente restrita a um máximo de 1 milhão. É necessário prestar atenção nesse limite porque, se excedido, ele resulta em perda de dados e falha do medidor. Por esse motivo, evite gravar constantemente os parâmetros de equipamento não voláteis através do Modbus.

### 6.3.5 Endereços de registro Modbus

Cada parâmetro de equipamento tem um endereço de registro. O mestre endereça os parâmetros de equipamento individuais através do endereço de registro. Os endereços de registro dos parâmetros de equipamento individuais estão disponíveis no Capítulo 12, "Descrição da função", na descrição de parâmetro em questão.

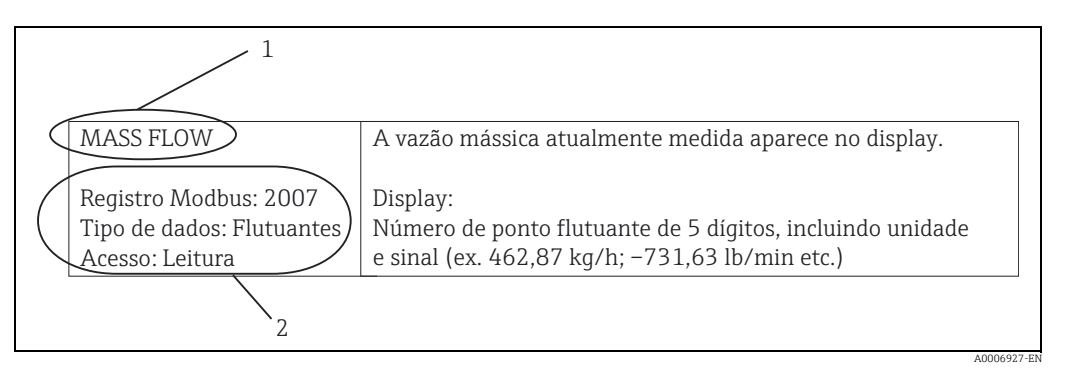

*Fig. 13: Exemplo de como uma descrição de função é ilustrada no manual "Descrição das funções do instrumento"*

*1 Nome da função*

*2 Informações sobre comunicação através de Modbus RS485* 

- *Registro Modbus (informações no formato numérico decimal, base 1)*
- *Tipo de dados: flutuante, inteiro ou grupo*
- *Possíveis maneiras de acessar a função:*

*leitura = acesso de leitura através dos códigos de função 03, 04 ou 23 gravação = acesso de gravação através dos códigos de função 06, 16 ou 23*

#### Tempos de resposta

O tempo de resposta do medidor para um telegrama de solicitação do Modbus mestre é, geralmente, 5 ms, se não for desejado um atraso no telegrama de resposta,  $\rightarrow \blacksquare$  71.

### Tipos de dados

Os seguintes tipos de dado são suportados pelo medidor:

• FLOAT (números de ponto flutuante IEEE 754) Comprimento de dados = 4 bytes (2 registros)

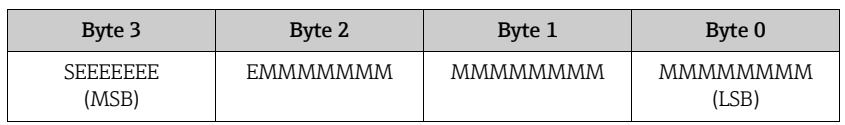

 $S = \text{sinal}$ 

 $E =$ expoente

 $M =$ mantissa

#### • INTEGER

Comprimento de dados = 2 bytes (1 registro)

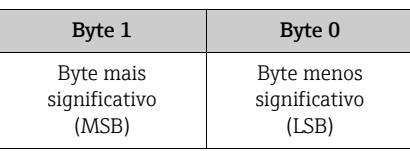

#### • STRING

Comprimento de dados = depende do parâmetro do equipamento,

ex.: ilustração de um parâmetro de equipamento com um comprimento de dados = 8 bytes (4 registros):

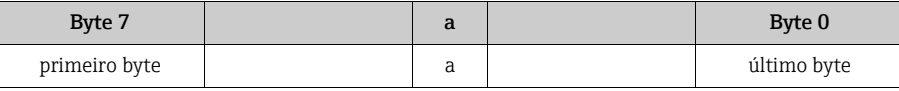

#### Sequência de transmissão de byte

A especificação Modbus não especifica a sequência de transmissão dos bytes. Por este motivo, é importante coordenar o método de endereçamento entre o mestre e o escravo durante o comissionamento. Isso pode ser configurado no medidor por meio dos parâmetros "BYTE ORDER" (consulte as funções do instrumento,  $\rightarrow \equiv$  72).

Os bytes são transmitidos de acordo com a opção selecionada no parâmetro específico "BYTE ORDER":

#### FLOAT:

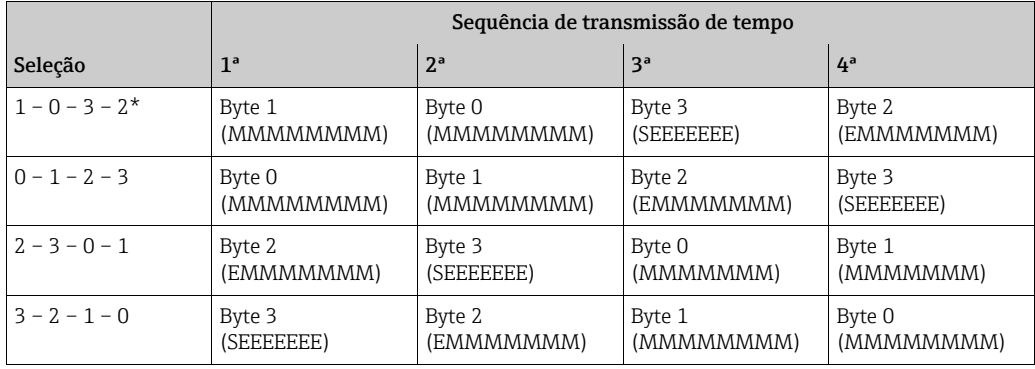

\* = Configuração de fábrica

 $S = \text{sinal}$ 

 $E =$  expoente

 $M =$ mantissa

#### INTEGER:

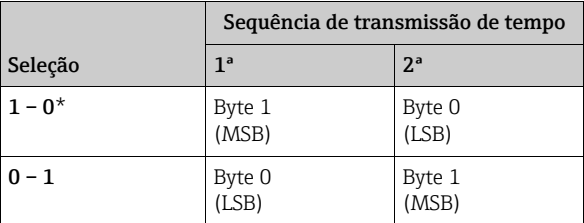

\* = Configuração de fábrica

MSB = Byte mais significativo

LSB = Byte menos significativo

#### STRING:

Ilustração usando o exemplo de um LPGmass com um comprimento de dados de 8 bytes.

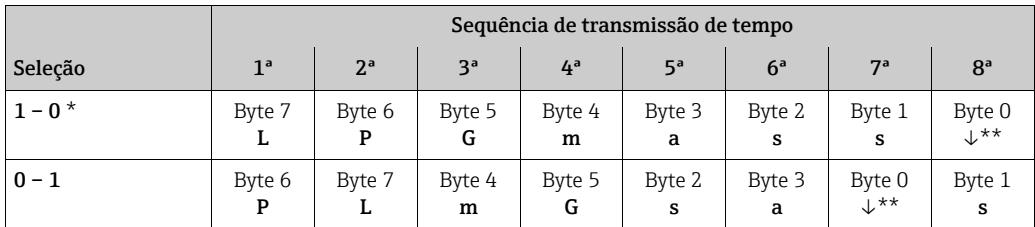

\* = Configuração de fábrica

\*\* = terminação obrigatória

MSB = Byte mais significativo

LSB = Byte menos significativo

### 6.3.6 Mensagens de erro do Modbus

Se o Modbus escravo detecta um erro no telegrama de solicitação do mestre, ele envia uma mensagem de erro formada pelo endereço subordinado, código de função, código do erro (código de exceção) e checksum. Para indicar que isso é uma mensagem de erro, o bit inicial do código de função retornado é usado.. A causa do erro é transmitida ao mestre através do código de exceção. Todos os códigos de erro são compatíveis.

### 6.3.7 Buffer de análise automática Modbus

#### Descrição da função

O medidor possui uma área de memória especial, conhecida como um buffer de análise automática, para agrupamento de parâmetros de equipamento não consecutivos. Isso pode ser usado para agrupar de forma flexível até 16 parâmetros de equipamento. O mestre pode conversar com todo esse bloco de dados por meio de apenas um telegrama de solicitação.

### Estrutura do buffer de análise automática

O buffer de análise automática é formado pela área de configuração e de dados. Na área de configuração, a "Scan List" especifica quais parâmetros de equipamento devem ser agrupados. Para isso, o endereço de registro correspondente é inserido na lista de varredura. É possível agrupar até 16 parâmetros de equipamento. Parâmetros de equipamento do tipo flutuante e inteiro com acesso de leitura e gravação são compatíveis.

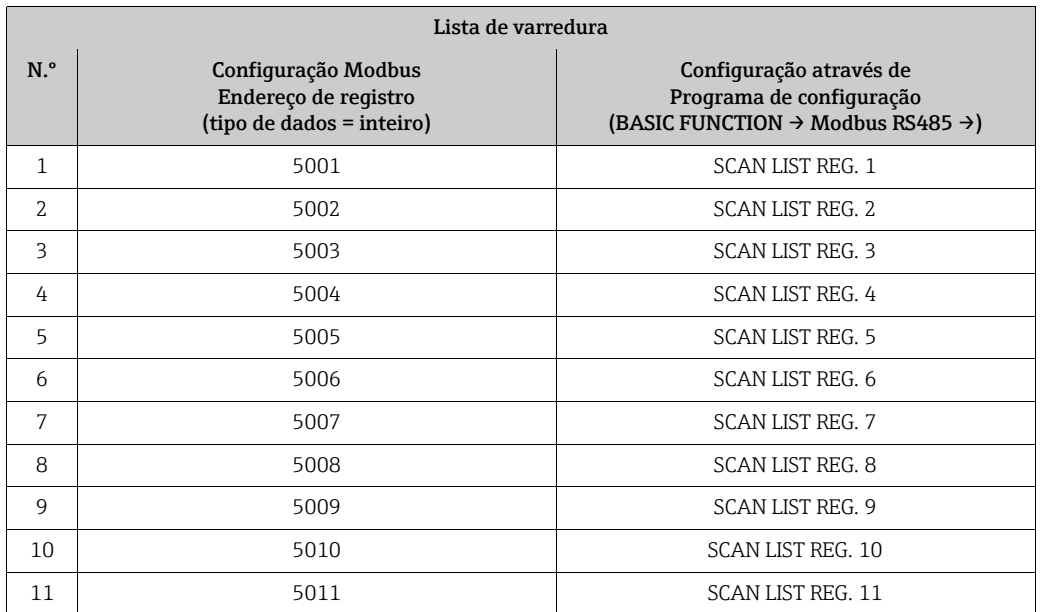

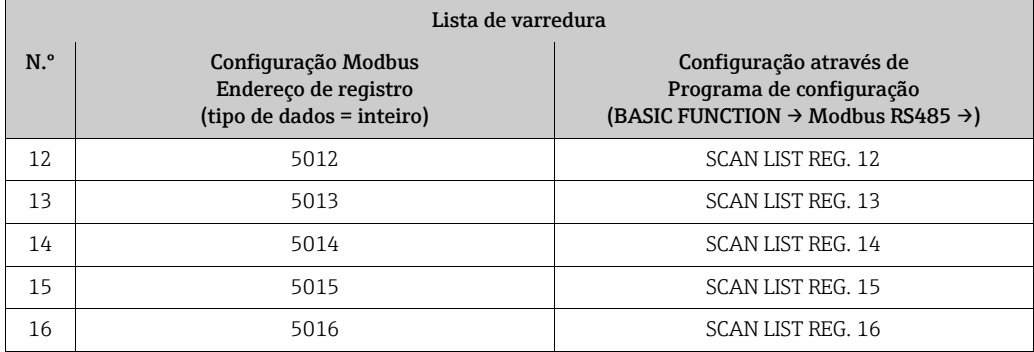

#### Acesso aos dados através de Modbus

O mestre usa os endereços de registro 5051 a 5081 para acessar a área de dados do buffer de análise automática. Essa área de dados contém os valores dos parâmetros de equipamento definidos na lista de varredura. Por exemplo, se o registro 2007 foi inserido para vazão mássica na lista de varredura por meio da função SCAN LIST REG. 1, o mestre pode ler o valor medido atual da vazão mássica no registro 5051.

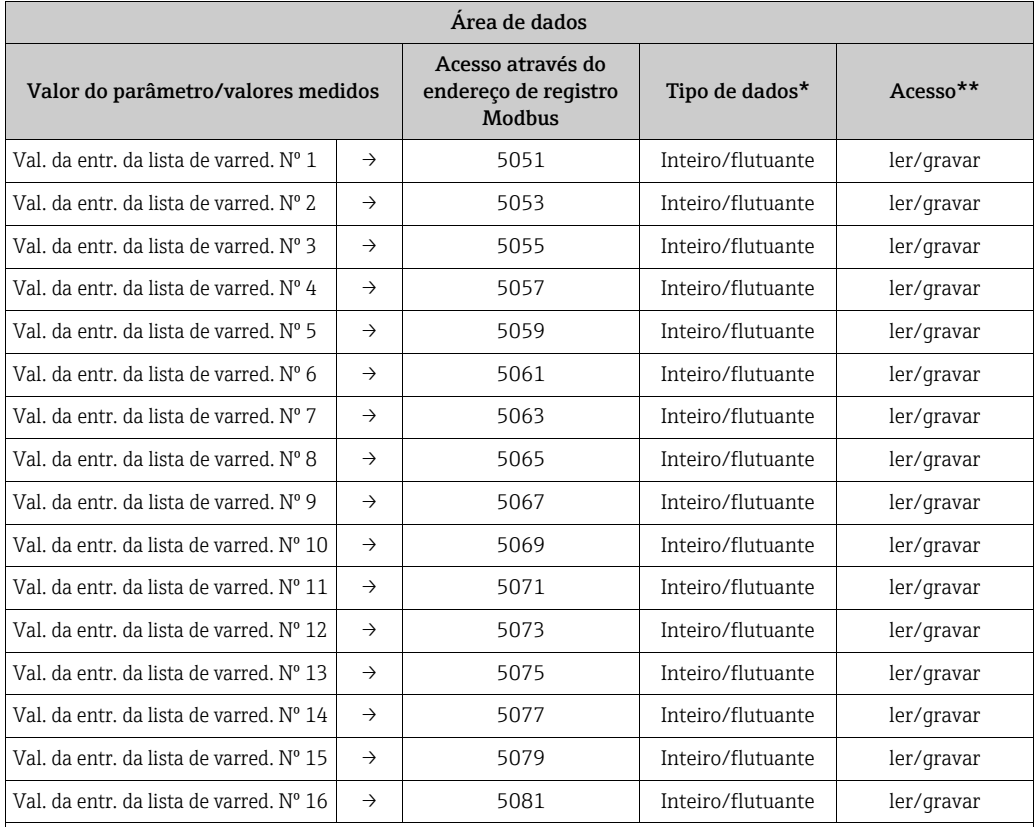

\* O tipo de dados depende do parâmetro de equipamento inserido na lista de varredura

\*\* O acesso aos dados depende do parâmetro de equipamento inserido na lista de varredura. Se o parâmetro de equipamento inserido for compatível com acesso de leitura e gravação, ele também pode ser acessado através da área de dados.

### 6.3.8 Escalonamento inteiro das variáveis medidas

Geralmente, as variáveis medidas atuais como vazão mássica, densidade, temperatura etc. são representadas na lateral dos Modbus escravos como números de ponto flutuante depois do IEEE 754 (Precisão simples de 32 bits). Portanto, o valor de uma variável medida ocupa em cada caso dois registros Modbus com 16 bits em cada caso. A fim de gravar o local de armazenamento na lateral dos Modbus mestres e/ou o tempo durante a comunicação de dados, a possibilidade é fazer na lateral dos Modbus escravos um escalonamento inteiro das variáveis medidas em 16 bits. Depois, o valor dimensionado ocupa apenas um registro Modbus.

Além de cada variável medida, é informado um fator de escalonamento K e um desvio de escalonamento OS ([→](#page-74-0)  $\triangleq$  75 ff.), os quais são valores inteiros em cada caso. A variável medida apropriada X é então escalonada como seque em Y ([→](#page-74-0)  $\triangleq$  75).

 $Y = INT((X \cdot K) + (32768 - OS))$ 

A função INT significa que a parte da casa decimal do evento entre parênteses é cortada e não é arredondada. Se o resultado Y do escalonamento for menor 0 ou maior que o maior valor possível, o valor definido Y<sub>max</sub> ([→](#page-74-0)  $\triangleq$  75), Y<sub>max</sub> + 1 é transferido.

Exemplo:

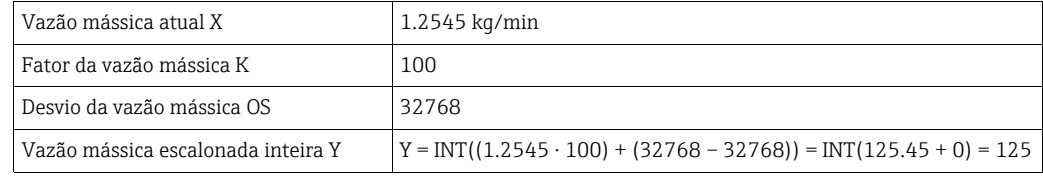

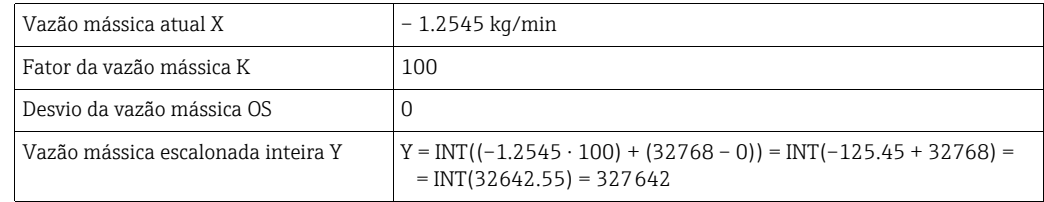

### 6.3.9 Configuração do endereço do equipamento

Os endereços válidos do equipamento estão na faixa de 1 a 247. Em uma rede Modbus RS485, cada endereço somente pode ser atribuído uma vez. Se um endereço não for configurado corretamente, o equipamento não é reconhecido pelo mestre Modbus. Todos os medidores são fornecidos de fábrica com o endereço do equipamento padrão 247. Configuração do endereço do equipamento  $\rightarrow \equiv 71$ .

# <span id="page-25-0"></span>7 Comissionamento

# <span id="page-25-1"></span>7.1 Verificação de função

Antes de iniciar seu ponto de medição, certifique-se de que todas as verificações finais foram concluídas:

- Checklist para "verificação pós-instalação" $\rightarrow \equiv 11$
- Checklist para "Verificação pós-conexão"  $\rightarrow \cong$  15

# <span id="page-25-2"></span>7.2 Ligar o medidor

Quando as verificações de instalação forem concluídas com sucesso, ligue a fonte de alimentação. O equipamento está agora operacional.

O medidor executa auto-testes em diversas fontes de alimentação. O modo de medição normal começa assim que a inicialização é concluída.

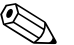

Nota!

Se ocorrer um erro durante a inicialização, dependendo da causa, uma mensagem correspondente será exibida no programa de operação FieldCare ou o respectivo LED de status pisca ( $\rightarrow \cong$  32).

# <span id="page-25-3"></span>7.3 Ajuste de ponto zero

Todos os medidores são calibrados de acordo com tecnologia de última geração. O ponto zero obtido desta maneira é impresso na etiqueta de identificação. A calibração é feita em condições de operação de referência ( $\rightarrow \Box$  41). Portanto, normalmente **não** é necessário o ajuste de ponto zero.

### 7.3.1 Pré-requisitos para ajuste de ponto zero

Se você deseja realizar o ajuste de ponto zero, observe os pontos a seguir antes de fazê-lo:

- A calibração pode ser realizada somente em condições de pressão estável.
- O ajuste de ponto zero é realizado em vazão zero. Isso é obtido, por exemplo, com as válvulas de corte ascendentes e/ou descendentes do sensor ou usando a válvulas e as portas existentes ( $\rightarrow \blacksquare$  [14\)](#page-25-4).
	- Operação normal → Válvulas 1 e 2 abertas
	- Ajuste de ponto zero *com* pressão de processo → Válvula 1 aberta / válvula 2 fechada
	- Ajuste de ponto zero *sem* pressão de processo → Válvula 1 aberta / válvula 2 fechada
- Um ajuste de ponto zero não é possível se a função CUSTODY TRANSFER MEASUREMENT for selecionada ou se uma mensagem de erro estiver pendente.

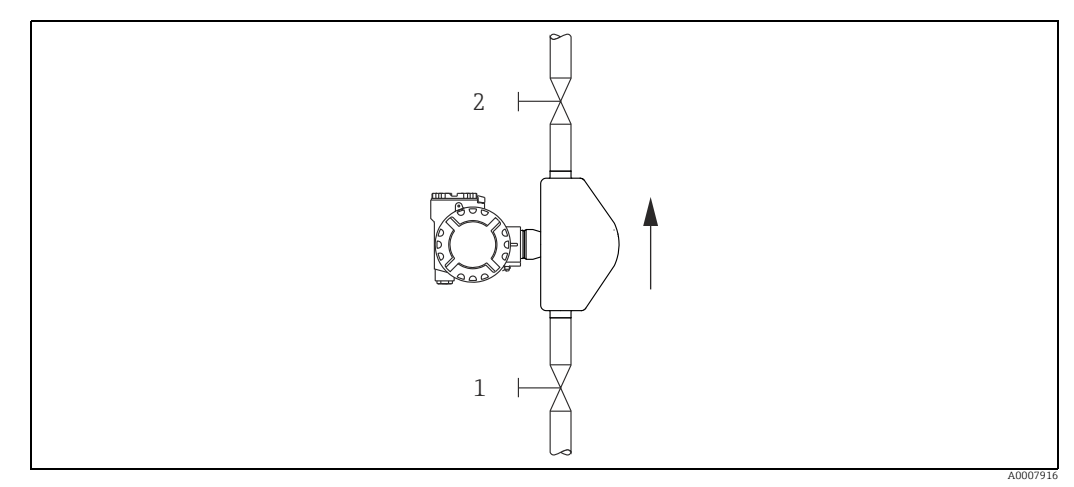

<span id="page-25-4"></span>*Fig. 14: Ajuste de ponto zero e válvulas de bloqueio (1 + 2)*

### 7.3.2 Execução do ajuste de ponto zero

- 1. Opere o sistema até que as condições de operação estejam estáveis.
- 2. Parar a vazão ( $v = 0$  m/s).
- 3. Verifique se há vazamentos nas válvulas de corte.
- 4. Execute o alinhamento usando a função "ZEROPOINT ADJUST" ([→](#page-80-0)  $\triangleq$  81).

# <span id="page-26-0"></span>7.4 Memória (HistoROM)

Na Endress+Hauser, o termo HistoROM refere-se a vários tipos de módulos de armazenamento de dados nos quais os dados de processo e do medidor são armazenados. Ao desconectar e conectar esses módulos, é possível, por exemplo, duplicar as configurações do equipamento em outros medidores.

## 7.4.1 HistoROM/T-DAT (sensor e transmissor DAT)

O DAT é uma memória de dados intercambiável na qual todos os parâmetros relevantes do sensor são armazenados, ex. diâmetro, número de série, fator de calibração, ponto zero e as configurações do transmissor.

# <span id="page-27-0"></span>8 Manutenção

Nenhum trabalho de manutenção especial é exigido.

# <span id="page-27-1"></span>8.1 Limpeza externa

Ao limpar a parte externa do medidor, use sempre produtos de limpeza que não ataquem a superfície do invólucro e as vedações.

# <span id="page-28-0"></span>9 Acessórios

Vários acessórios, que podem ser solicitados com o equipamento ou posteriormente da Endress+Hauser, estão disponíveis para o equipamento. Informações detalhadas sobre o código de pedido em questão estão disponíveis em nossa central de vendas local Endress+Hauser ou na página do produto no site da Endress+Hauser: www.endress.com.

# <span id="page-28-1"></span>9.1 Acessórios específicos do equipamento

### 9.1.1 Para o transmissor

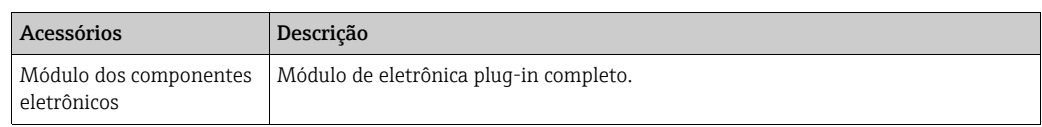

# <span id="page-28-2"></span>9.2 Acessórios específicos do serviço

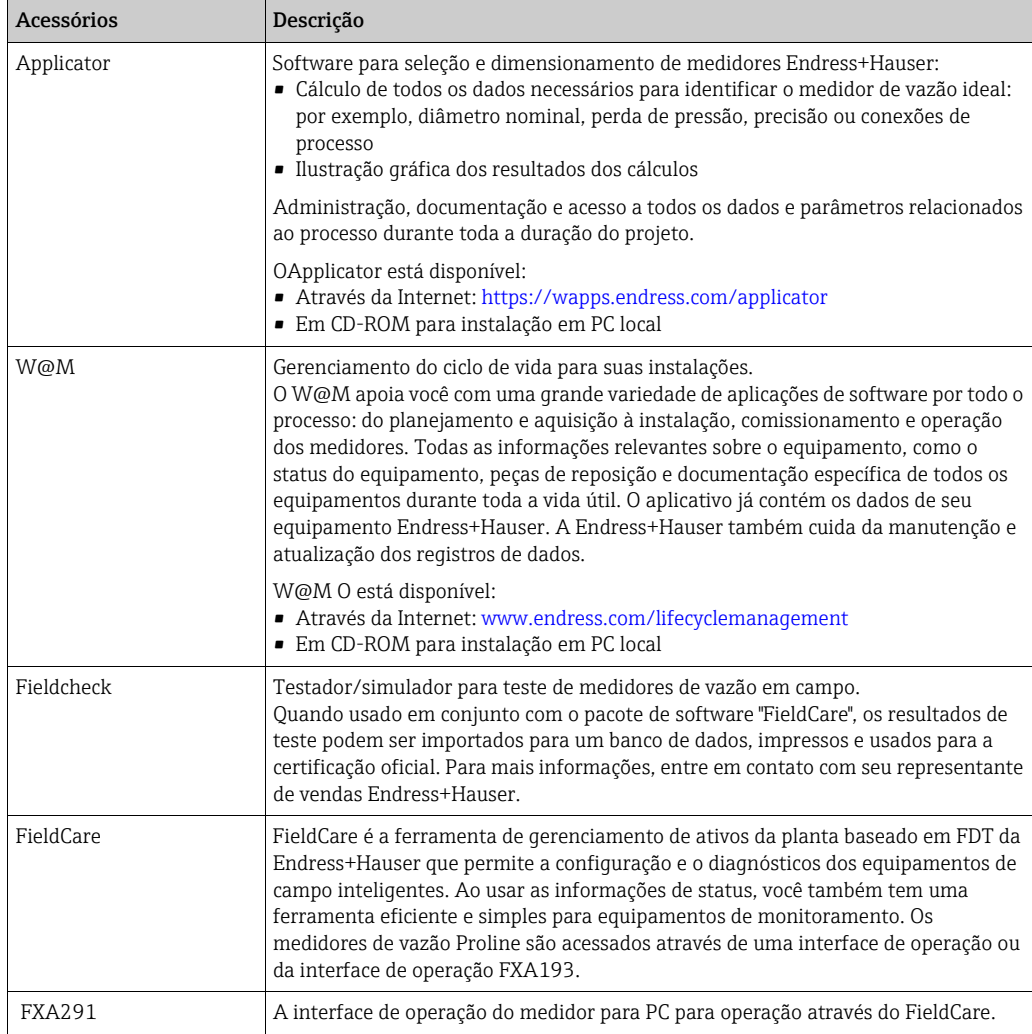

# <span id="page-29-0"></span>9.3 Componentes do sistema

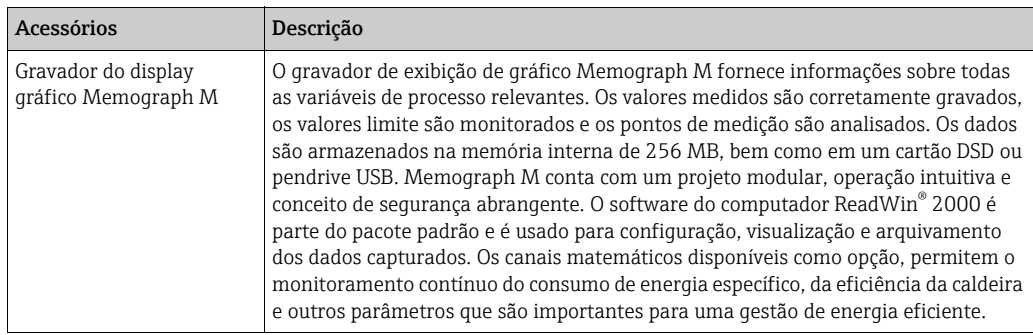

# <span id="page-30-0"></span>10 Localização de falhas

## <span id="page-30-1"></span>10.1 Monitoramento autônomo

Os estados de exceção que surgem durante a operação são detectados pelo medidor de vazão e as mensagens correspondentes são enviadas:

- **•** Através de saídas, dependendo da configuração ( $\rightarrow \Box$  66,  $\rightarrow \Box$  69)
- **■** Através da interface MODBUS, dependendo da configuração ( $\rightarrow \equiv 72$ )
- Através de mensagens de erro no programa operacional "FieldCare" ( $\rightarrow \equiv$  33)
- Através de LED de status ([→](#page-31-0)  32, visível quando o equipamento está aberto)

Se múltiplas mensagens estiverem pendentes, a que tiver prioridade máxima será enviada.

A mensagem sobre o status pode ser atribuída a uma categoria da seguinte forma:

*OFF*

• Ao ocorrer esse status, nenhuma mensagem é gerada.

#### *Erro*

• A mensagem pertence à categoria "Erro", ou seja, o sistema de medição não pode continuar a medição da operação.

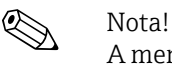

A mensagem pertence à categoria "Observação", ou seja, talvez o sistema de medição consiga continuar a medição da operação com algumas restrições.

# <span id="page-31-0"></span>10.2 Diagnóstico usando o diodo emissor de luz (LED)

Há um diodo emissor de luz (LED) na placa de componentes eletrônicos do medidor que permite um diagnóstico de falha simples a qualquer momento:

- Se a saída de status não foi configurada para mostrar erros ou observações.
- Se o diagnóstico de falha não for mais possível através do programa operacional FieldCare.

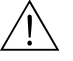

# Aviso! Risco de explosão. O compartimento de componentes eletrônicos não pode ser aberto enquanto houver uma atmosfera explosiva. Esse tipo de diagnóstico de falha não pode mais ser realizado nas áreas protegidas Ex.

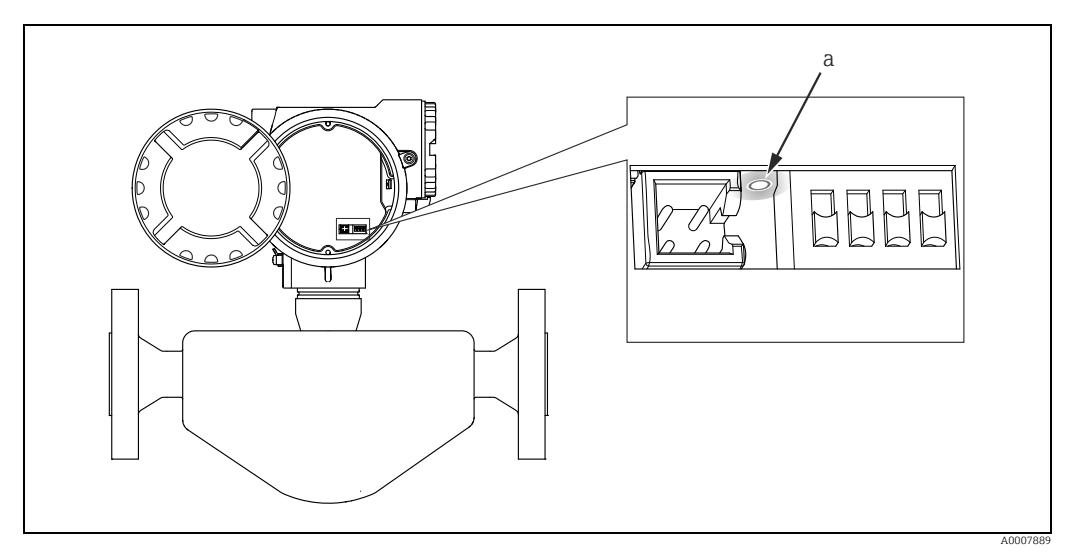

*Fig. 15: Diagnóstico de falha usando o diodo emissor de luz (a)*

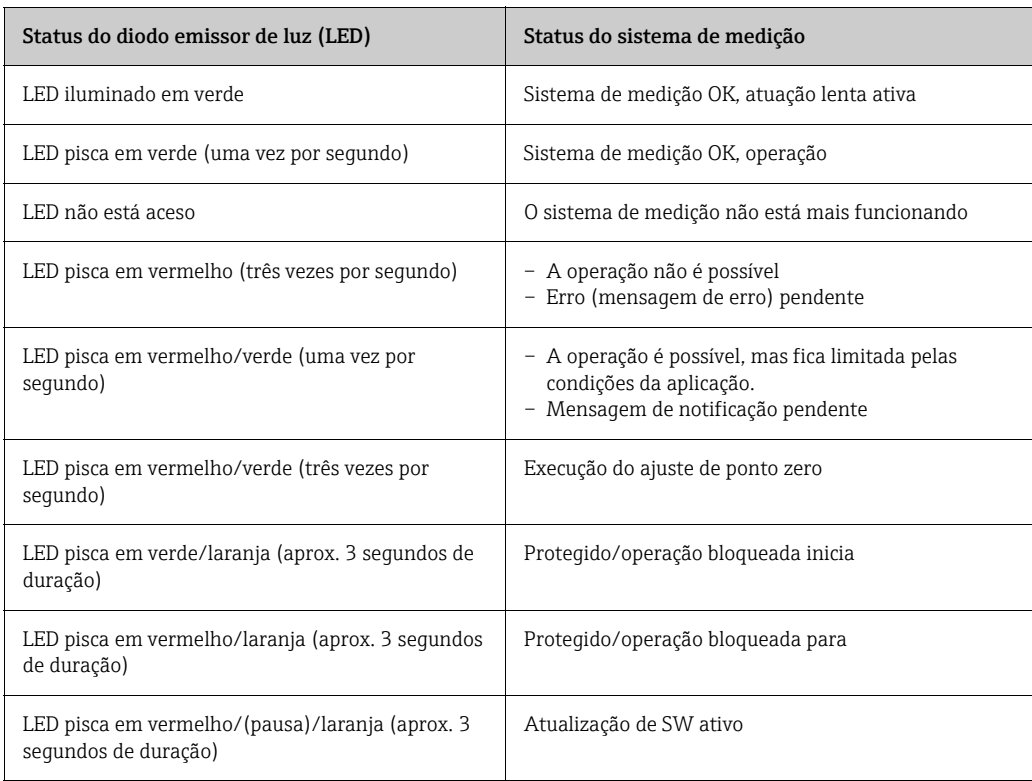

# <span id="page-32-0"></span>10.3 Mensagens (FieldCare)

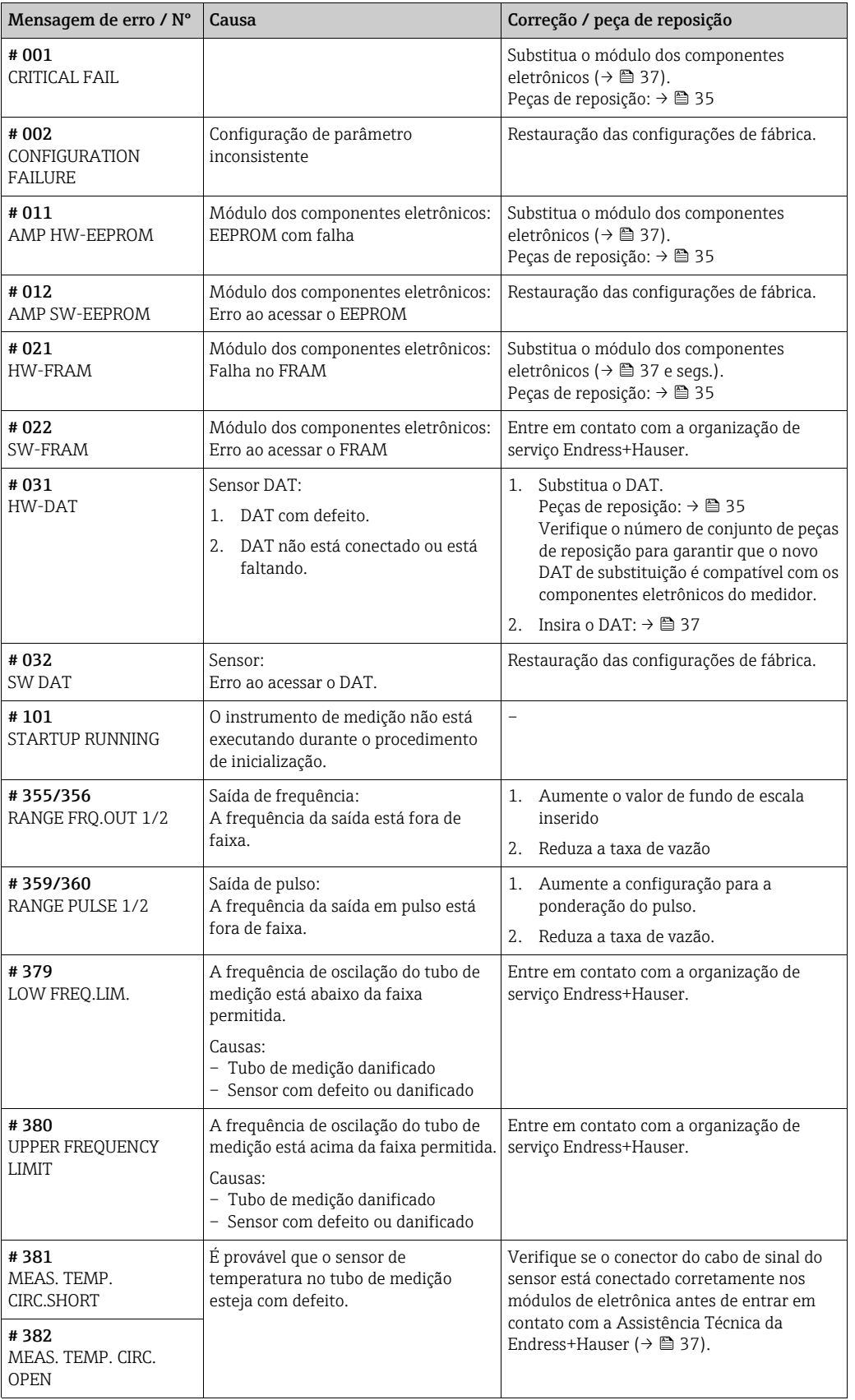

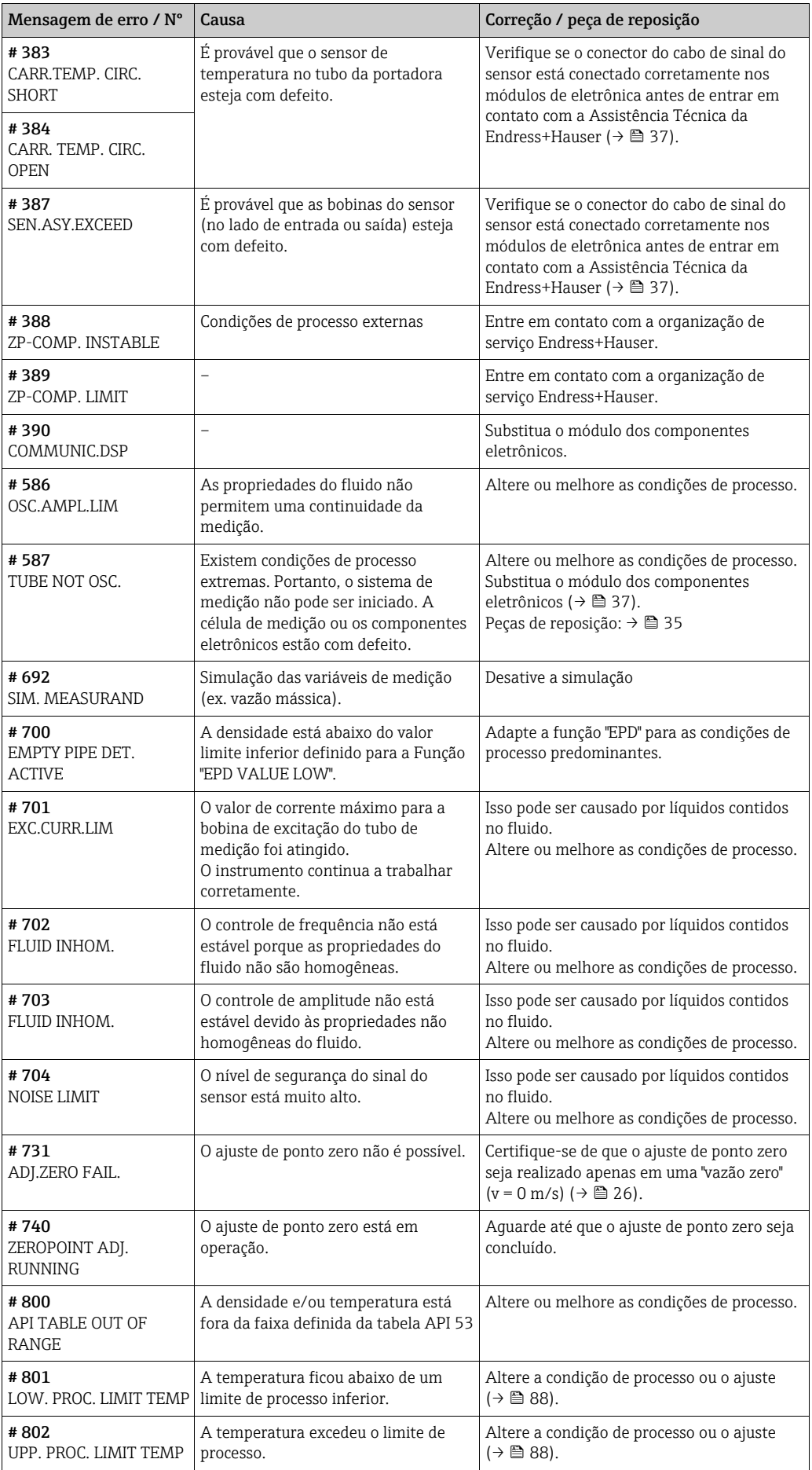

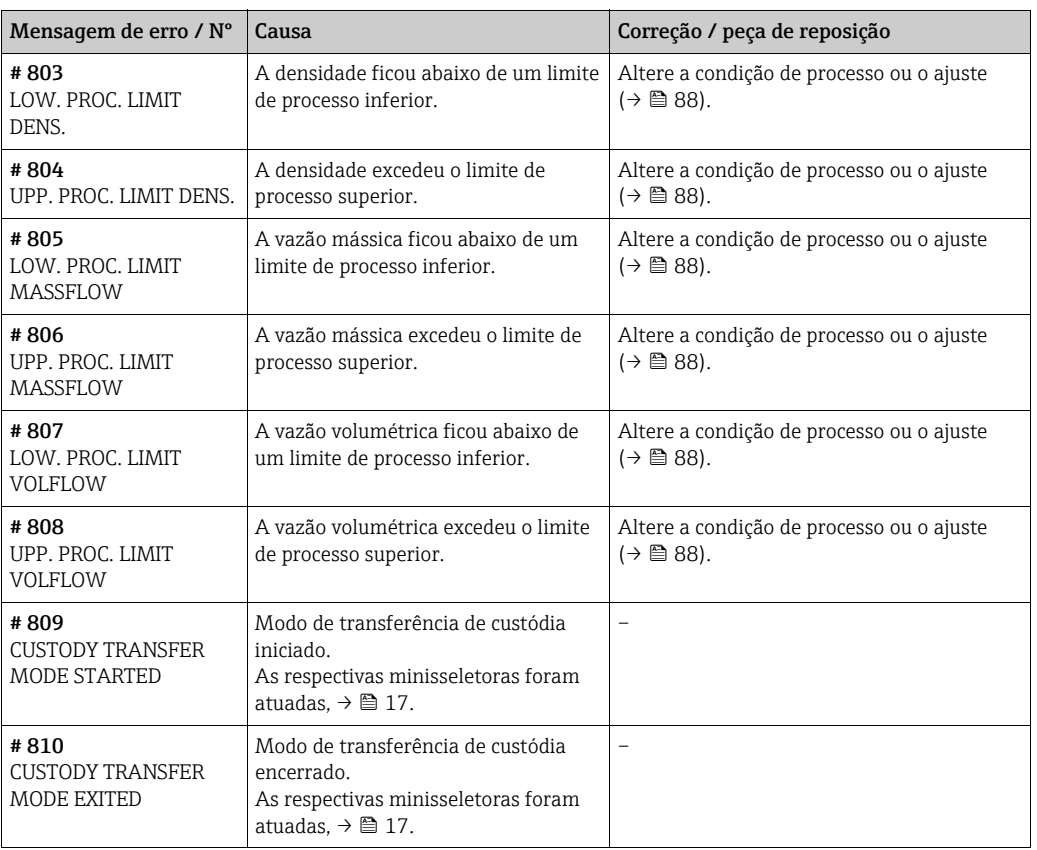

# <span id="page-34-0"></span>10.4 Erros sem mensagens

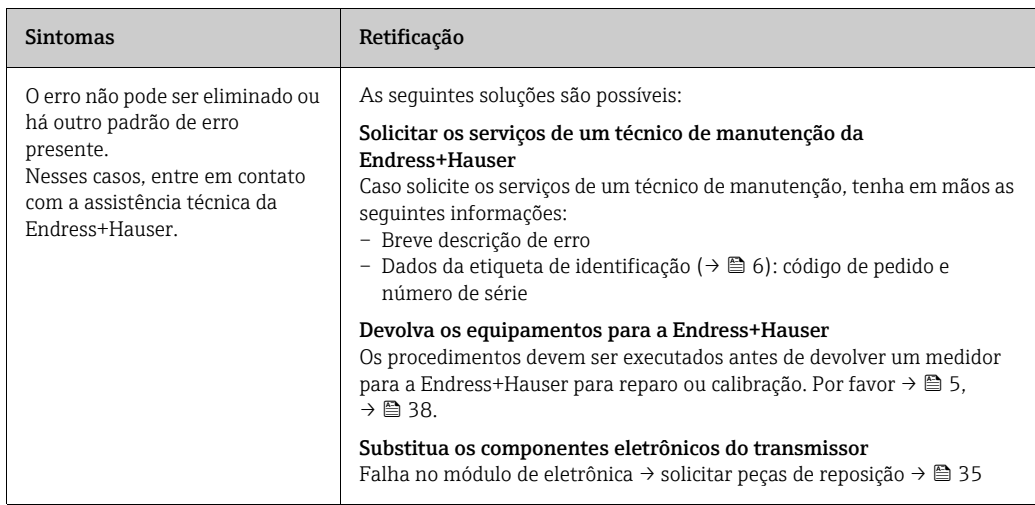

# <span id="page-34-1"></span>10.5 Peças de reposição

Consulte o capítulo "[Monitoramento autônomo"](#page-30-1)  $\rightarrow \Box$  31 ff. para instruções mais detalhadas sobre localização de falhas. Além disso, o medidor fornece suporte adicional na forma de mensagens contínuas de autodiagnóstico, de armazenamento e de erro que surgirem. A correção de erro pode envolver a troca de componentes com falha por peças de reposição testadas. Para uma visão geral, consulte  $\rightarrow \Box$  33.

# <span id="page-35-0"></span>10.6 Resposta das saídas sobre erros

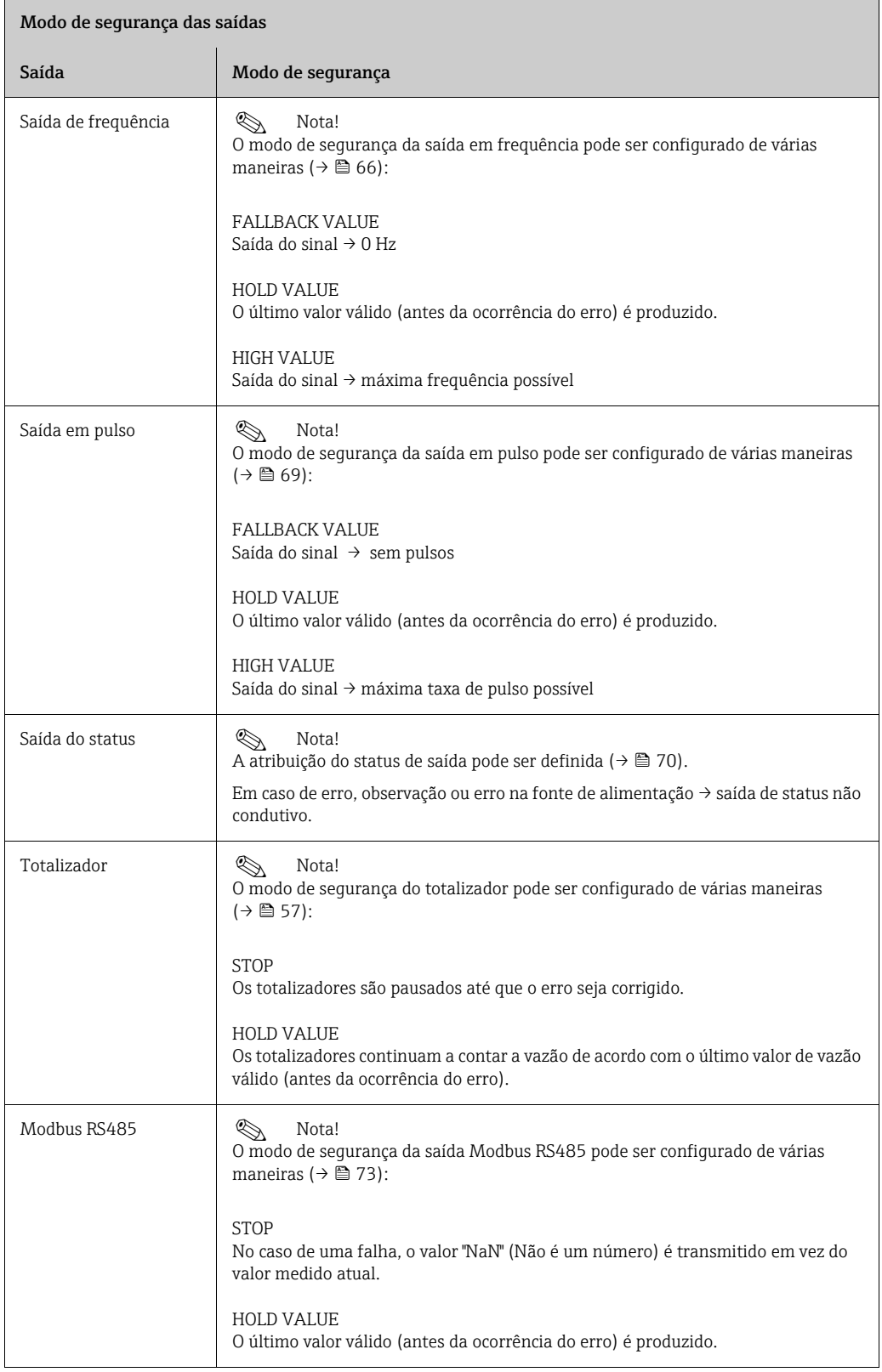
## 10.7 Remoção e instalação de componentes eletrônicos do medidor

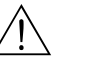

- # Aviso! Risco de explosão. O compartimento de componentes eletrônicos não pode ser aberto enquanto houver uma atmosfera explosiva.
	- Risco de danos aos componentes eletrônicos (proteção ESD). A eletricidade estática pode danificar os componentes eletrônicos ou afetar a operabilidade dos mesmos.
	- 1. Desligar fonte de alimentação
	- 2. Remova o prensa-cabo com o parafuso Allen (1) e insira o cabo (2).
	- 3. Remova o parafuso de fixação (3) da tampa de proteção.
	- 4. Empurre os ganchos de encaixe para o lado (2 x item 4) juntos e remova a tampa de proteção (5).
	- 5. Desconecte o conector do cabo do módulo de eletrônica:
		- Remova o conector do cabo de sinal do sensor (6) puxando-o para frente.
		- Remova o conector da fonte de alimentação e as saídas do sinal (7) puxando-os para cima.
	- 6. Remova o conector HistoROM/DAT (8).
	- 7. Solte os parafusos Phillips (2 x item 9) e remova o módulo de eletrônica (10).
	- 8. A instalação é o contrário do procedimento de remoção.

r<sup>.4</sup>) Cuidado!<br>Use somente peças originais da Endress+Hauser.

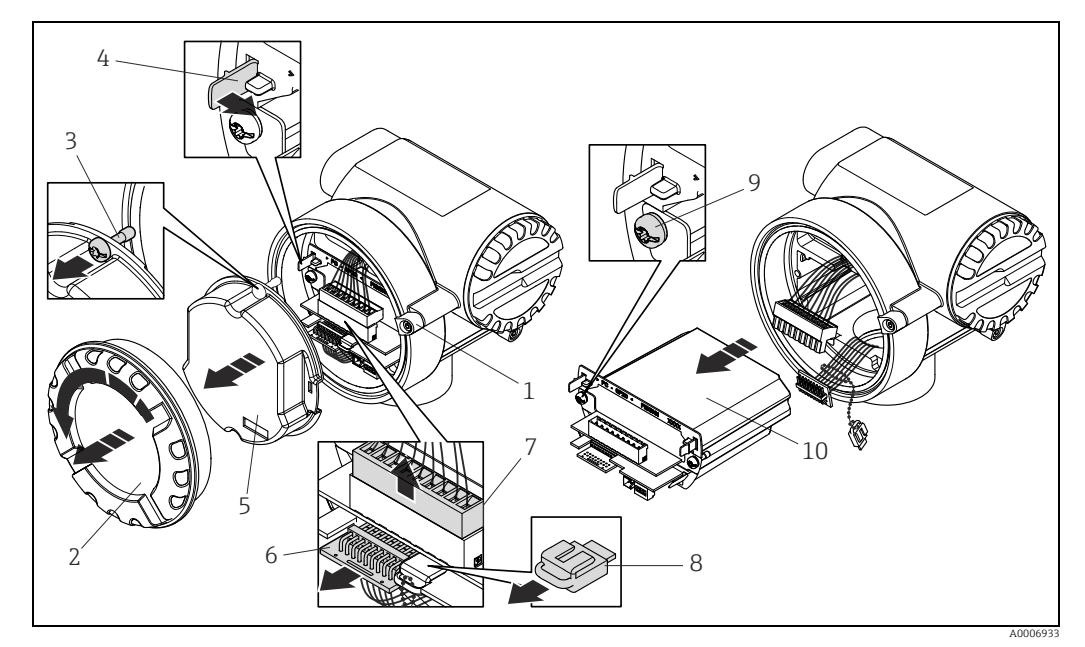

*Fig. 16: Remoção e instalação de componentes eletrônicos do medidor*

- 
- *1 Parafuso Allen*
- *2 Tampa do compartimento dos componentes eletrônicos 3 Parafuso de fixação da tampa de proteção*
- *4 Ganchos de encaixe, 2 x*
- *5 Tampa de proteção*
- *6 Conector do cabo de sinal do sensor*
- *7 Conector do cabo para fonte de alimentação e saídas do sinal*
- *9 Parafuso Phillips, 2 x*
- *8 Conector HistoROM/DAT 10 Módulo de componentes eletrônicos*

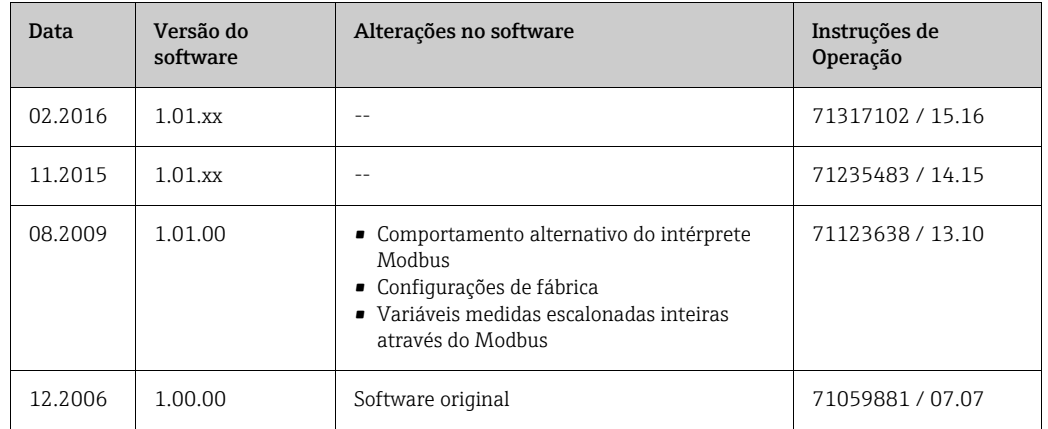

### 10.8 Protocolo do software

# 10.9 Devolução

O medidor deve ser devolvido se forem necessários reparos ou uma calibração de fábrica ou se o medidor errado tiver sido solicitado ou entregue. Devido a diretivas legais, a Endress+Hauser, como uma empresa com certificação ISO, é obrigada a seguir certas instruções de trabalho ao manusear todos os produtos devolvidos que estão em contato com o meio.

Para garantir devoluções de equipamentos rápidas, seguras e profissionais, leia os procedimentos e condições de devolução no site Endress+Hauser em <www.services.endress.com/return-material>.

## 10.10 Descarte

Observe as regulamentações aplicáveis em seu país.

# 11 Dados técnicos

### 11.1 Aplicações

O sistema de medição é usado para medição de vazão mássica.

# 11.2 Função e projeto do sistema

Princípio de medição Medição de vazão mássica pelo princípio Coriolis

Sistema de medição

O sistema de medição é um transmissor compacto formado pelo sensor e um transmissor.

## 11.3 Entrada

Variável medida • Vazão mássica (proporcional à diferença de fase entre os dois sensores instalados no tubo de medição que registra as diferenças na geometria de oscilação da tubulação durante a vazão) • Vazão volumétrica (medido a partir da vazão mássica e da densidade) • Densidade de fluido (proporcional à frequência de ressonância do tubo de medição)

• Temperatura do fluido (medido com sensores de temperatura)

Faixa de medição Faixas de medição para a operação sem transferência de custódia:

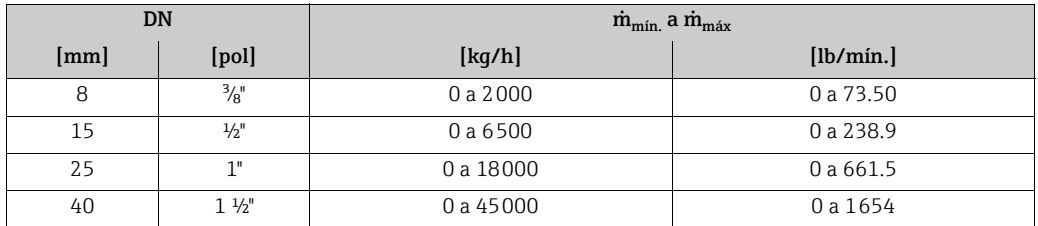

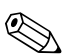

! Nota! Os valores do respectivo certificado de transferência de custódia são aplicáveis à operação de transferência de custódia.

Faixa de vazão operável 1:100

## <span id="page-38-0"></span>11.4 Saída

#### Sinal de saída Saída de pulso/frequência:

Para medição de transferência de custódia, as duas saídas de frequência/pulso podem ser operadas no modo redundante ou deslocamento de fase.

- Passivo
- Galvanicamente isolado
- Coletor aberto
- máx. 30 Vcc
- Máx. 25 mA
- Saída em frequência: END VALUE FREQ 100 a 5000 Hz, relação liga/desliga 1:1

• Saída em pulso: valor de pulso e polaridade de pulso selecionável, largura de pulso configurável (0,1 a 1000 ms)

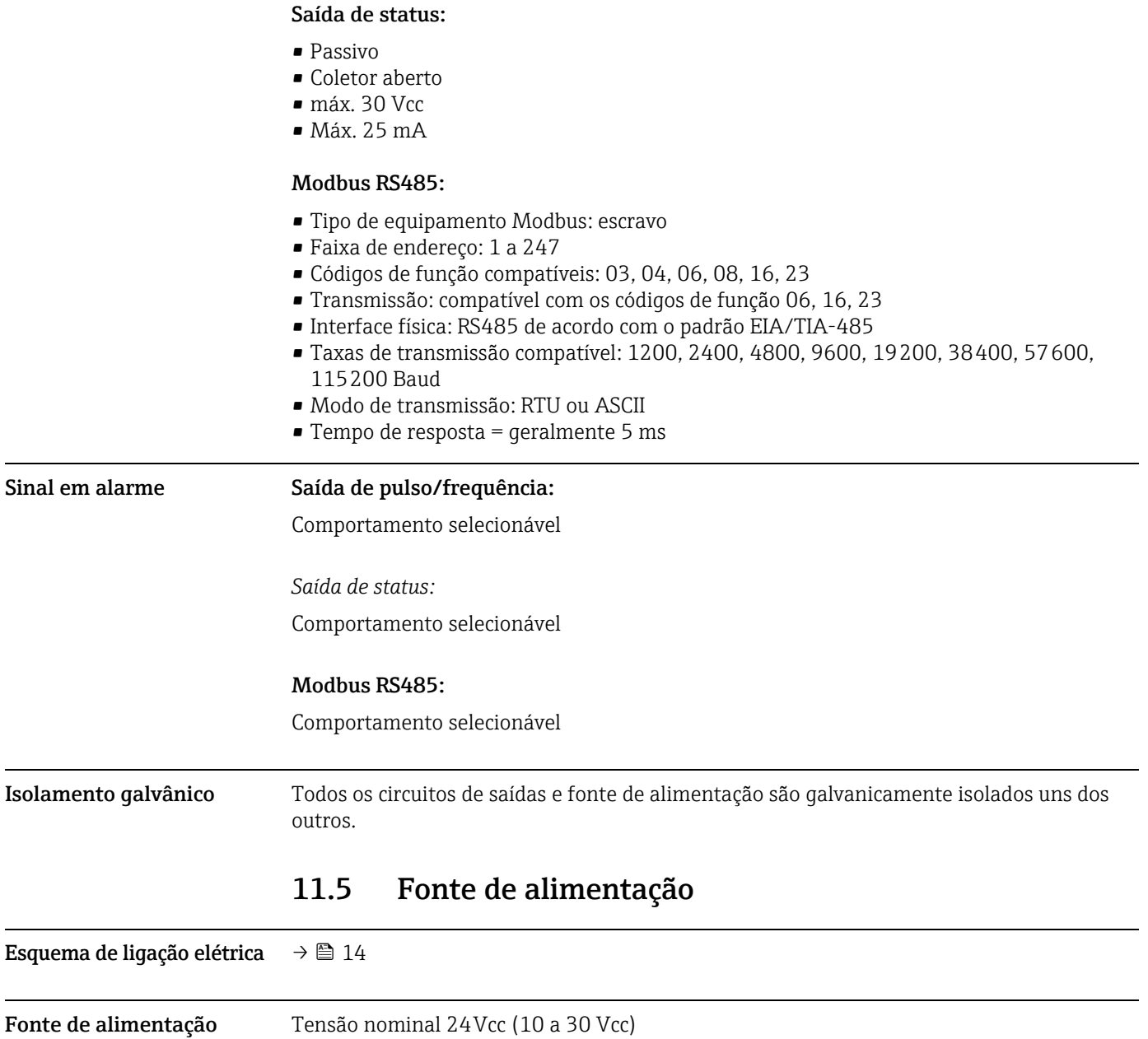

Consumo de energia AC: < 4 VA

 $DC: < 3,2 W$ 

Corrente de ativação típica na tensão nominal de 24 Vcc em  $\rm R_i$  = 0,1  $\rm \Omega W$  da fonte de alimentação.

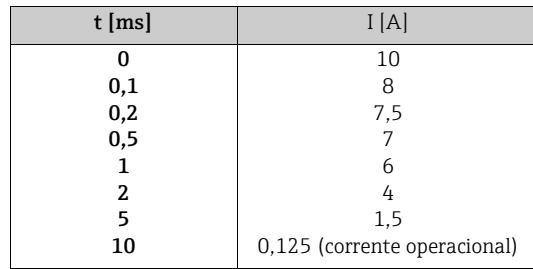

Tensão nominal de 24Vca (20 a 28 Vca)

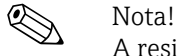

A resistência interna da fonte não pode exceder  $\rm R_i$  = 10 Ω.

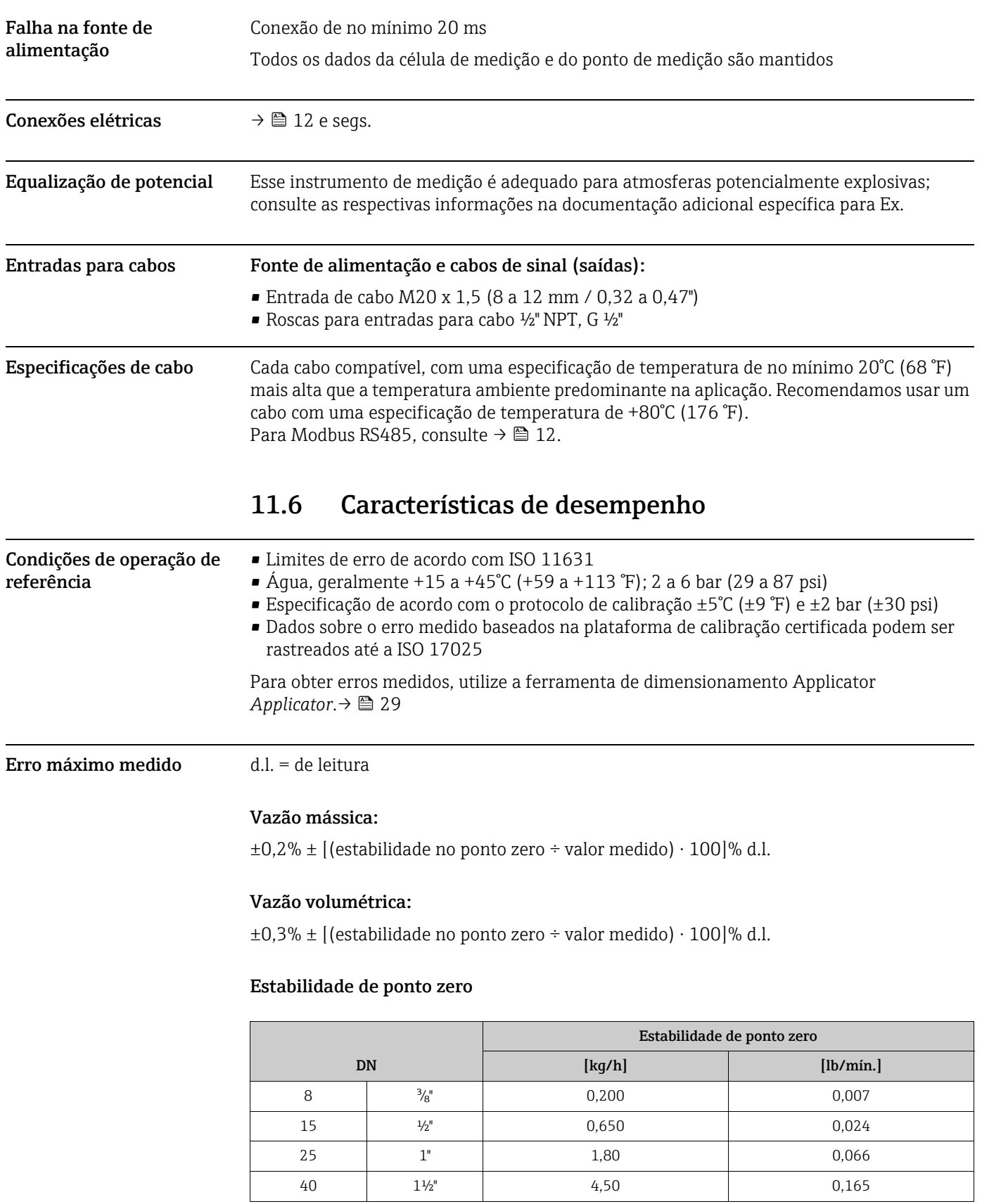

### Exemplo de erro medido máximo (vazão mássica)

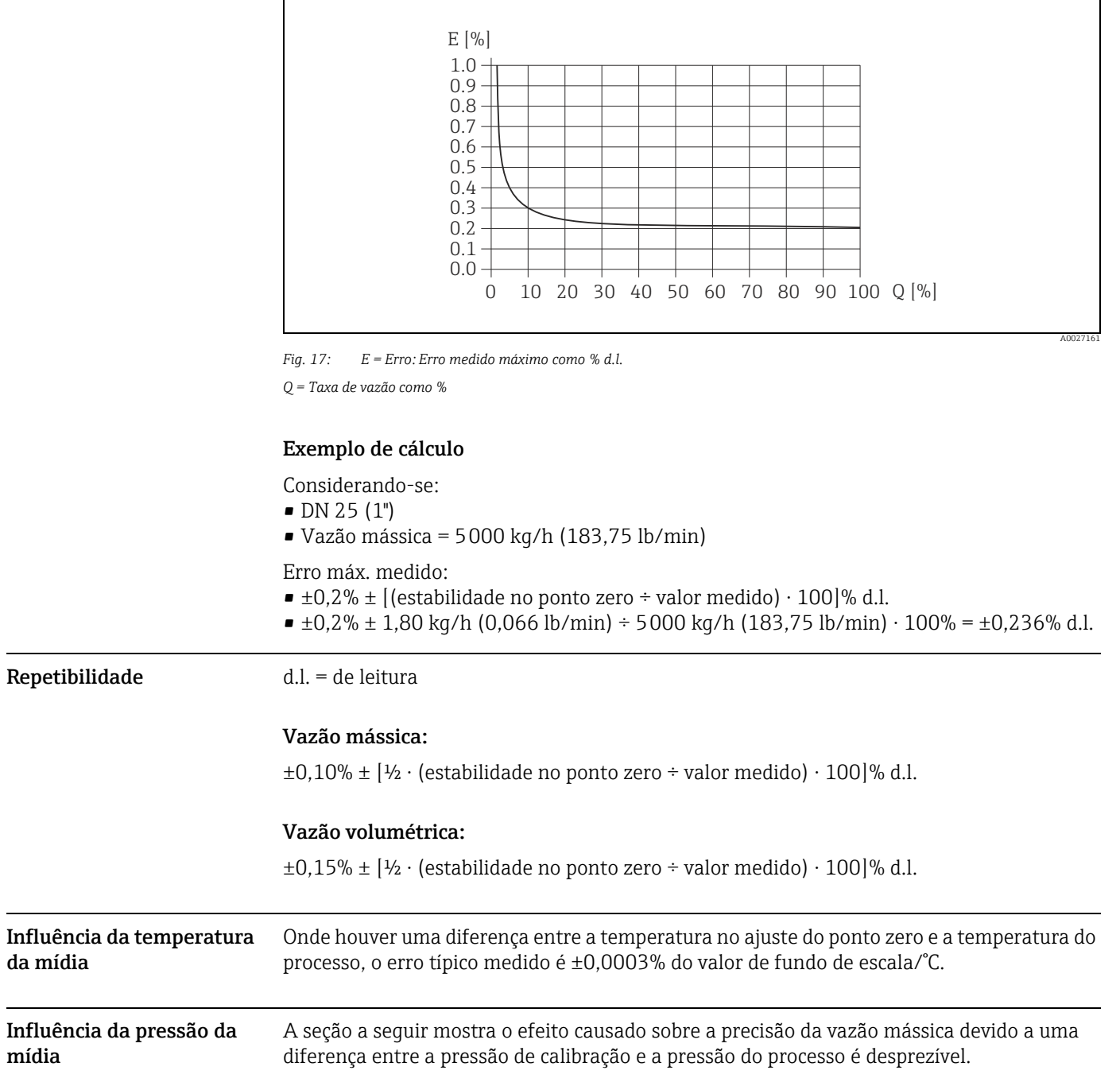

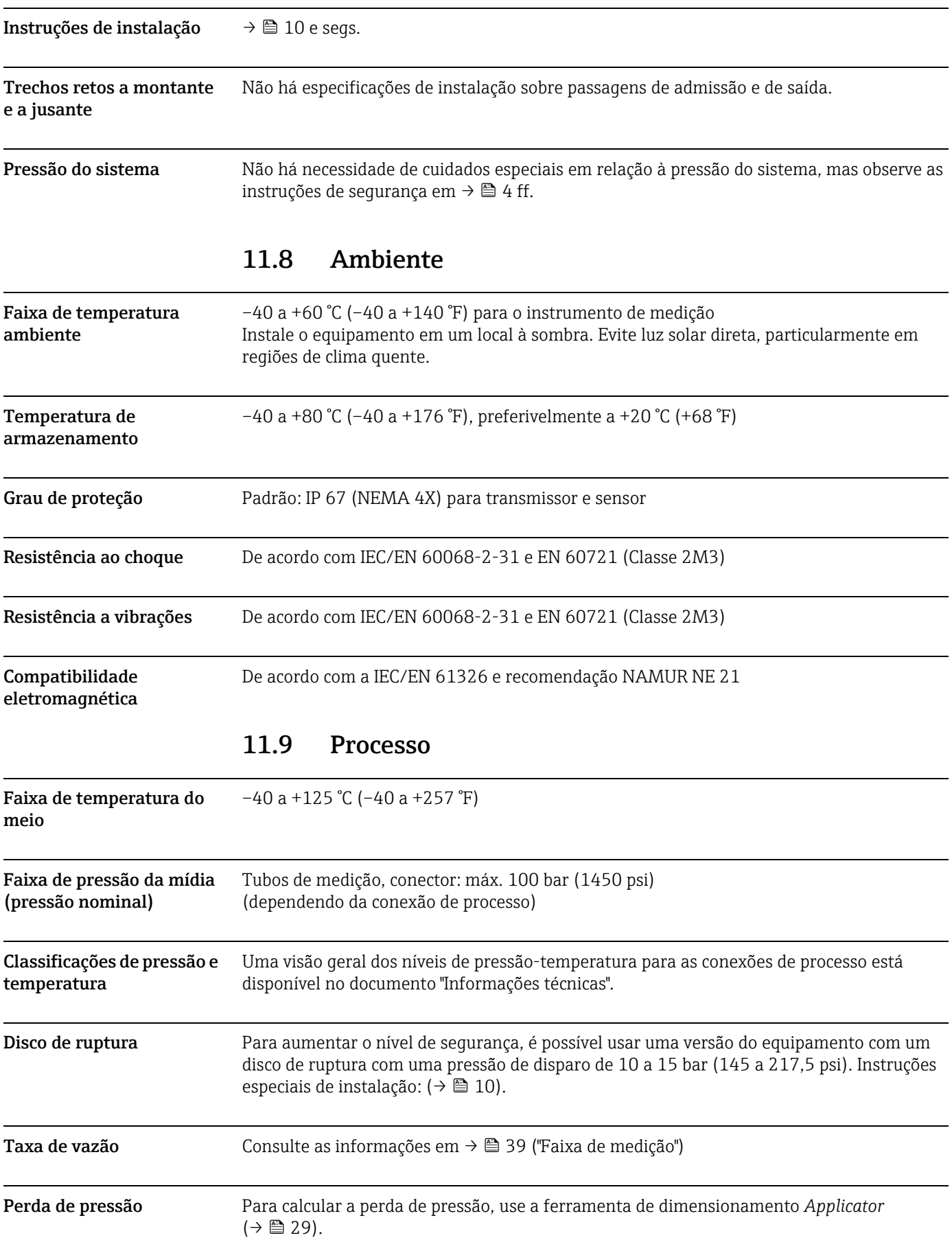

# 11.7 Instalação

# 11.10 Construção mecânica

Forma/dimensão As dimensões e comprimentos do sensor e do transmissor são fornecidos no documento separado "Informações técnicas", que pode ser baixado como um arquivo PDF em www.endress.com. Há uma lista de documentos "Informações técnicas" disponível na seção "Documentação"  $\rightarrow \blacksquare$  46.

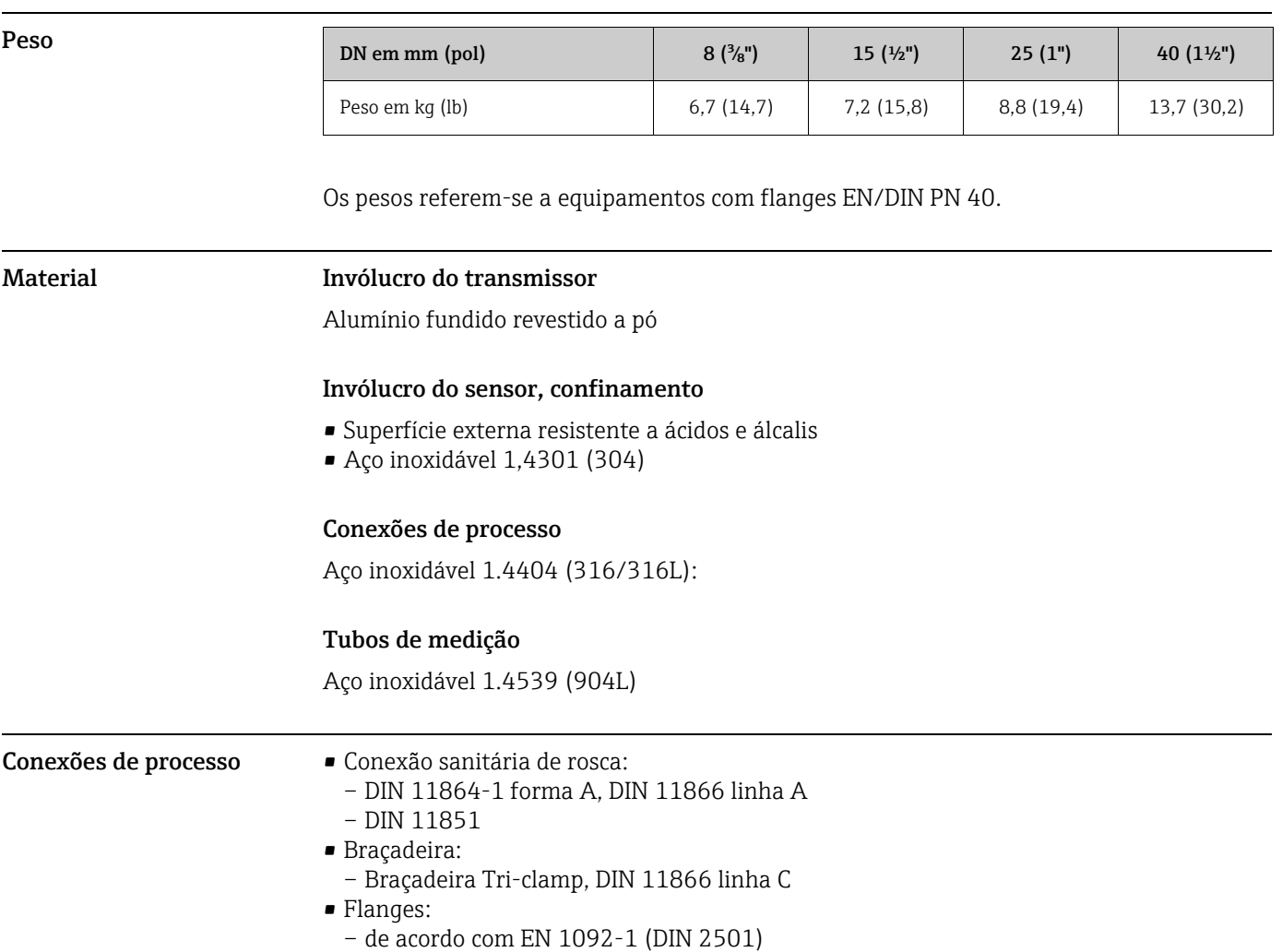

– de acordo com ASME B16.5

- JIS B2220
- Acoplamento VCO

# 11.11 Operabilidade

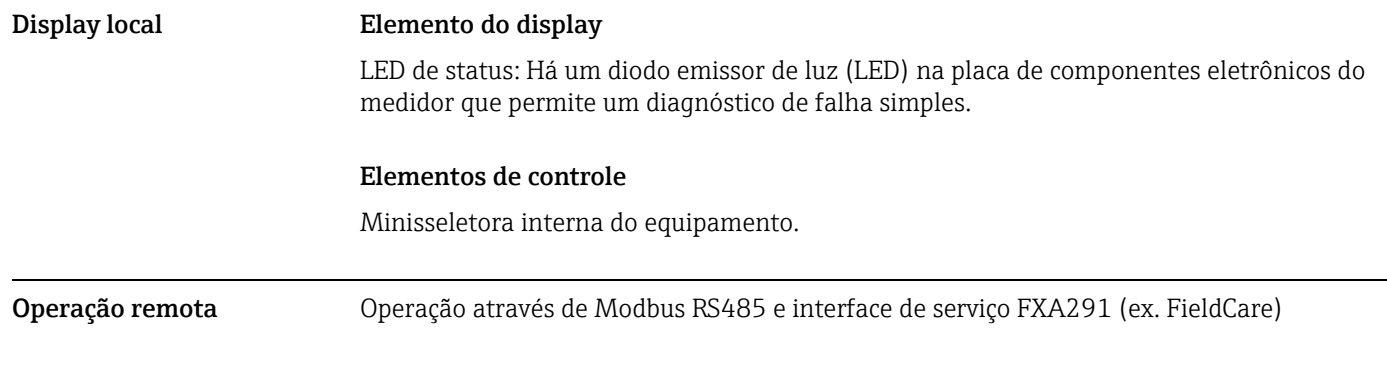

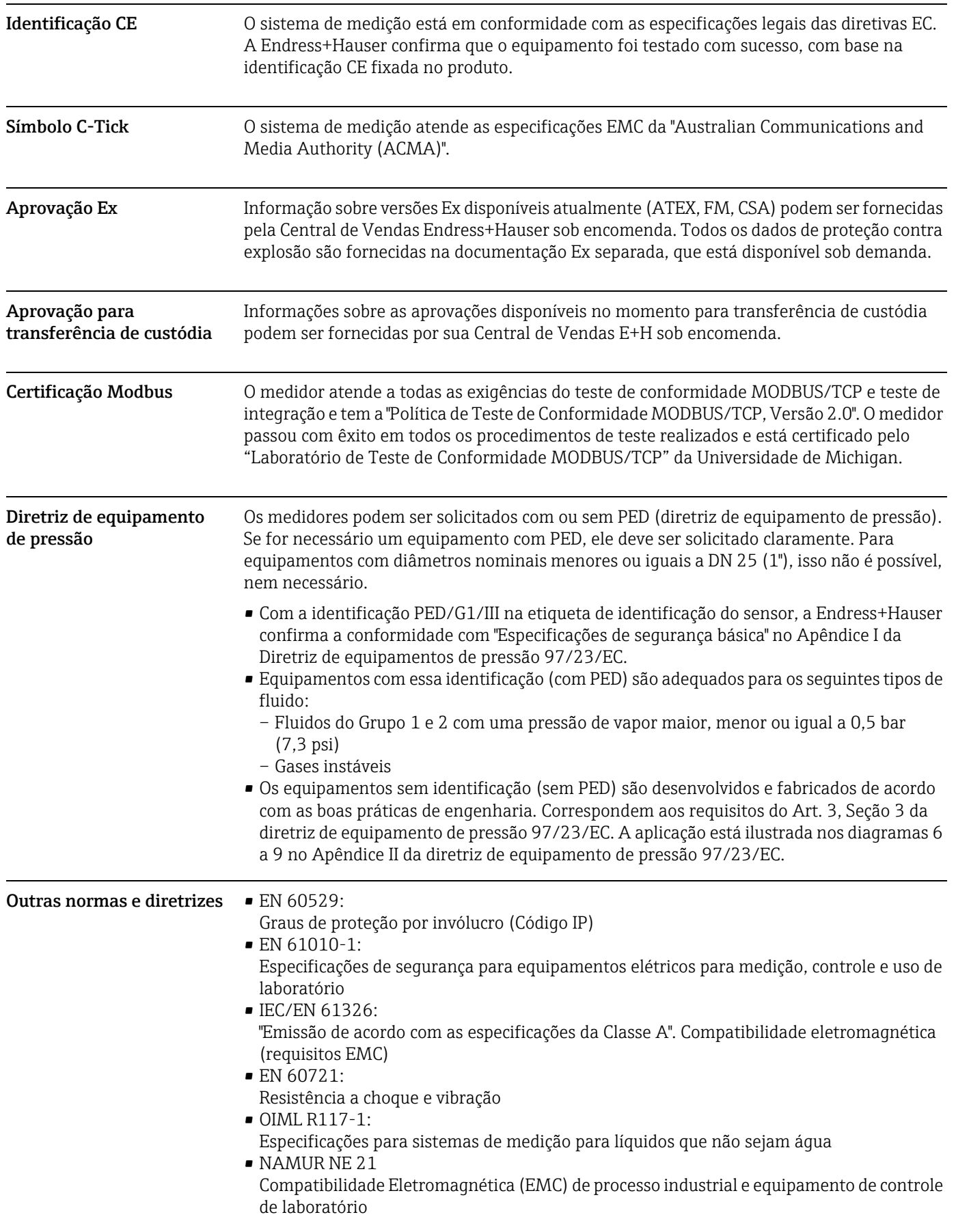

# 11.12 Certificados e aprovações

# 11.13 Acessórios/peças de reposição

[→](#page-34-0) 图 35

# <span id="page-45-0"></span>11.14 Documentação

- Tecnologia de medição de vazão (FA00005D/06)
- Informações técnicas (TI00080D/06)
- Documentação adicional Ex ATEX (II2G): (XA00117D/06)
- Documentação adicional Ex FM, CSA (Div. 1): (XA00118D/06)
- Documentação especial, diretriz de equipamento de pressão: (SD00118D/06)

# 12 Apêndice – Funções do instrumento

Esse apêndice oferece descrições e informações detalhadas sobre as funções individuais do instrumento. Todas as funções do instrumento podem ser selecionadas e configuradas usando o programa de configuração "FieldCare" da Endress+Hauser e através do Modbus  $RS485 \rightarrow \blacksquare 17.$ 

Para instrumentos de medição com configuração de parâmetro específica para o cliente, alguns valores e/ou configurações podem ser diferentes das configuração de fábrica listadas acima.

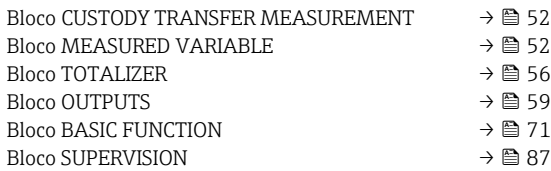

## 12.1 Exibição da matriz de funções

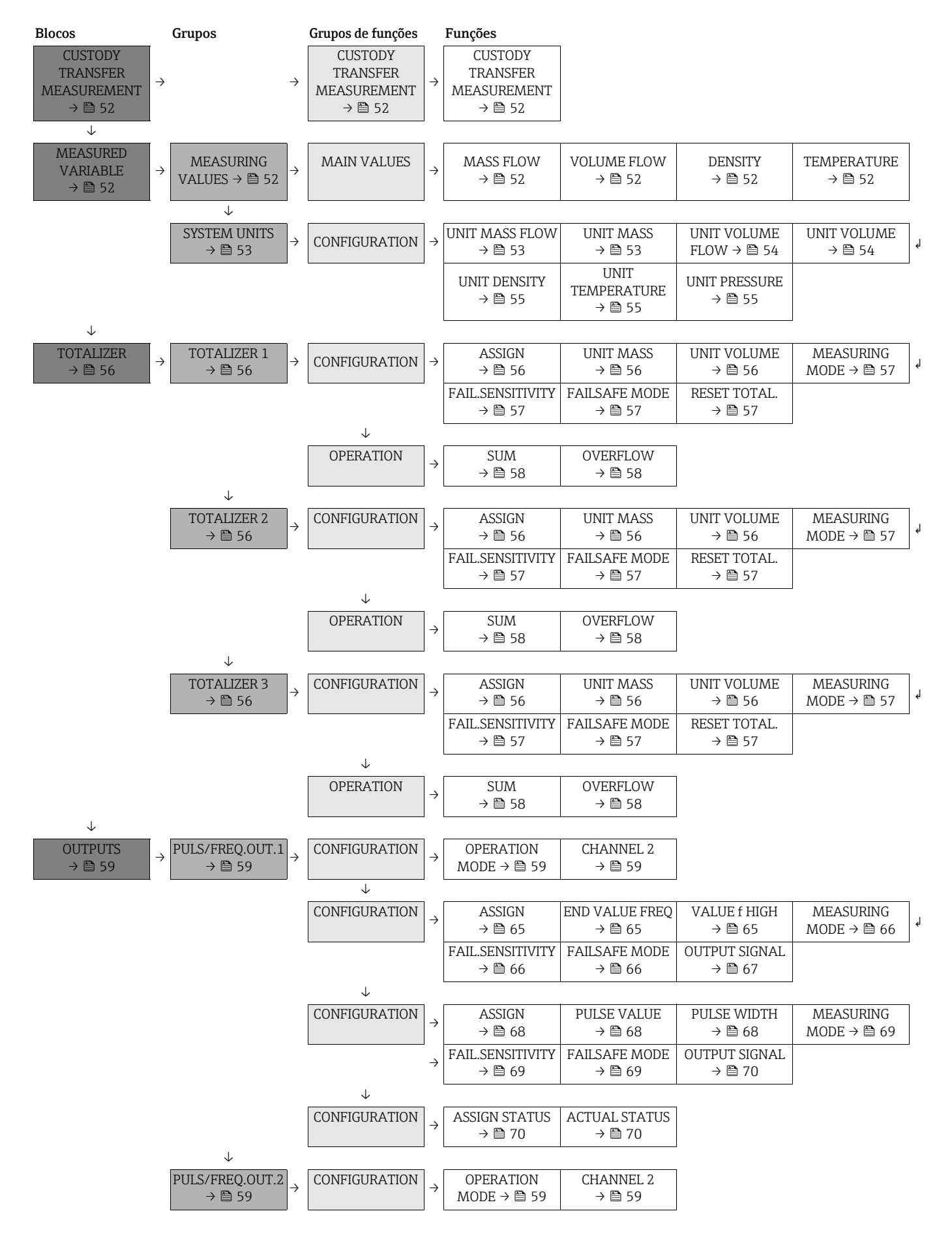

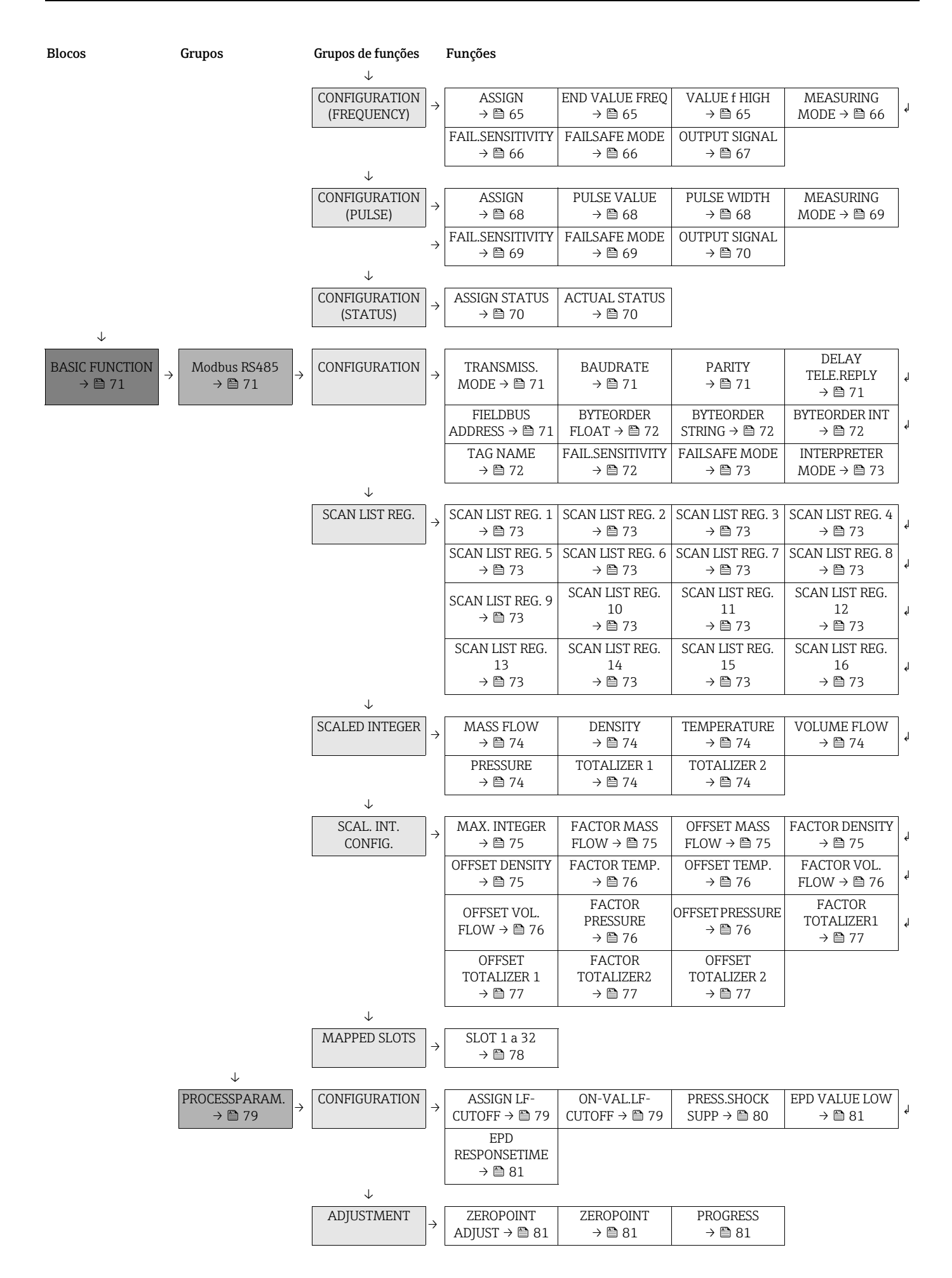

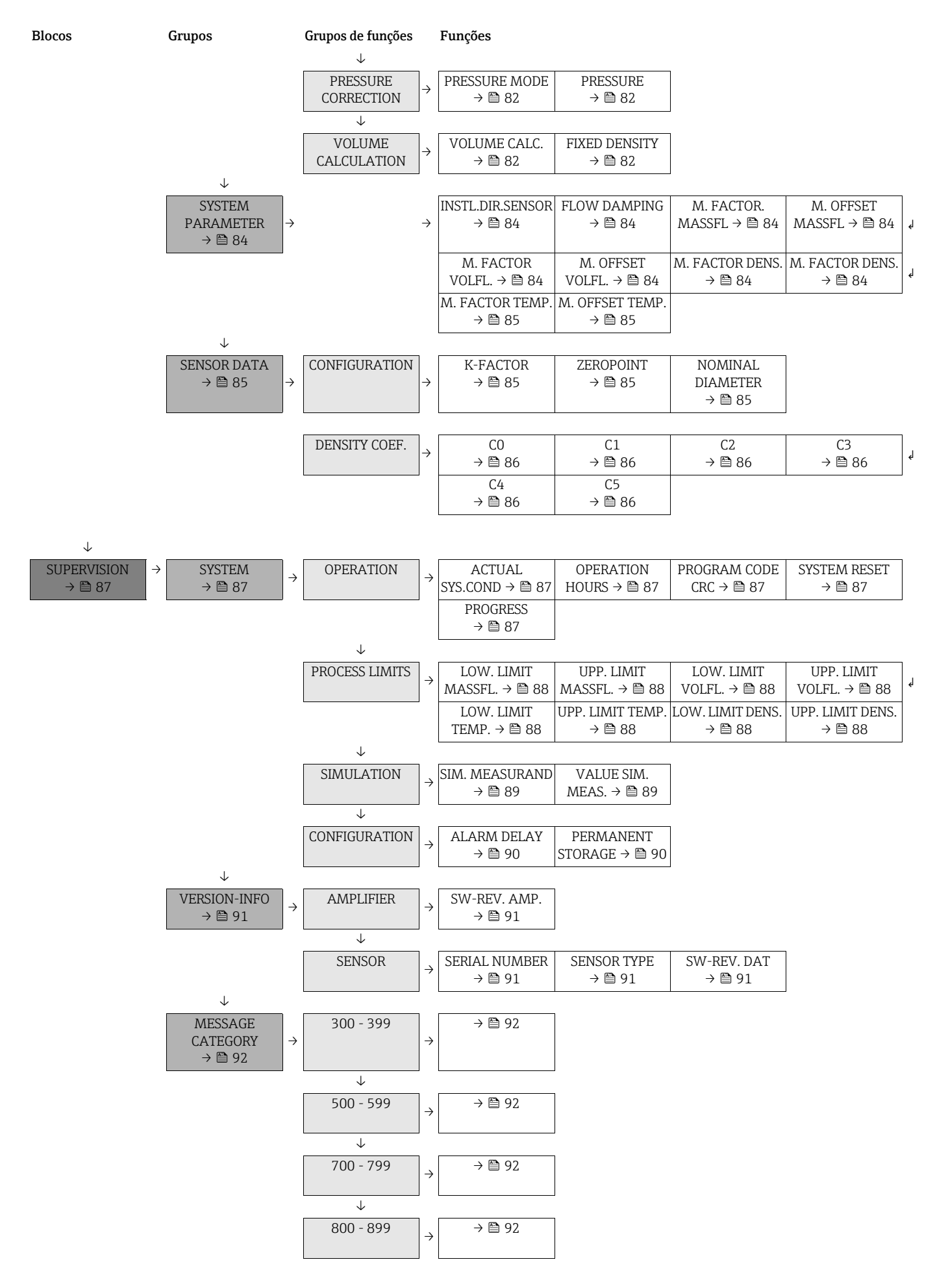

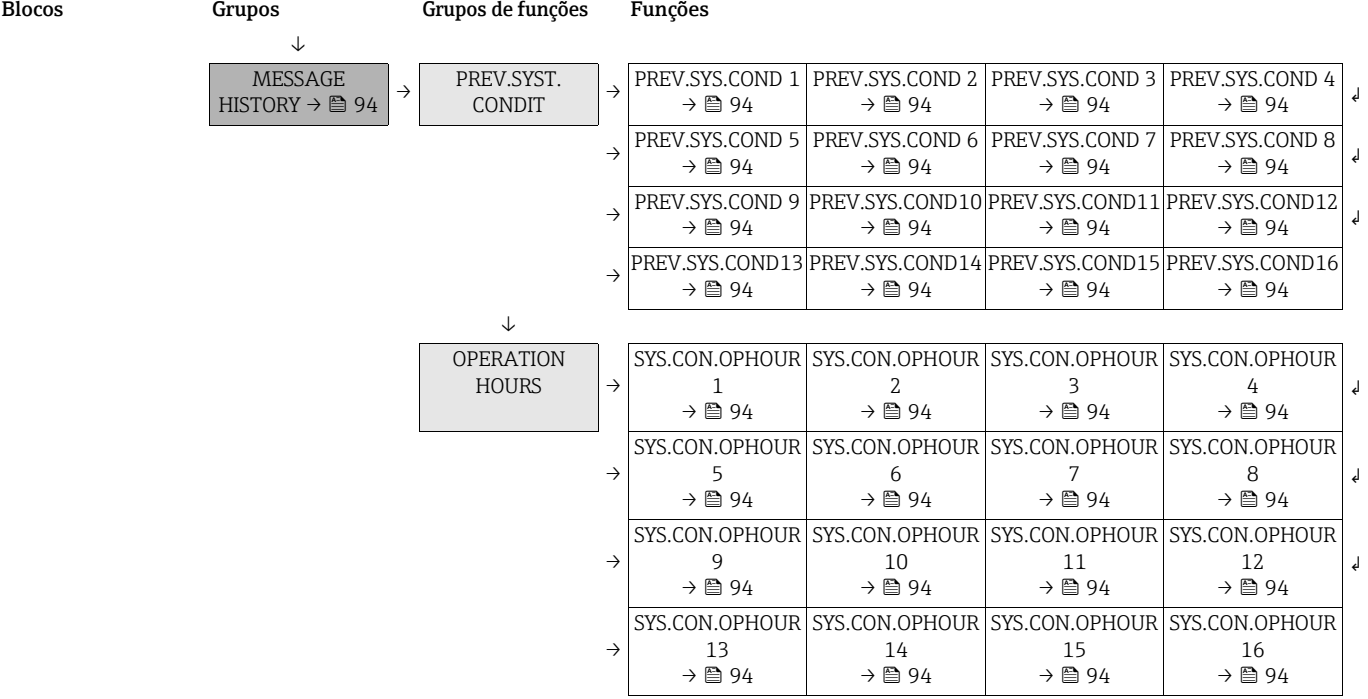

## <span id="page-51-0"></span>12.2 Bloco "CUSTODY TRANSFER MEASUREMENT"

#### <span id="page-51-2"></span>12.2.1 Grupo "CUSTODY TRANSFER MEASUREMENT"

CUSTODY TRANSFER MEASUREMENT  $\rightarrow$  CUSTODY TRANSFER MEASUREMENT

<span id="page-51-3"></span>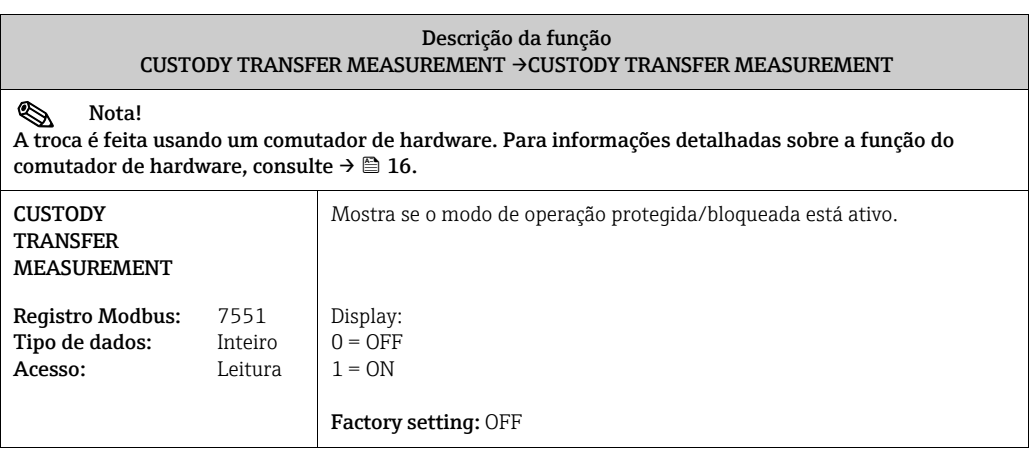

## <span id="page-51-1"></span>12.3 Bloco "MEASURED VARIABLE"

#### <span id="page-51-4"></span>12.3.1 Grupo "MEASURING VALUES"

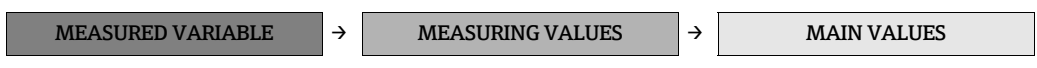

<span id="page-51-8"></span><span id="page-51-7"></span><span id="page-51-6"></span><span id="page-51-5"></span>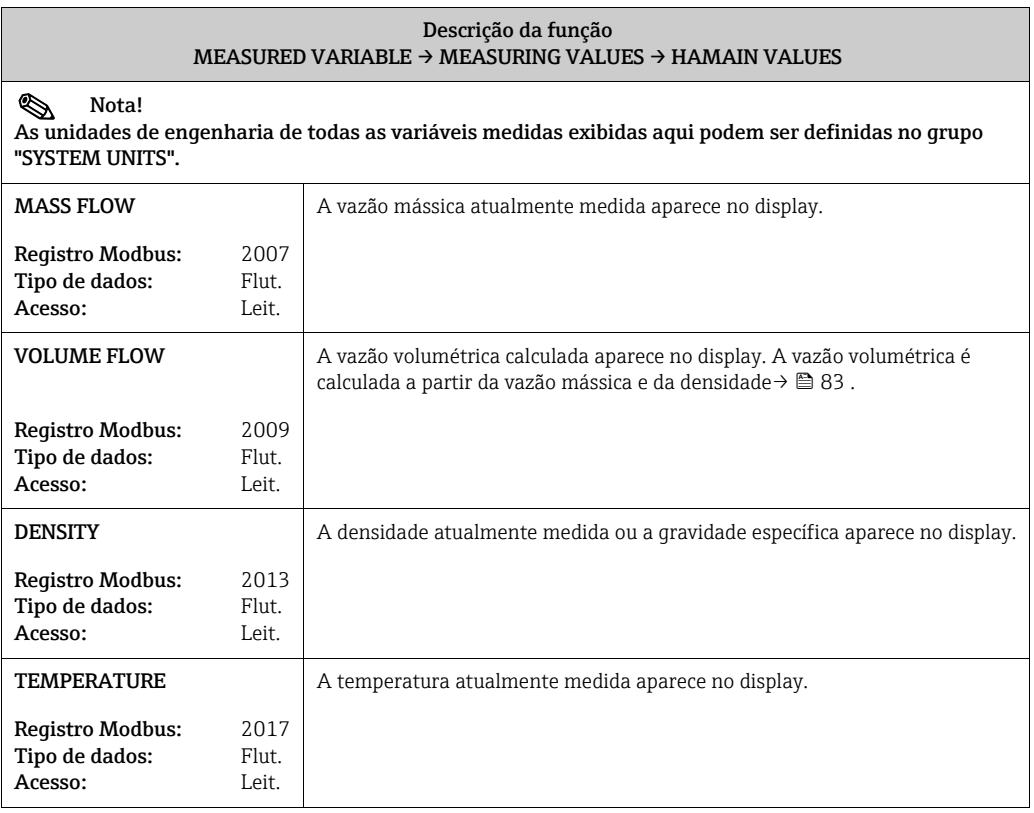

### <span id="page-52-0"></span>12.3.2 Grupo "SYSTEM UNITS"

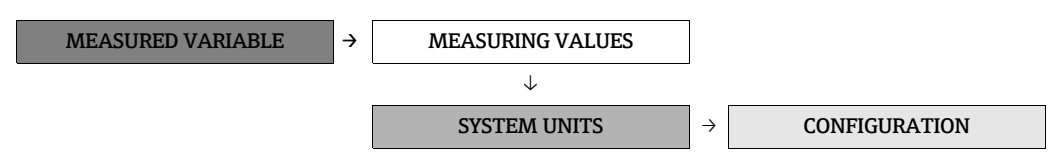

<span id="page-52-2"></span><span id="page-52-1"></span>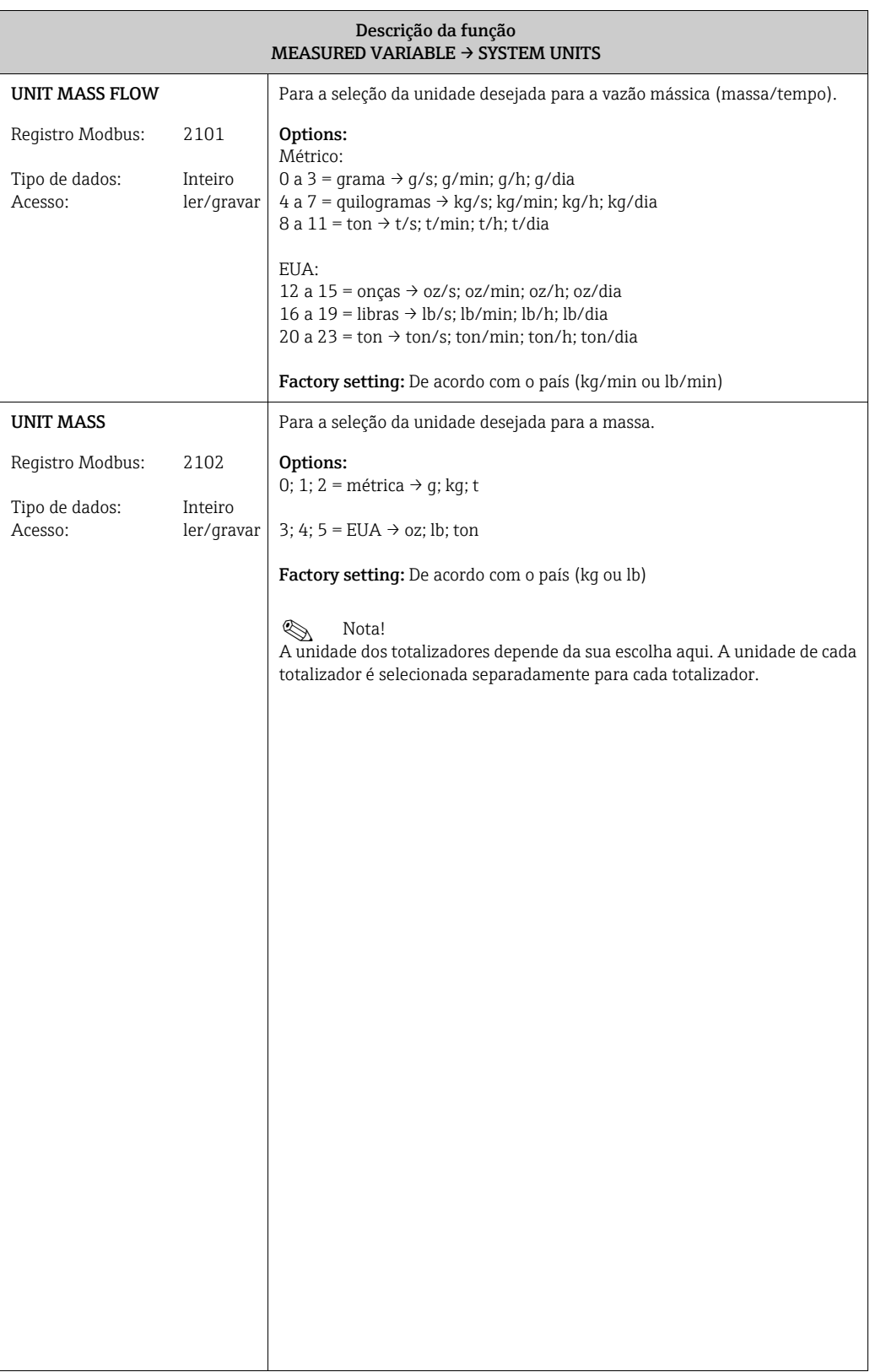

<span id="page-53-1"></span><span id="page-53-0"></span>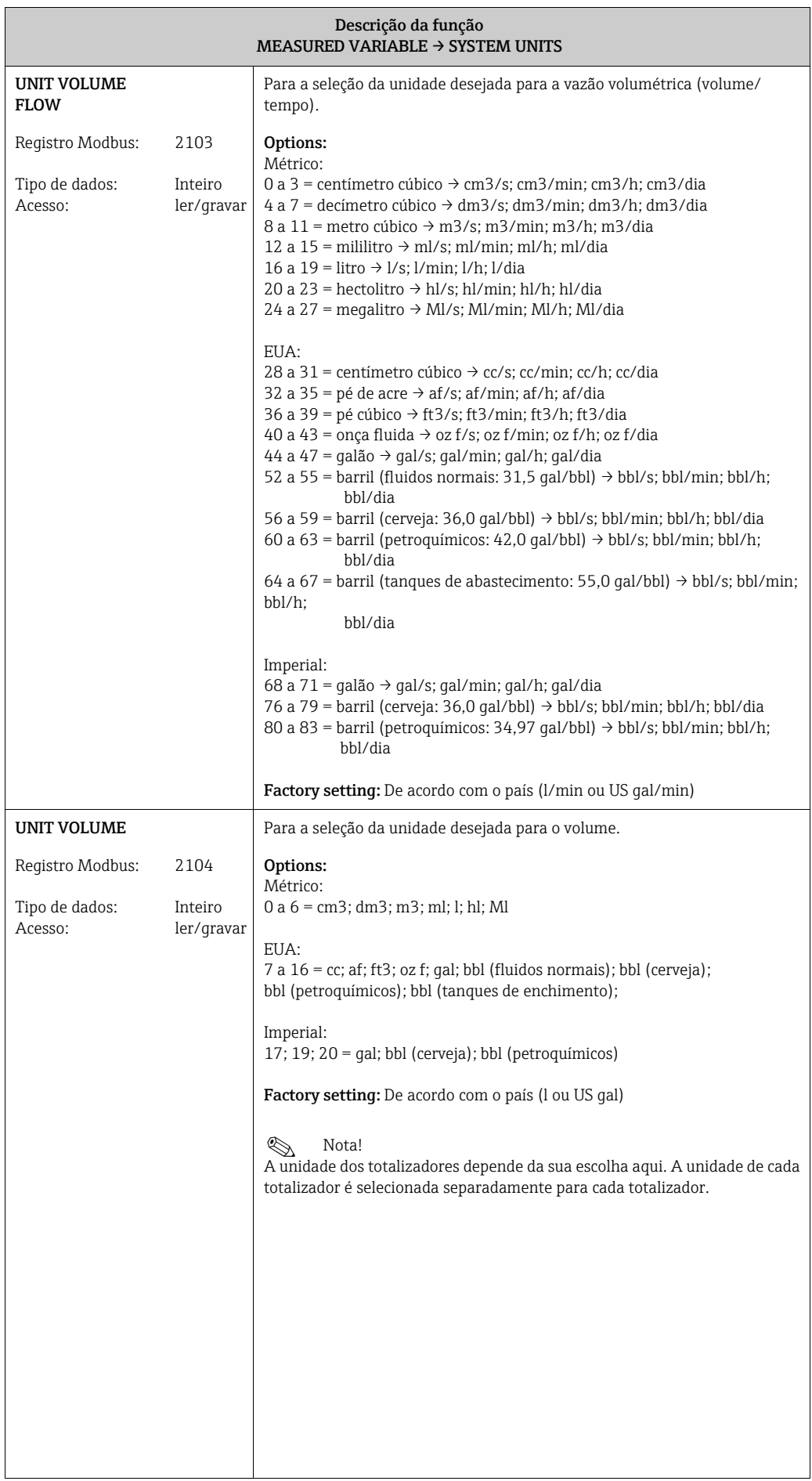

<span id="page-54-2"></span><span id="page-54-1"></span><span id="page-54-0"></span>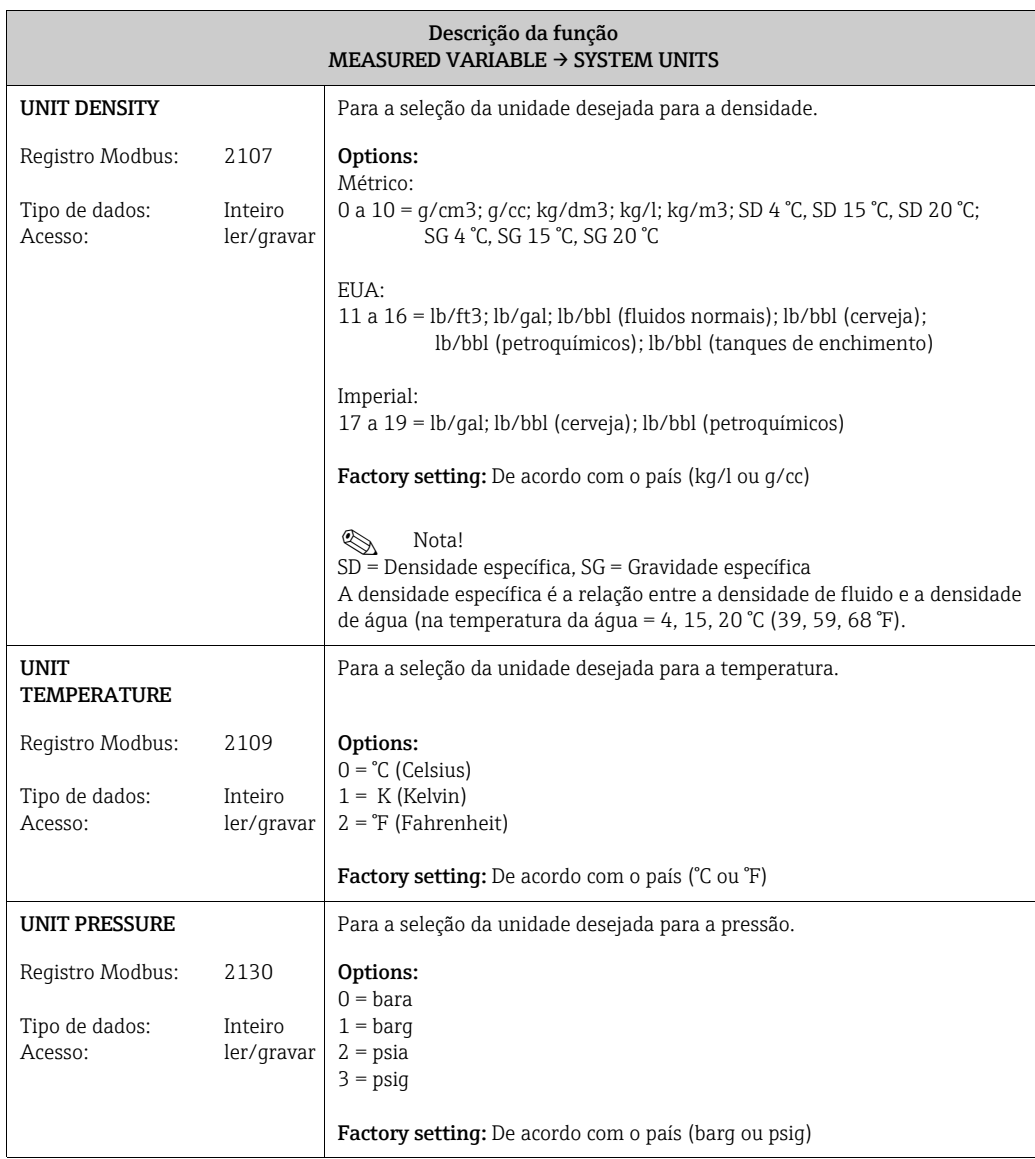

# <span id="page-55-0"></span>12.4 Bloco TOTALIZER

## <span id="page-55-1"></span>12.4.1 Grupo "TOTALIZER (1 a 3)"

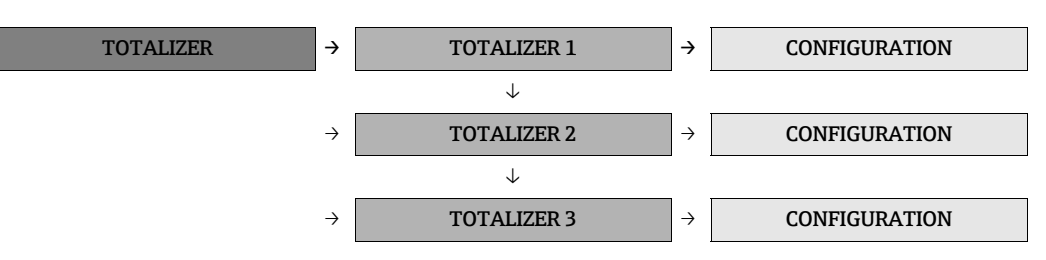

<span id="page-55-3"></span><span id="page-55-2"></span>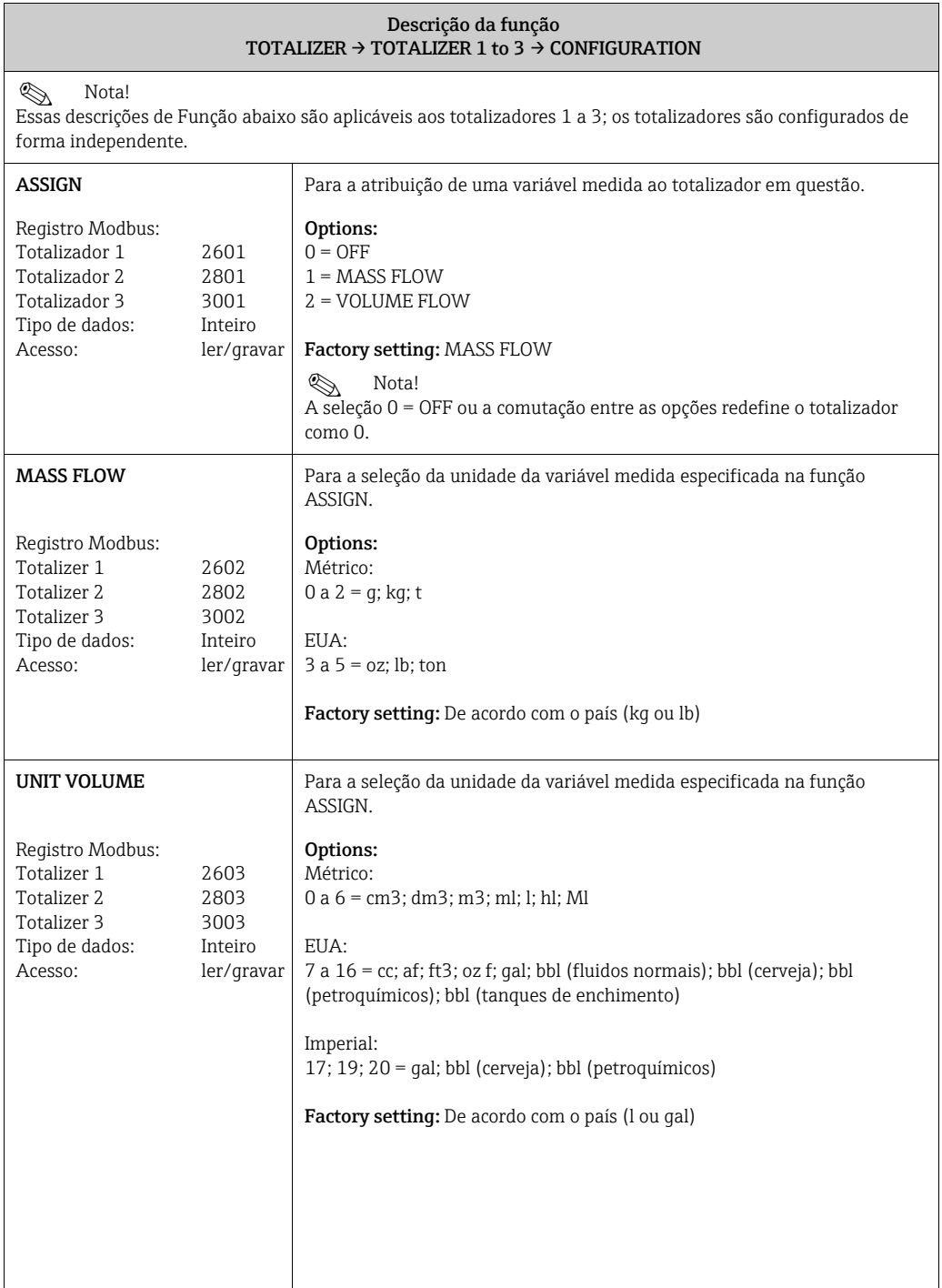

<span id="page-55-4"></span> $\mathsf{l}$ 

<span id="page-56-3"></span><span id="page-56-2"></span><span id="page-56-1"></span><span id="page-56-0"></span>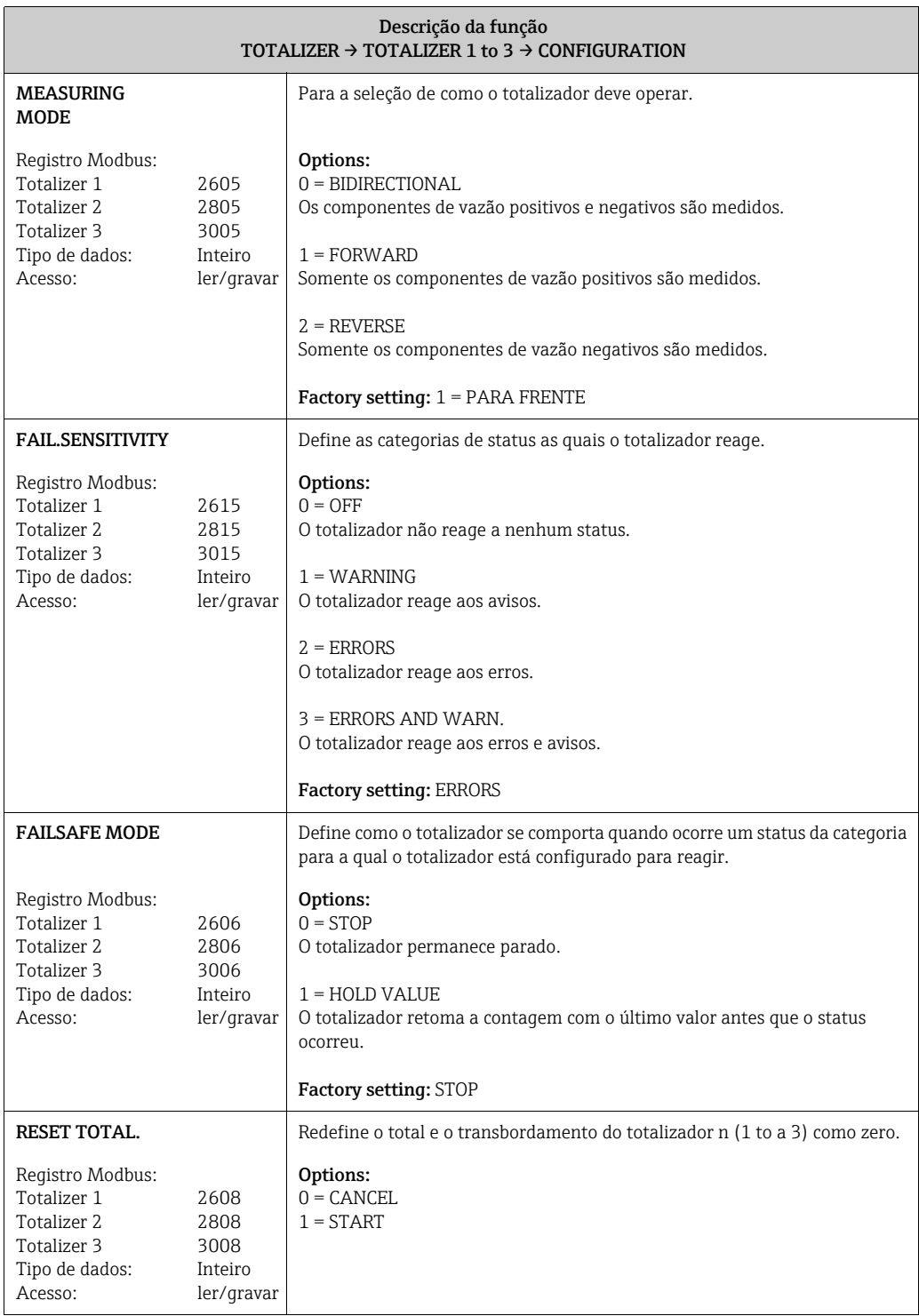

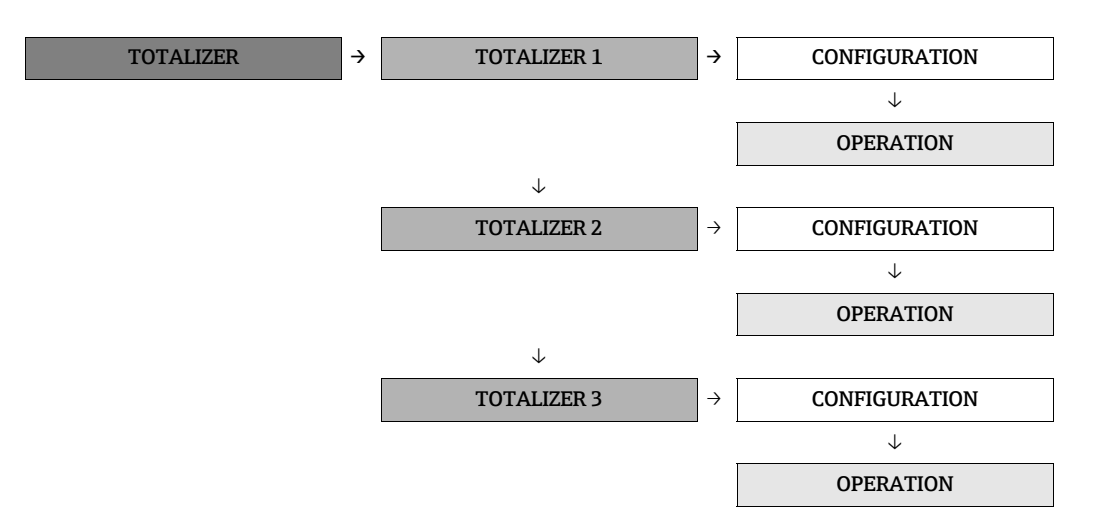

<span id="page-57-1"></span><span id="page-57-0"></span>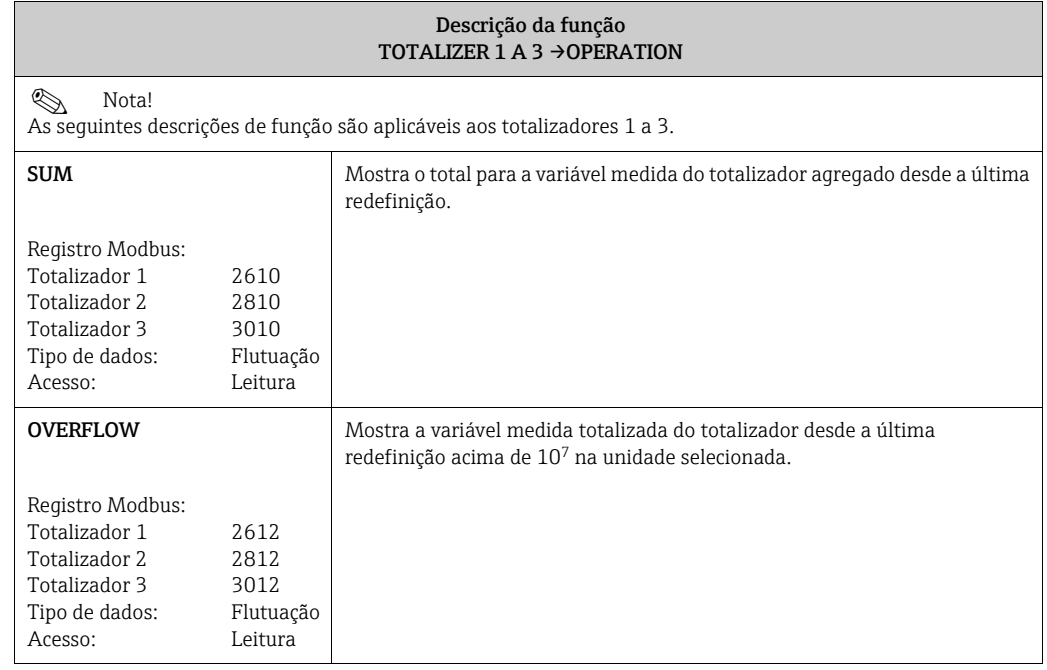

# <span id="page-58-0"></span>12.5 Bloco "OUTPUTS"

#### <span id="page-58-1"></span>12.5.1 Grupo "PULSE/FREQUENCY OUTPUTS (1 a 2)"

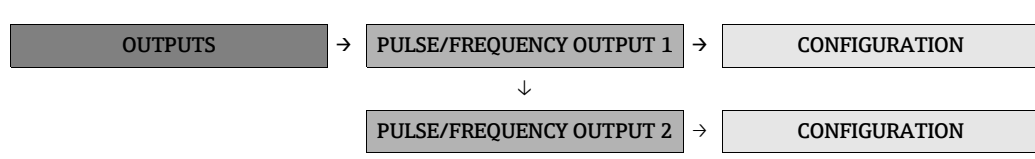

<span id="page-58-2"></span>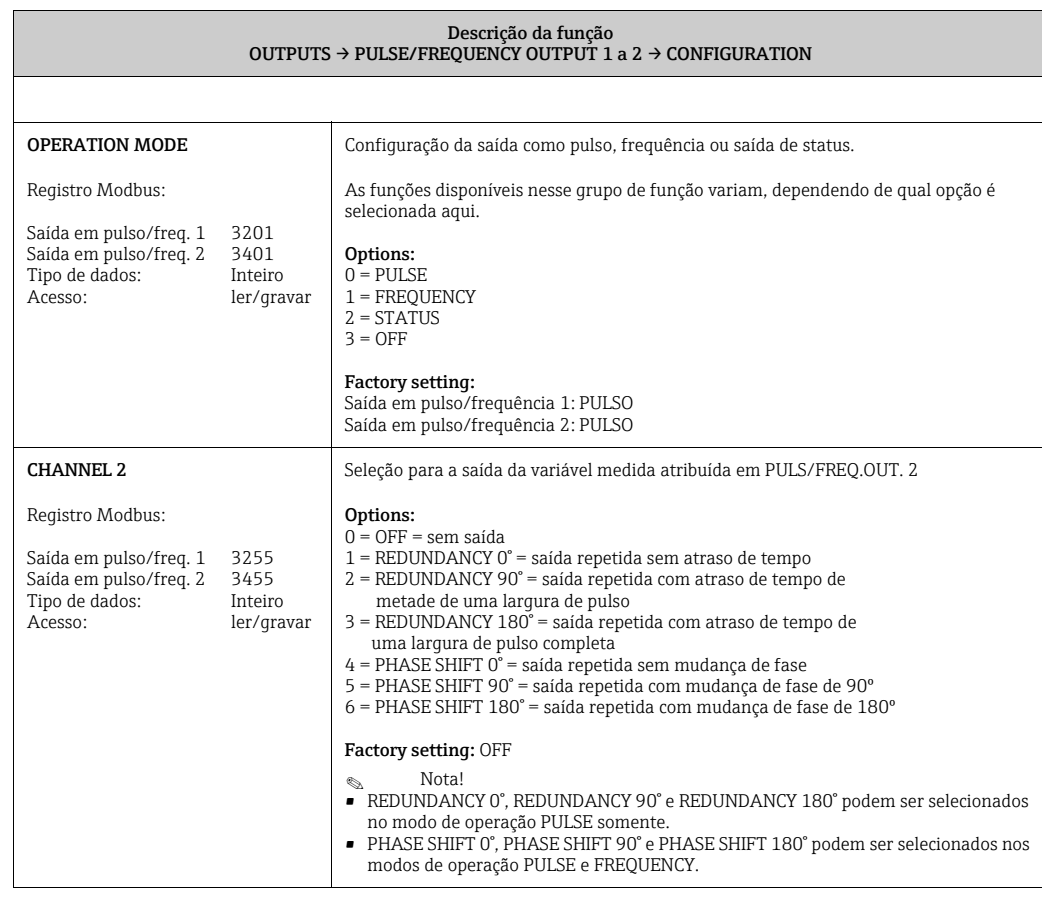

<span id="page-58-3"></span> $\otimes$  Nota!

As opções selecionadas nas funções MODE OF OPERATION e CHANNEL 2 e os efeitos resultantes nas duas saídas de pulso/ frequência/status estão ilustrados nas próximas páginas usando exemplos.

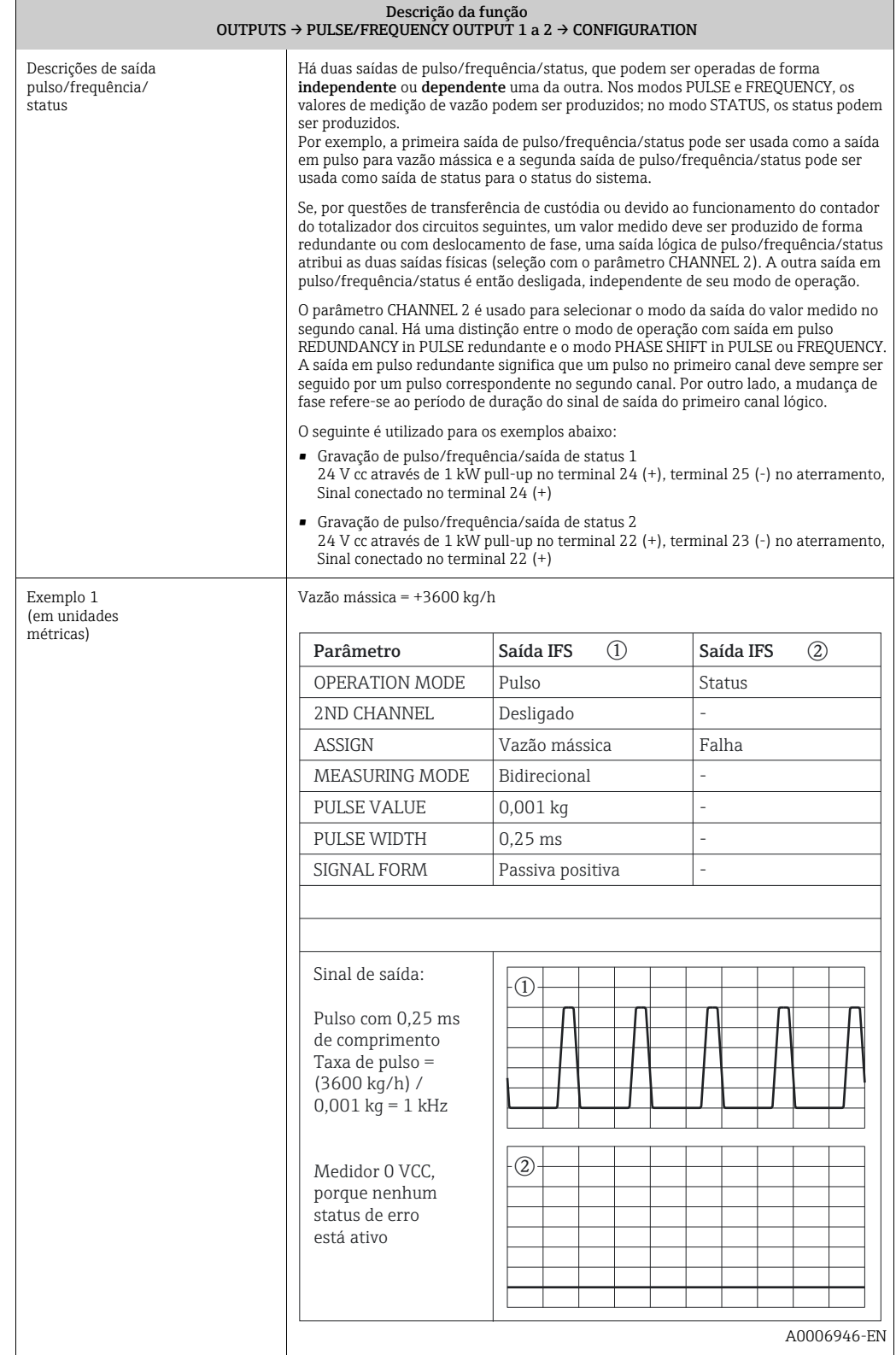

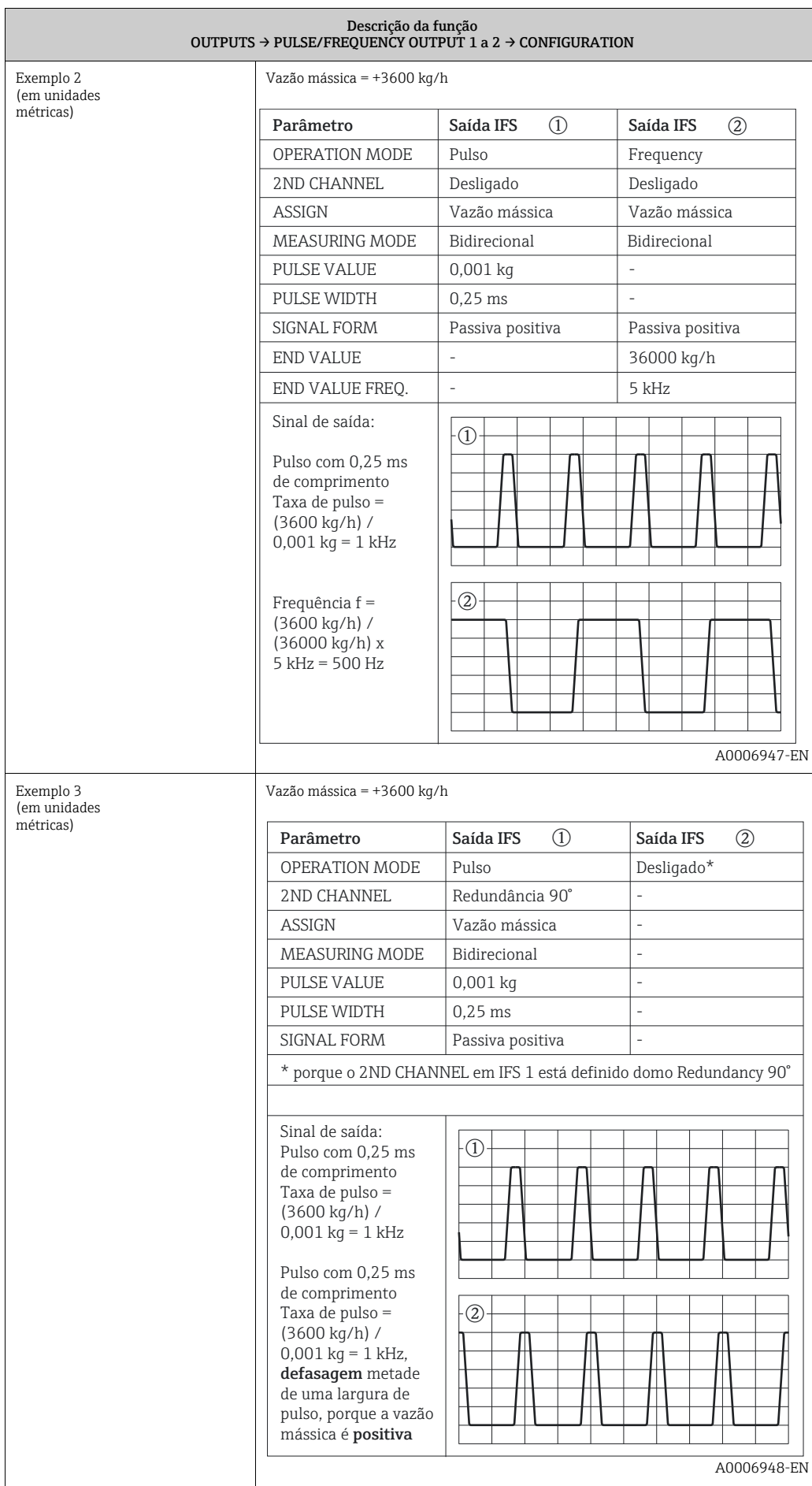

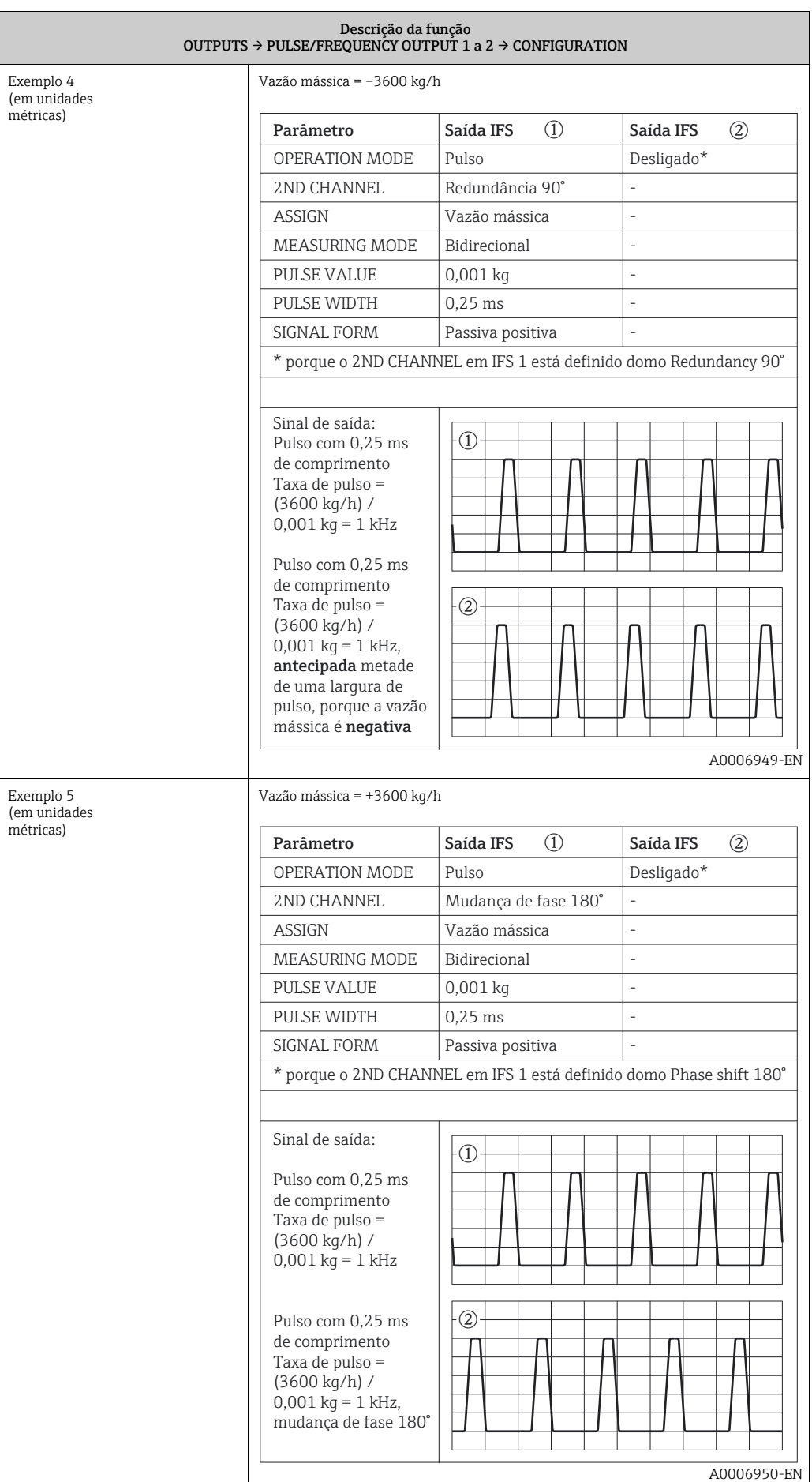

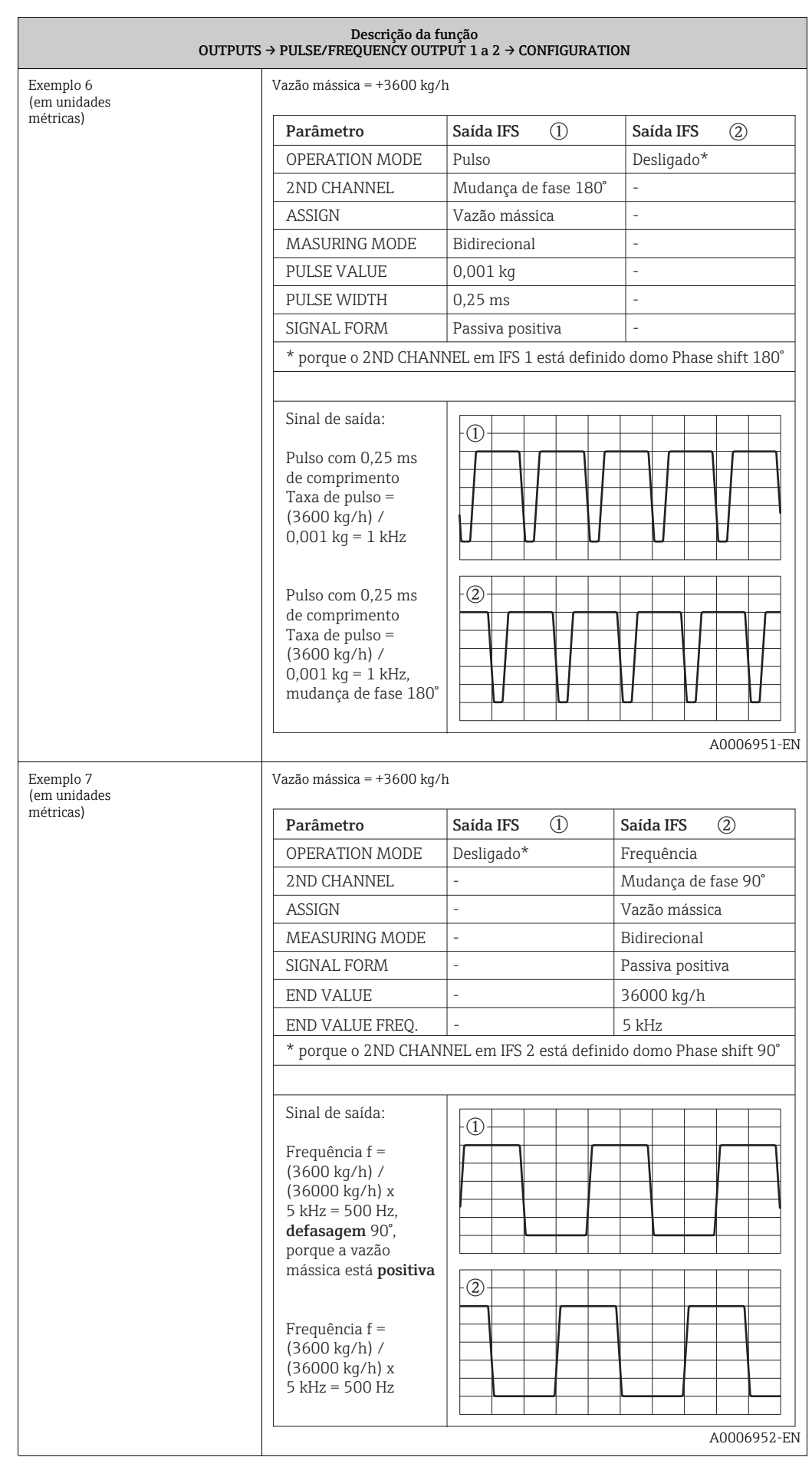

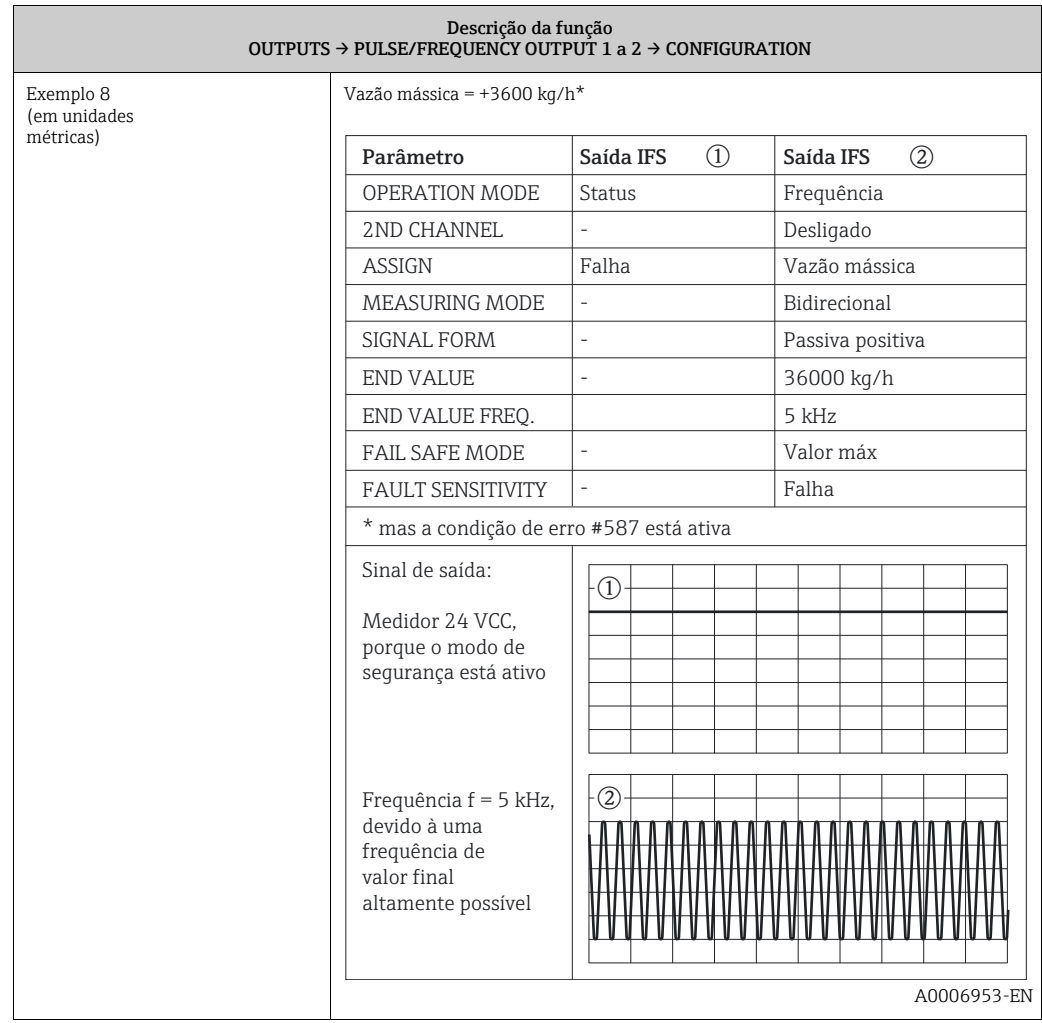

<span id="page-64-2"></span><span id="page-64-1"></span><span id="page-64-0"></span>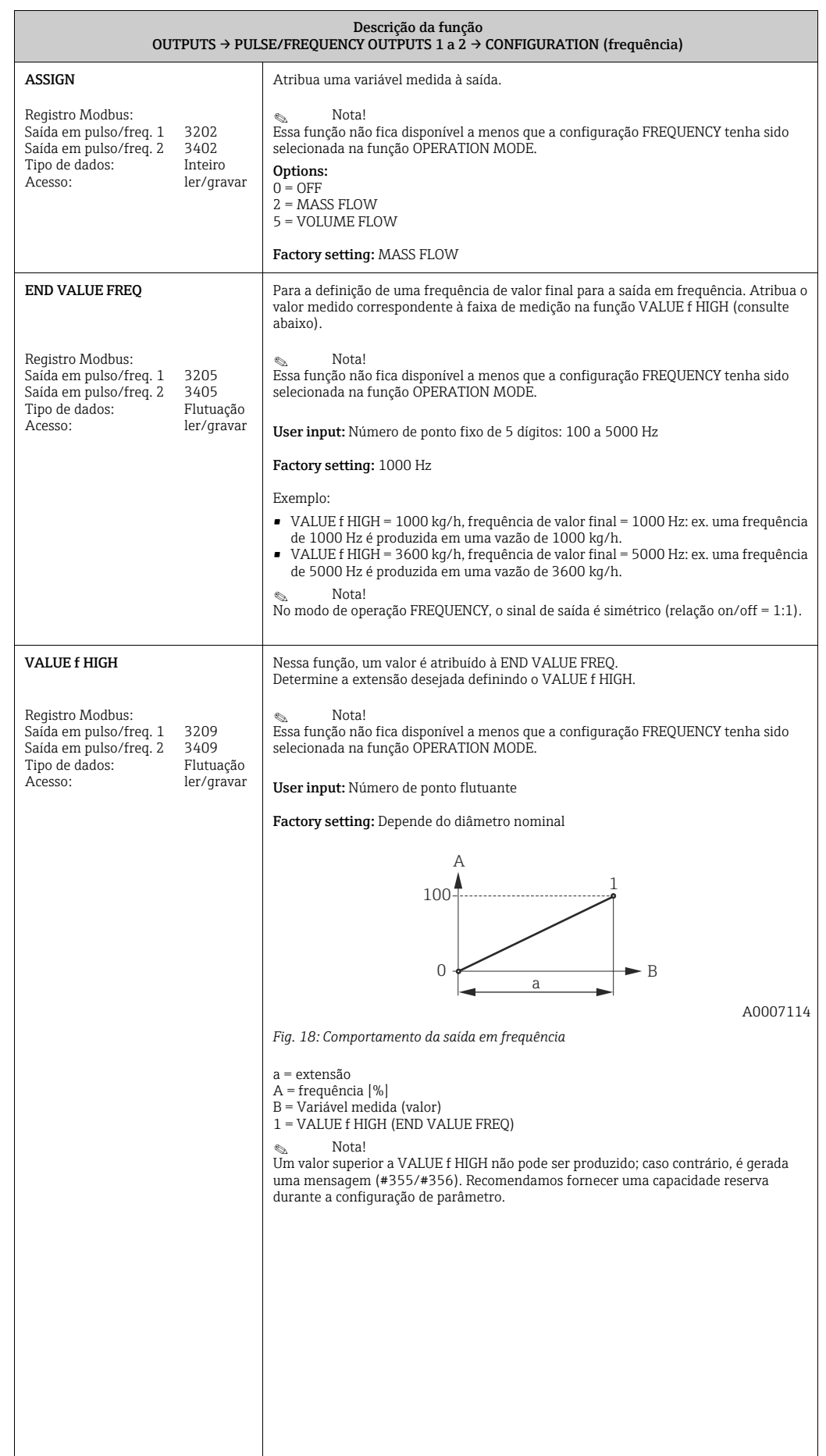

<span id="page-65-2"></span><span id="page-65-1"></span><span id="page-65-0"></span>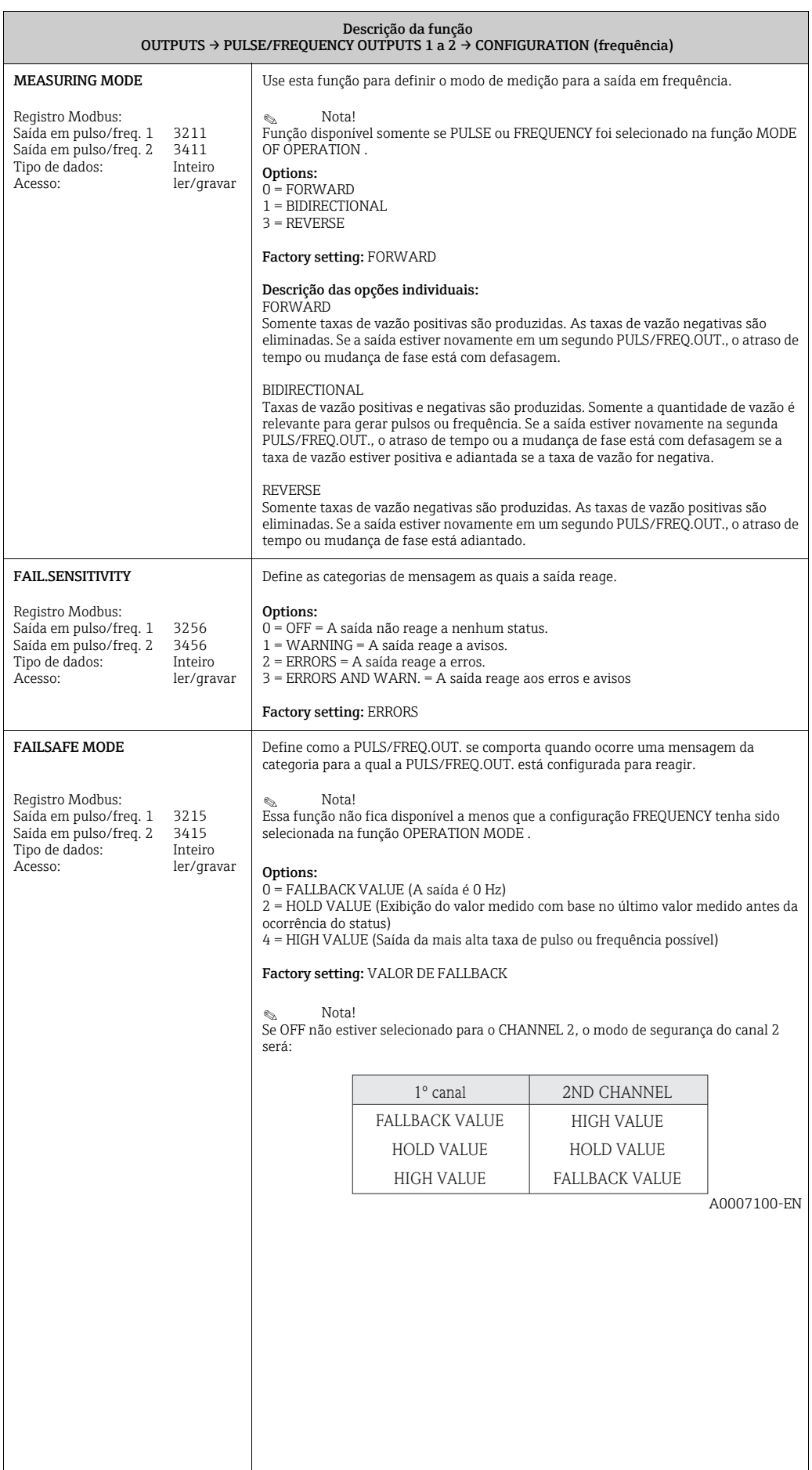

<span id="page-66-0"></span>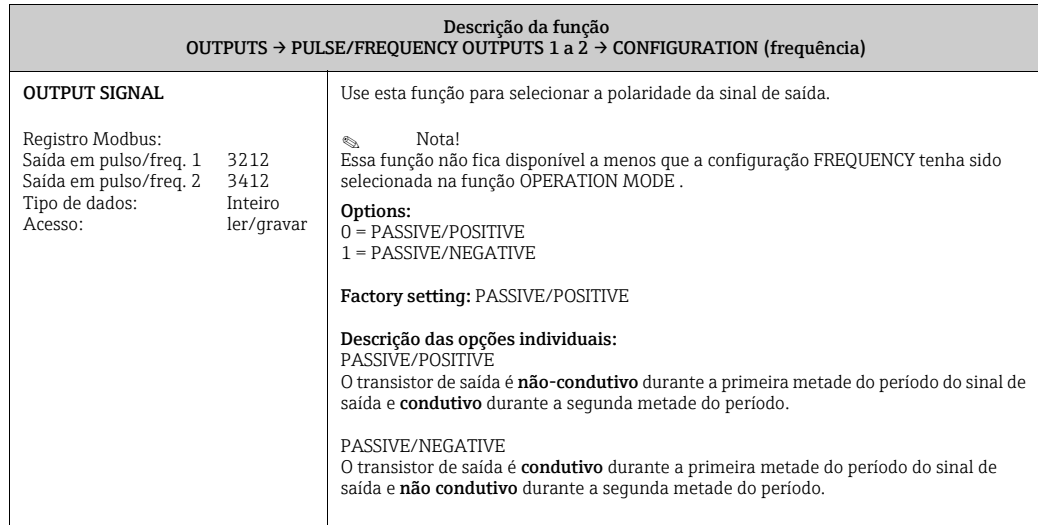

<span id="page-67-2"></span><span id="page-67-1"></span><span id="page-67-0"></span>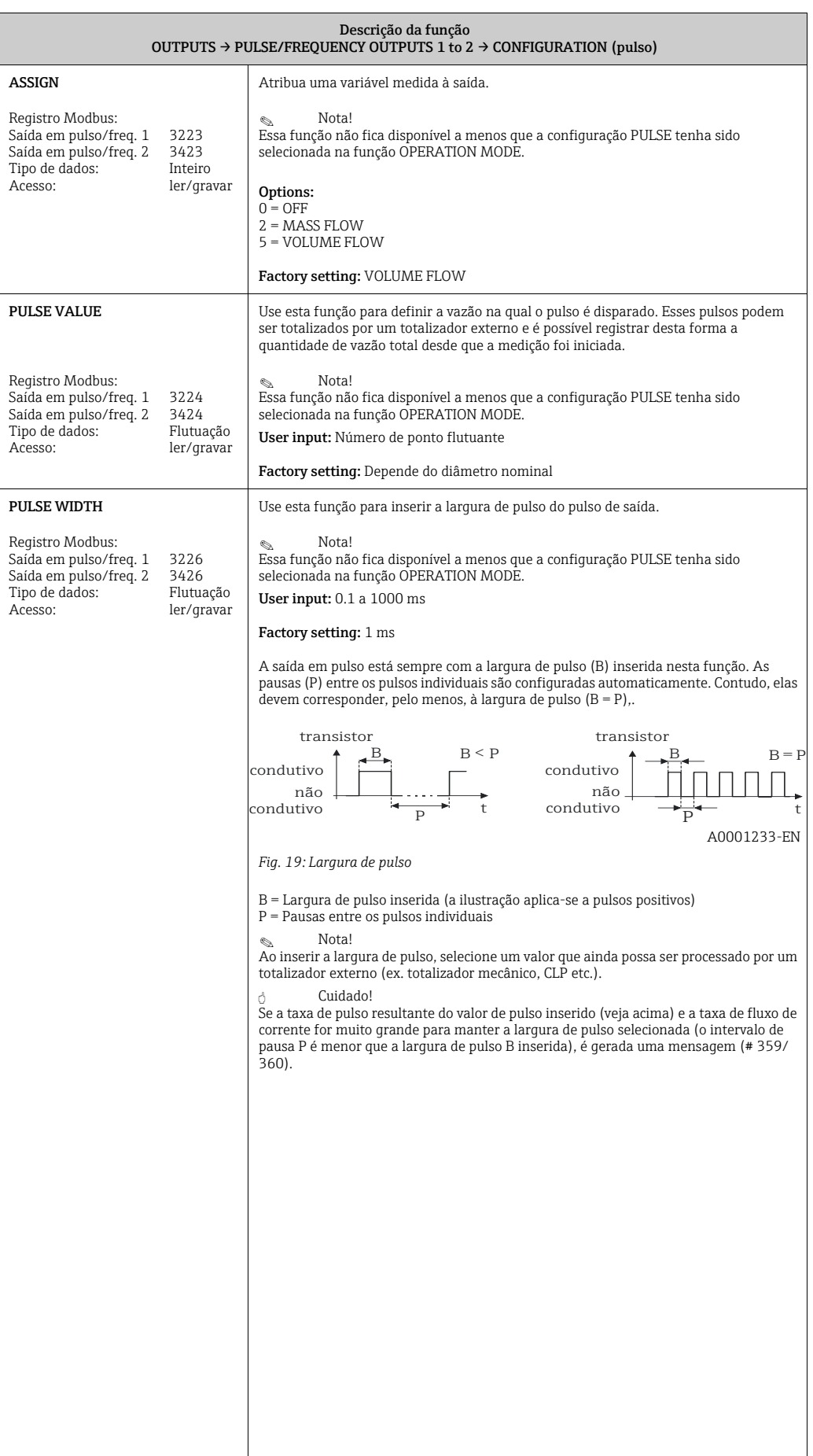

<span id="page-68-2"></span><span id="page-68-1"></span><span id="page-68-0"></span>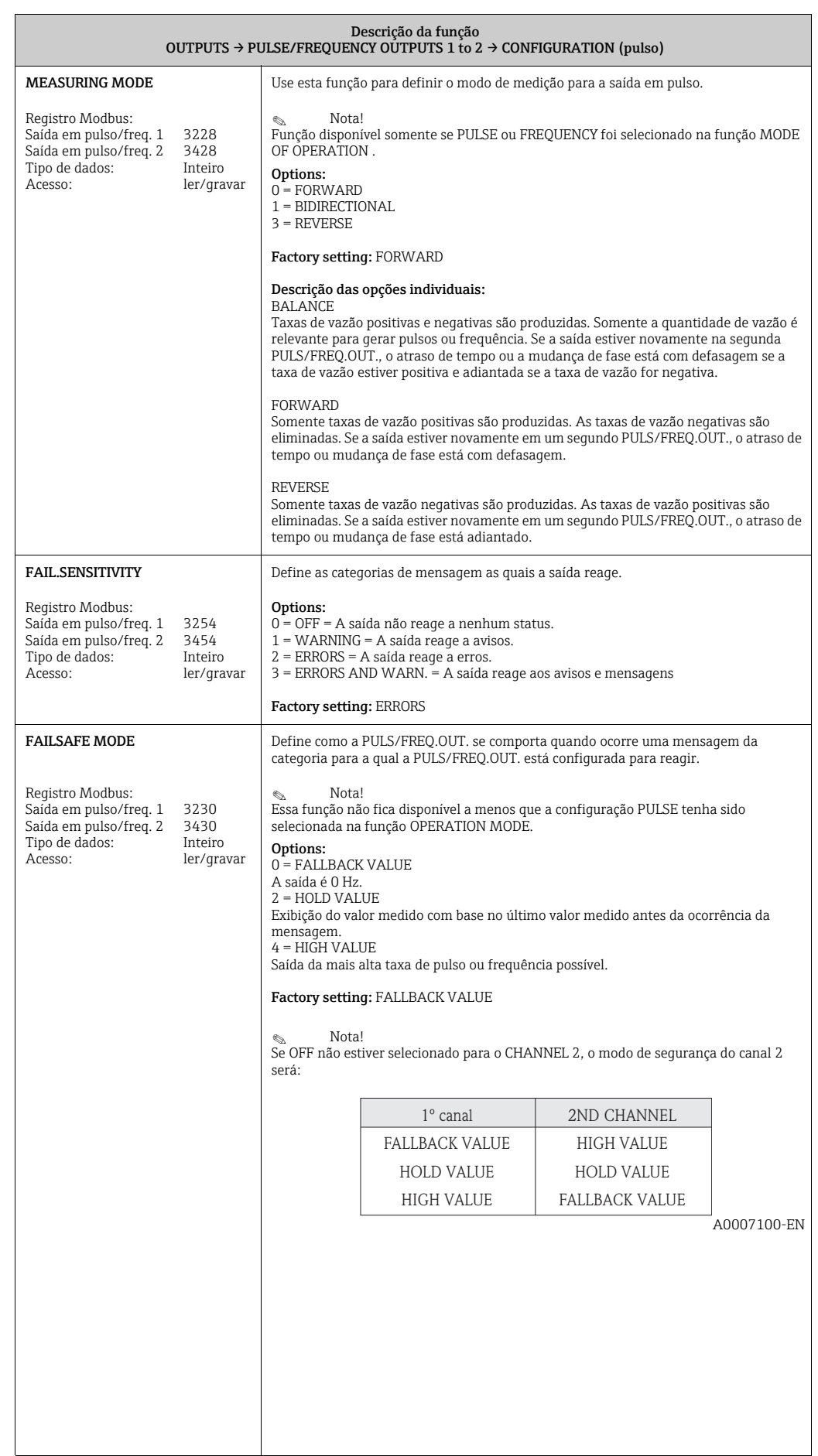

<span id="page-69-0"></span>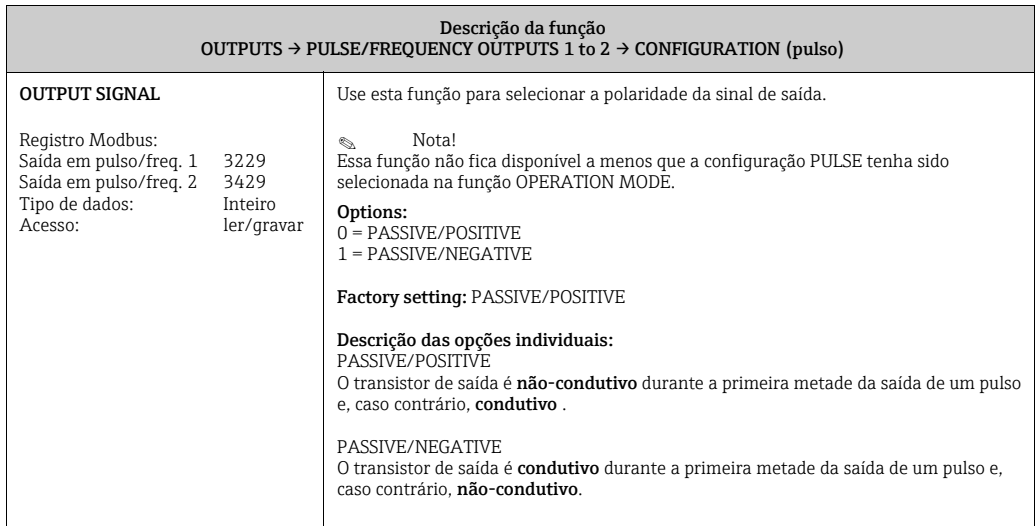

<span id="page-69-2"></span><span id="page-69-1"></span>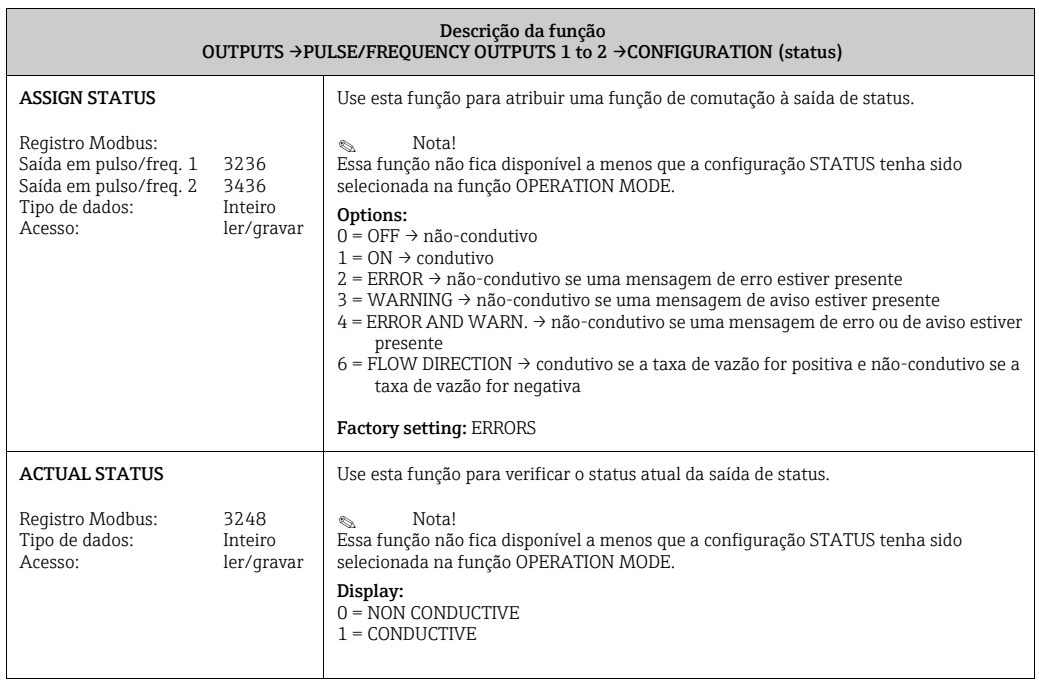

# <span id="page-70-0"></span>12.6 Bloco "BASIC FUNCTION"

# <span id="page-70-1"></span>12.6.1 Grupo "Modbus RS485"

BASIC FUNCTION  $\rightarrow$  Modbus RS485  $\rightarrow$  CONFIGURATION

<span id="page-70-6"></span><span id="page-70-5"></span><span id="page-70-4"></span><span id="page-70-3"></span><span id="page-70-2"></span>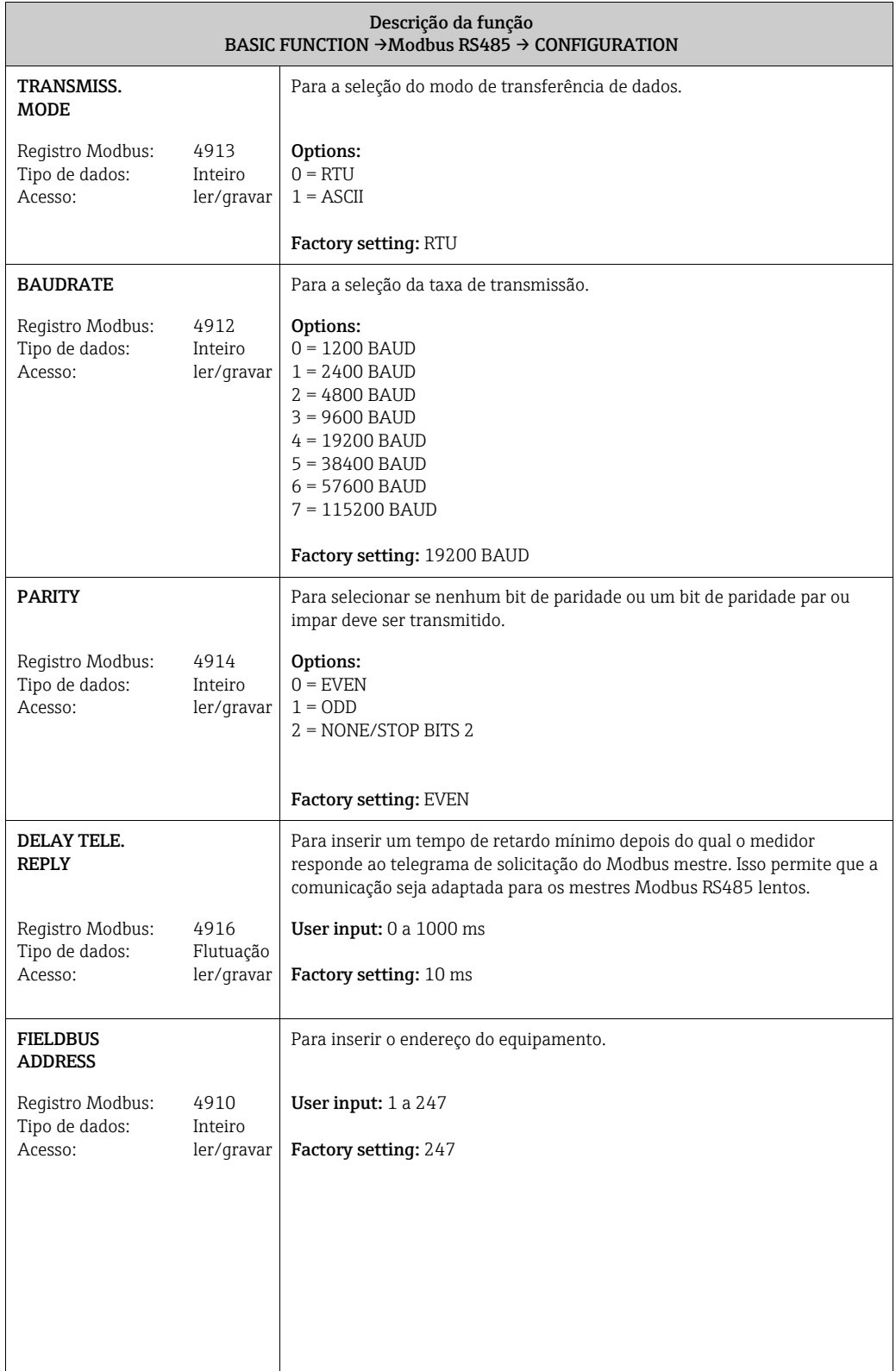

<span id="page-71-4"></span><span id="page-71-3"></span><span id="page-71-2"></span><span id="page-71-1"></span><span id="page-71-0"></span>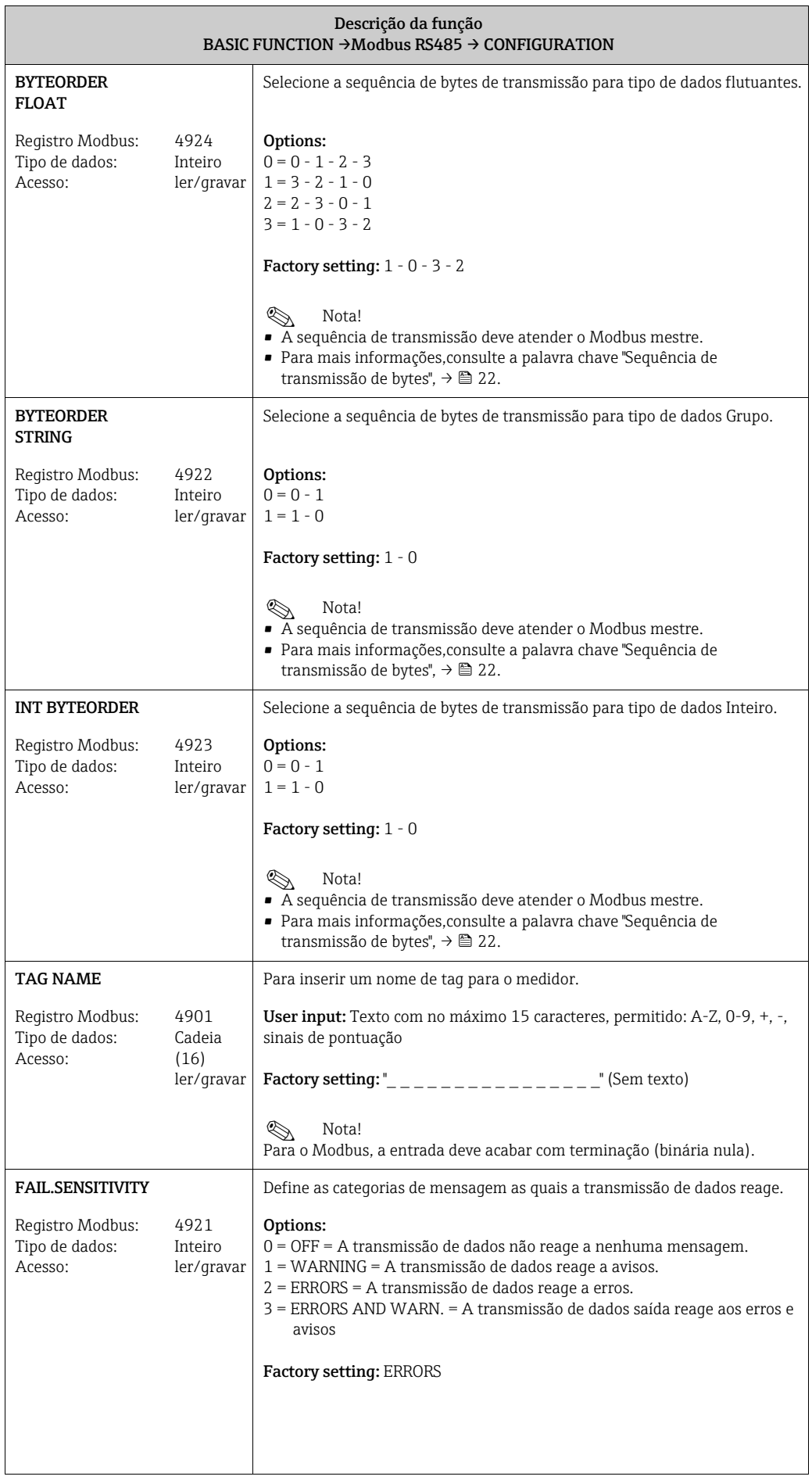
<span id="page-72-0"></span>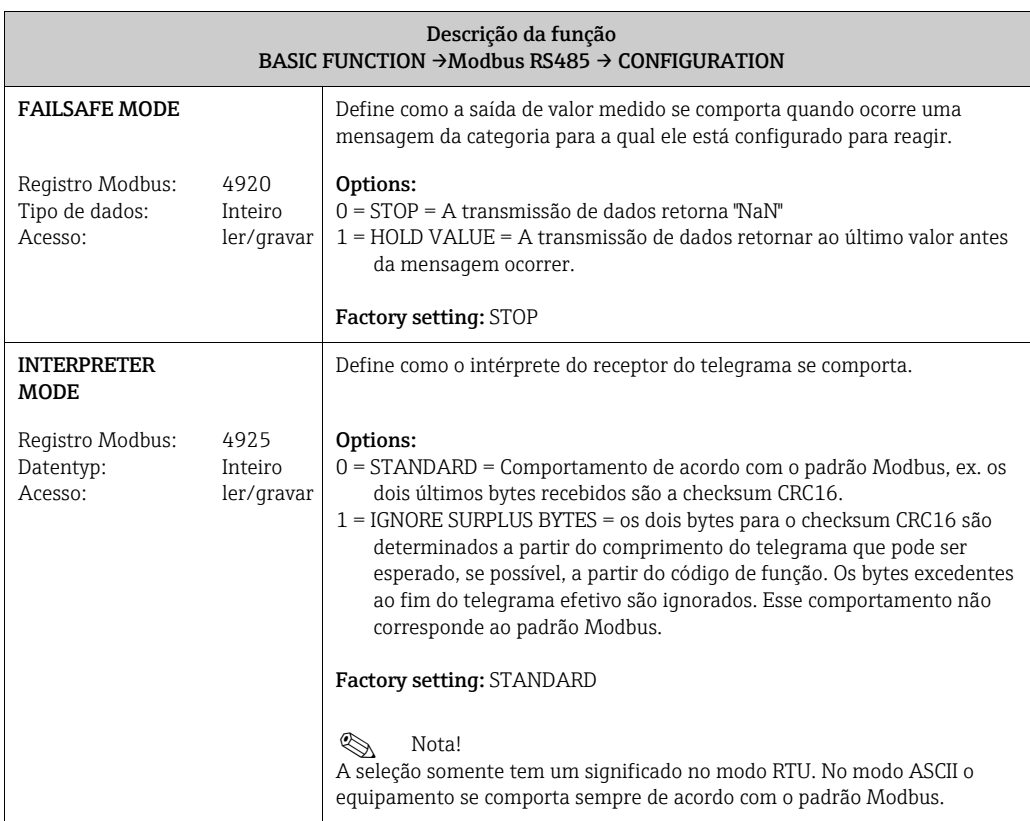

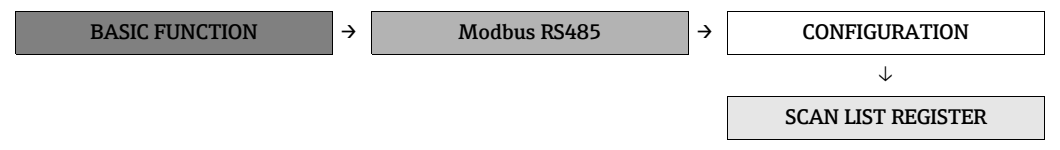

<span id="page-72-1"></span>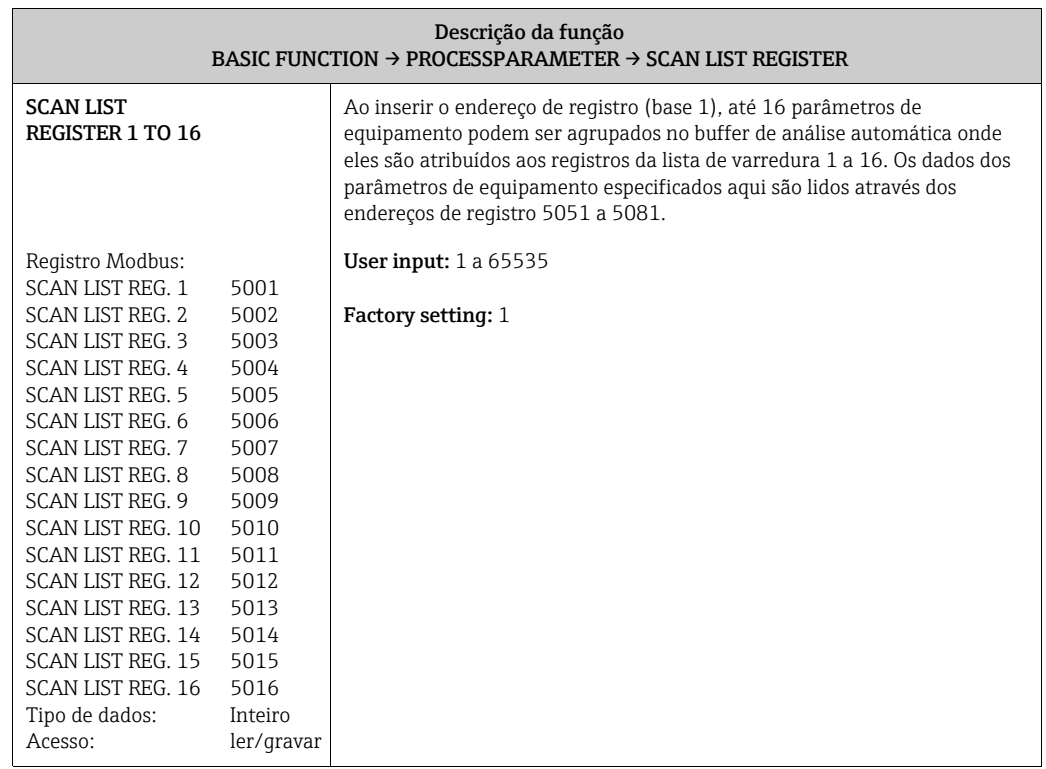

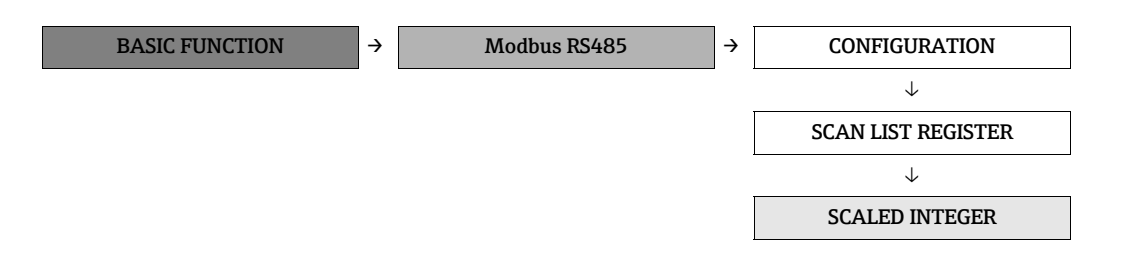

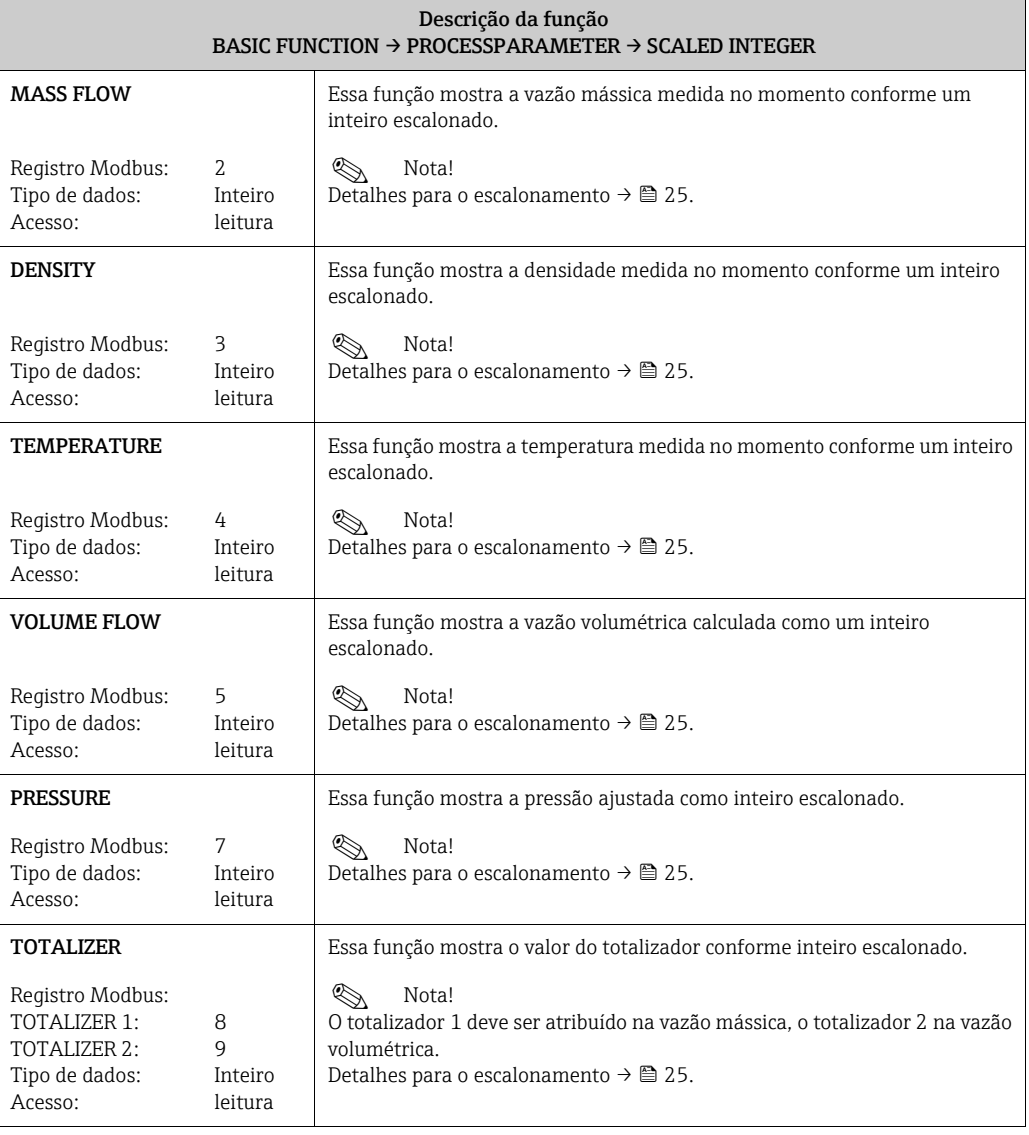

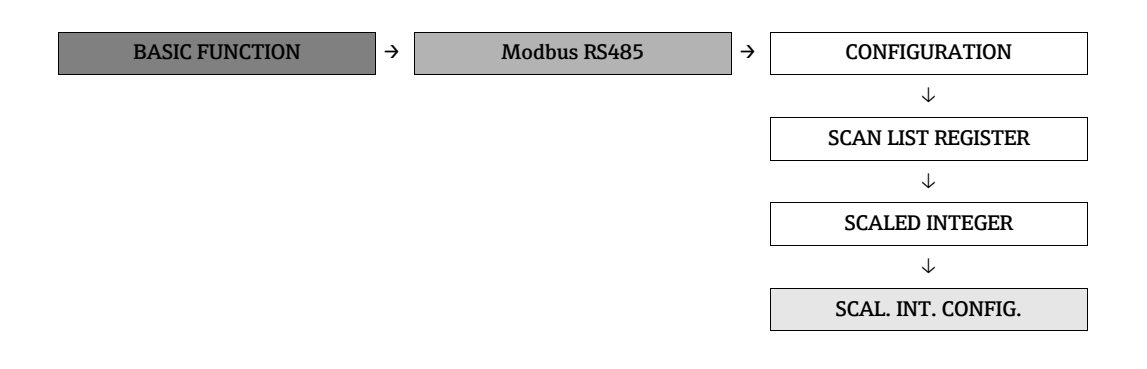

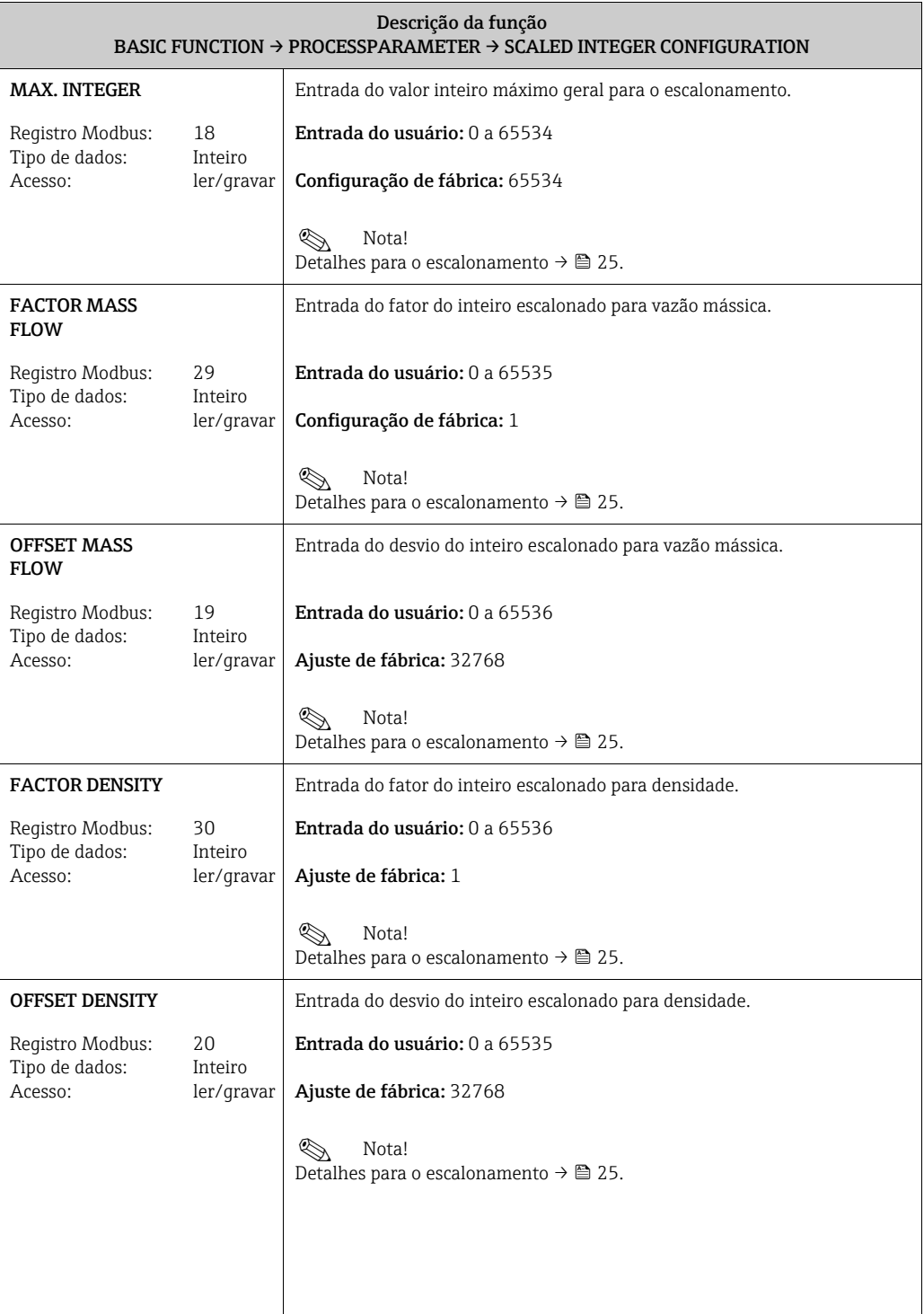

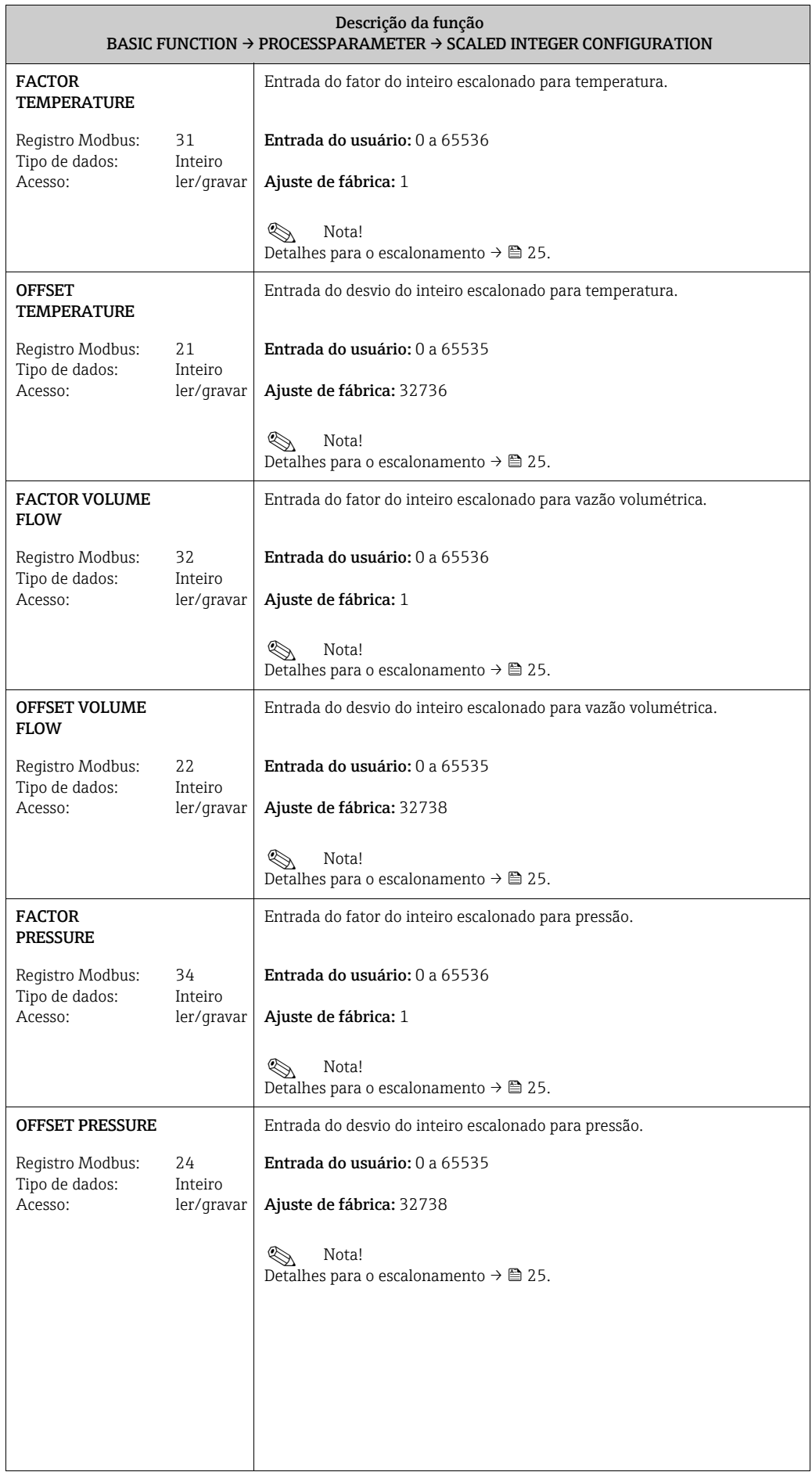

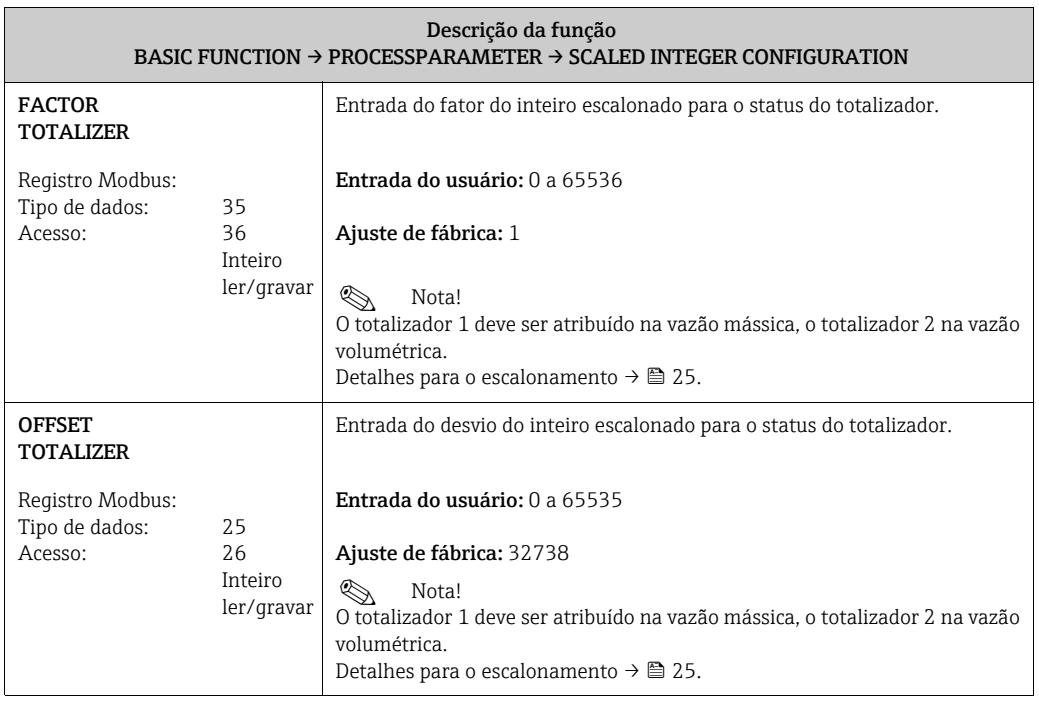

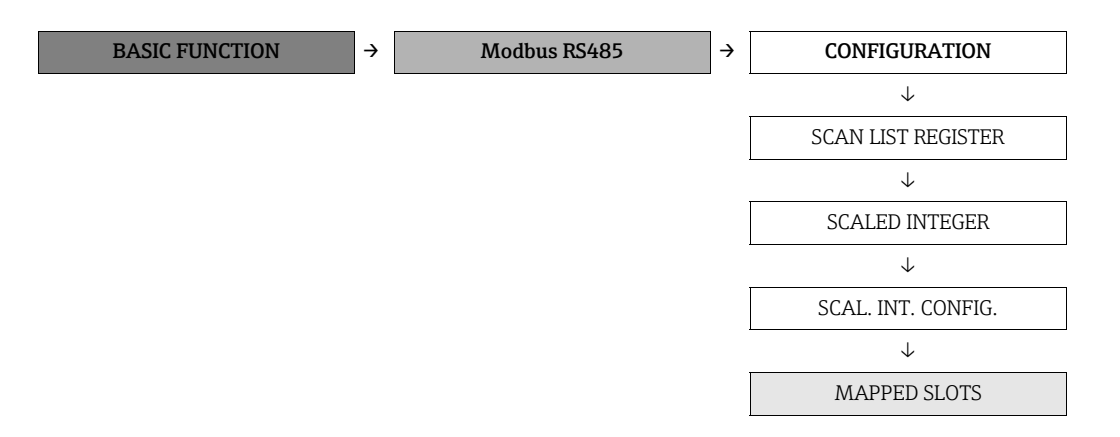

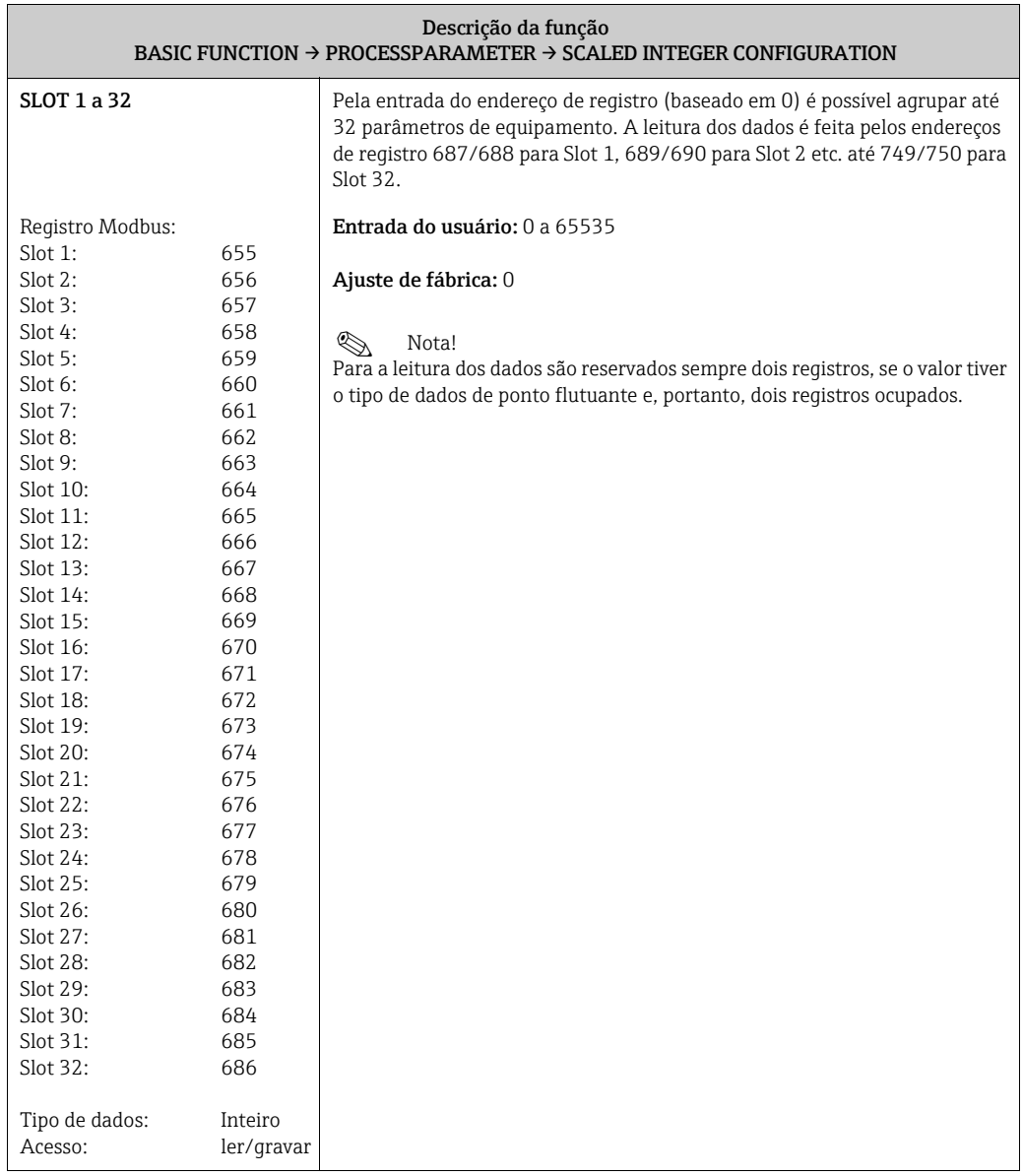

#### <span id="page-78-2"></span>12.6.2 Grupo "PROCESSPARAMETER"

BASIC FUNCTION → PROCESSPARAMETER → CONFIGURATION

<span id="page-78-1"></span><span id="page-78-0"></span>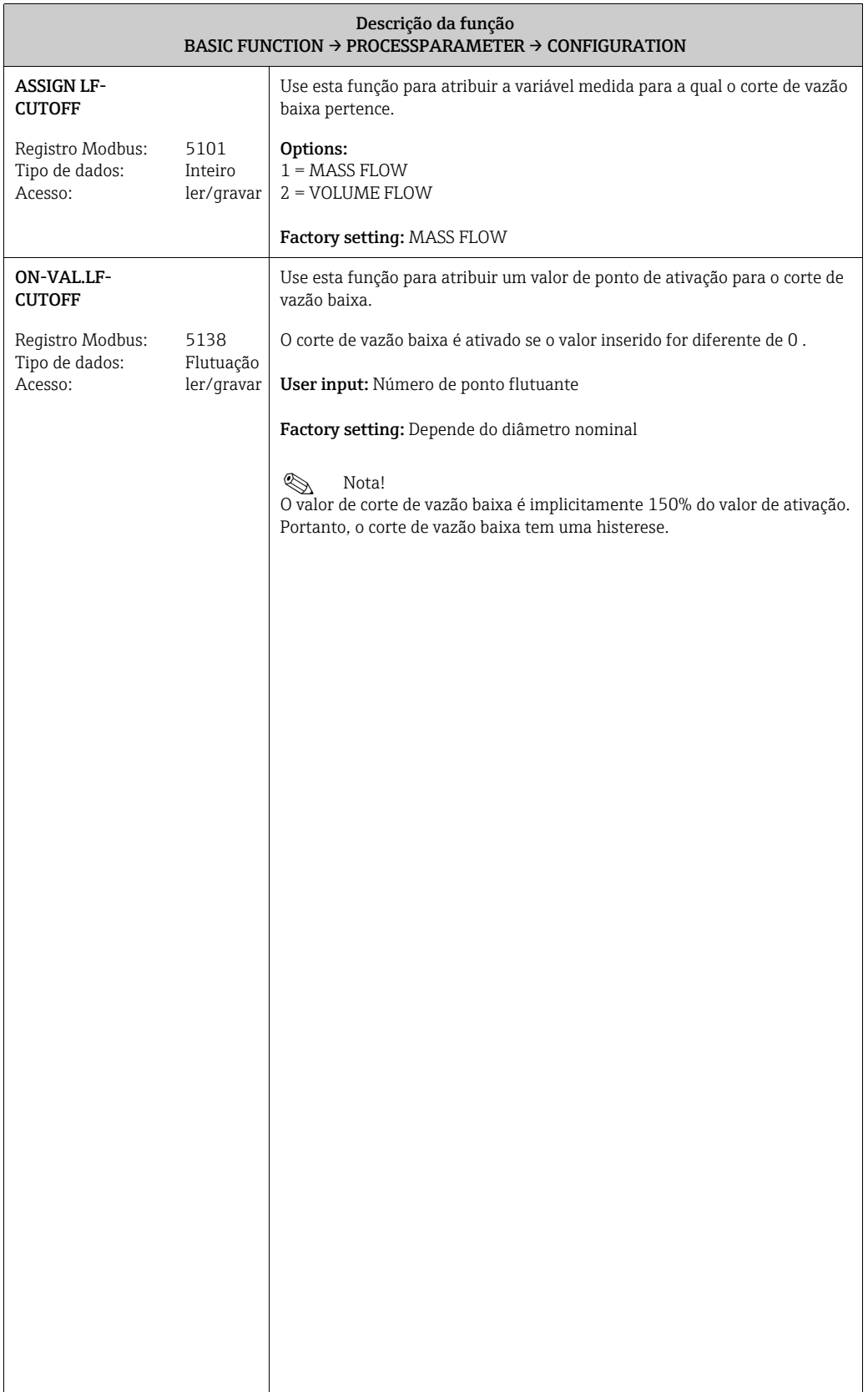

<span id="page-79-0"></span>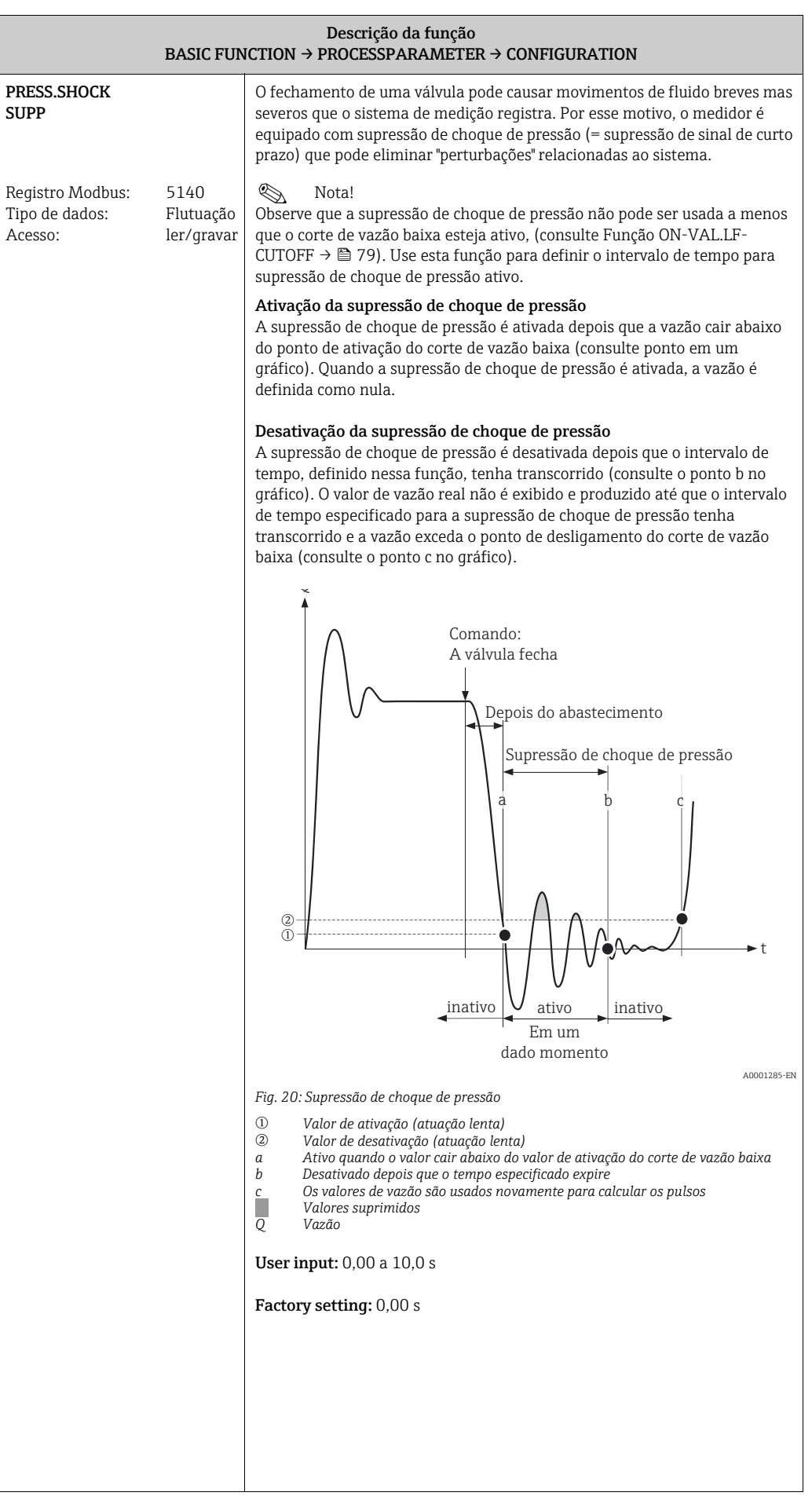

<span id="page-80-1"></span>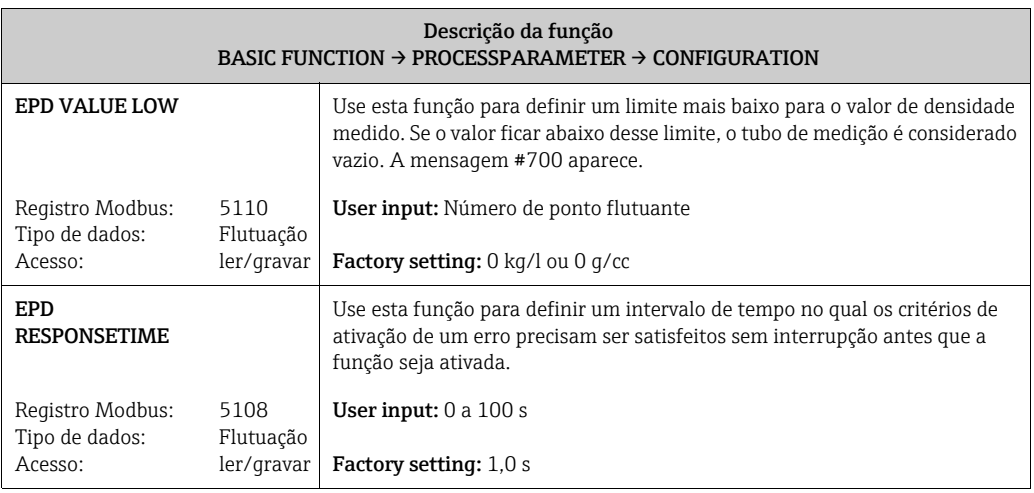

<span id="page-80-0"></span>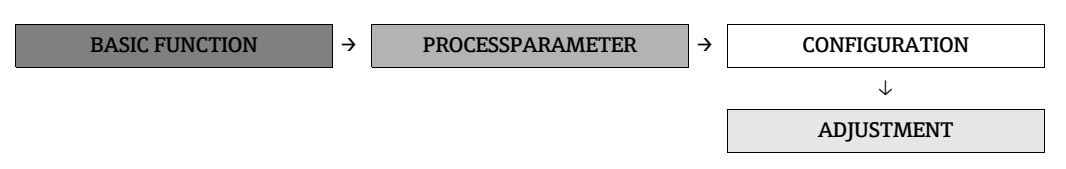

<span id="page-80-4"></span><span id="page-80-3"></span><span id="page-80-2"></span>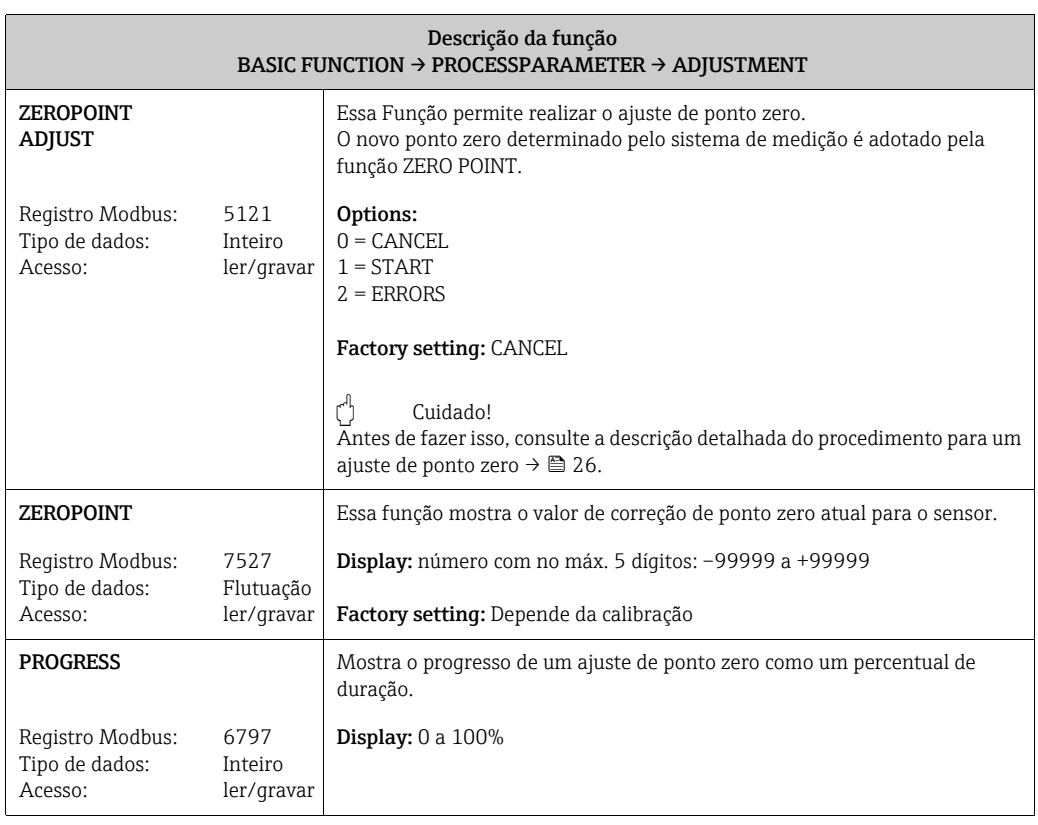

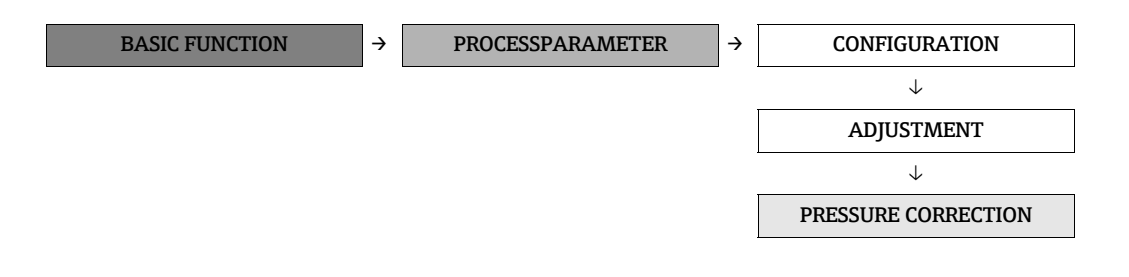

<span id="page-81-1"></span><span id="page-81-0"></span>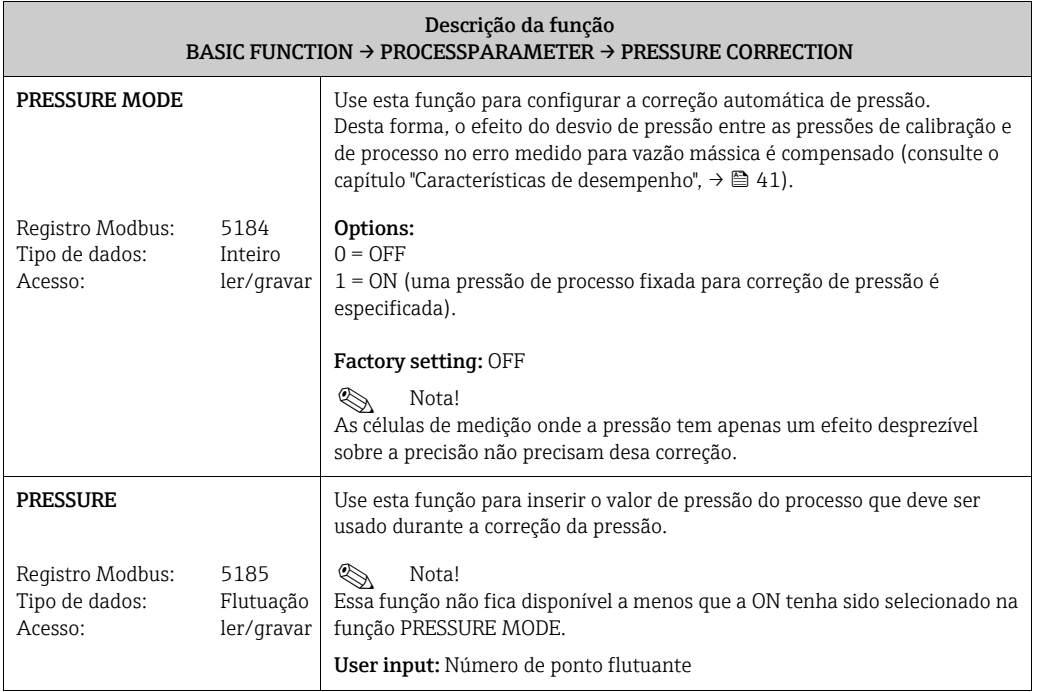

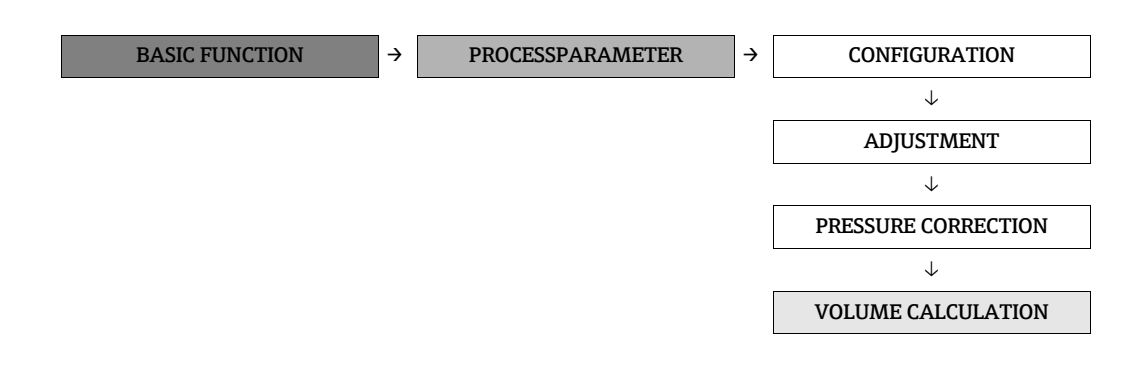

<span id="page-82-1"></span><span id="page-82-0"></span>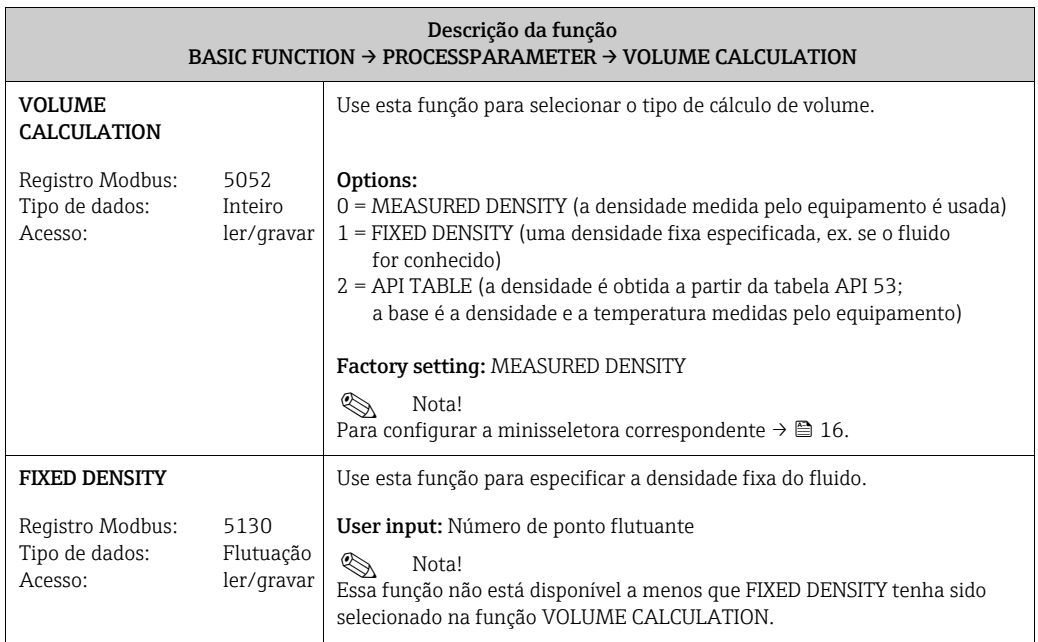

### <span id="page-83-8"></span>12.6.3 Grupo "SYSTEM PARAMETER"

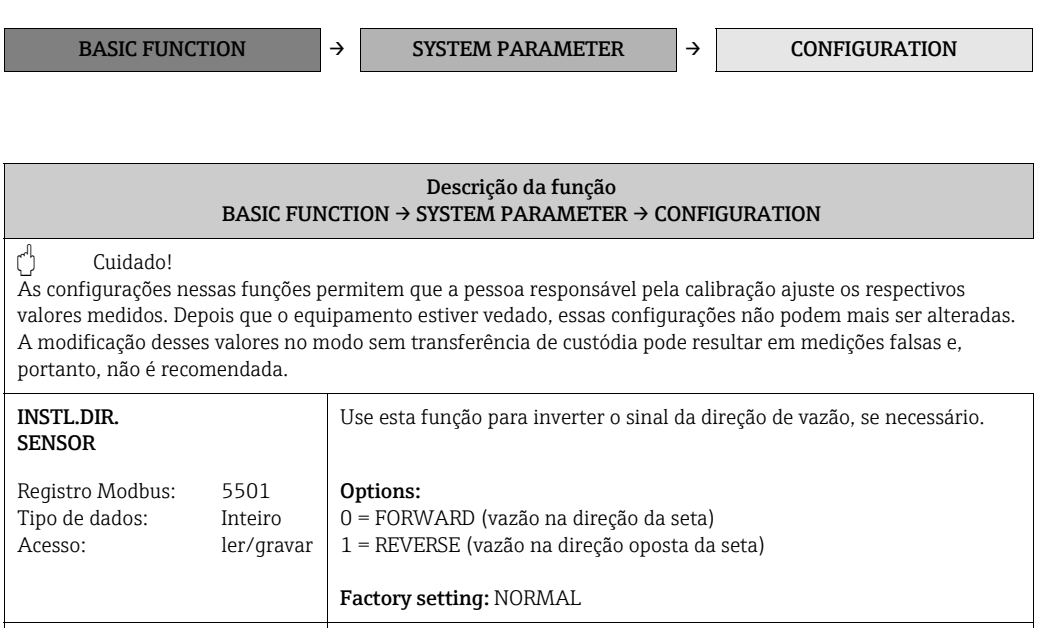

<span id="page-83-7"></span><span id="page-83-6"></span><span id="page-83-5"></span><span id="page-83-4"></span><span id="page-83-3"></span><span id="page-83-2"></span><span id="page-83-1"></span><span id="page-83-0"></span>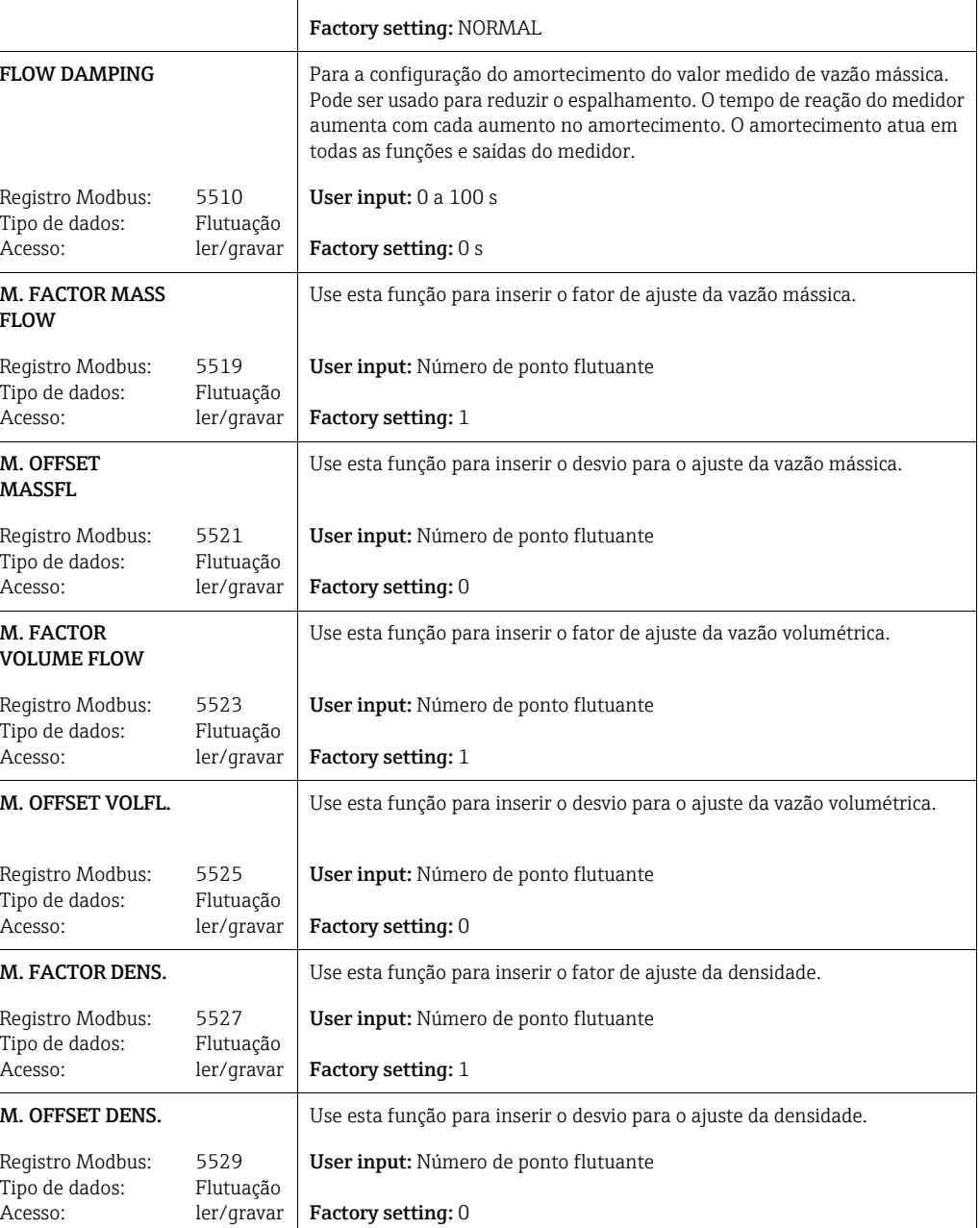

<span id="page-84-1"></span>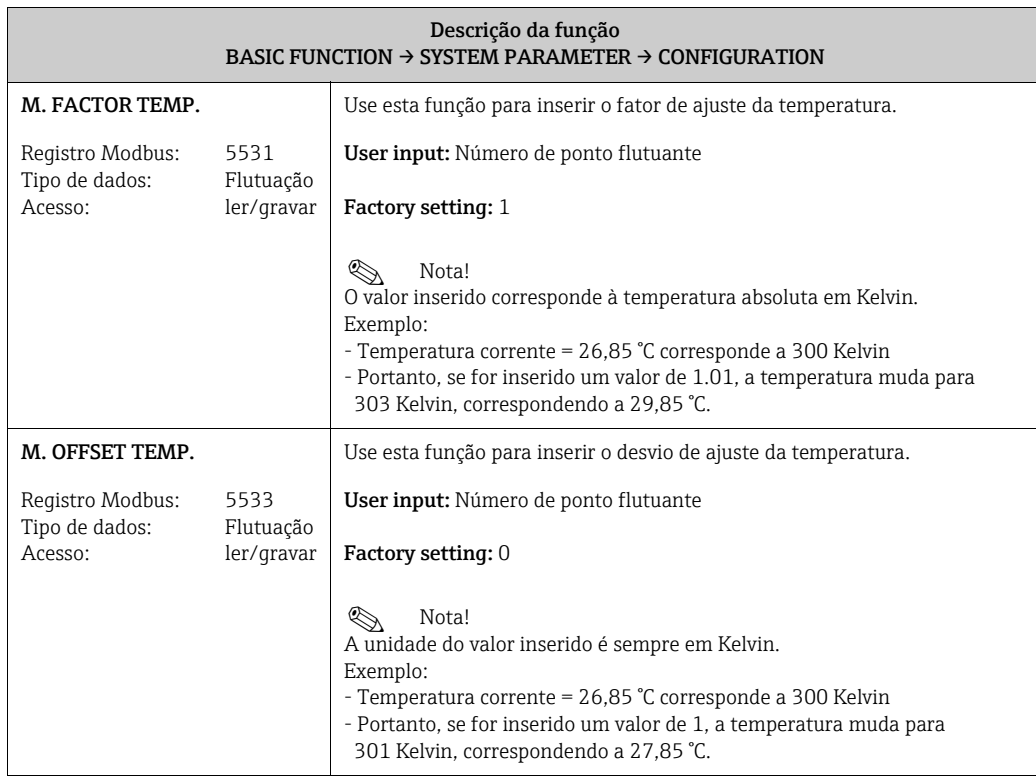

#### <span id="page-84-5"></span><span id="page-84-2"></span>12.6.4 Grupo "SENSOR DATA"

BASIC FUNCTION  $\rightarrow$  SENSOR DATA  $\rightarrow$  CONFIGURATION

<span id="page-84-4"></span><span id="page-84-3"></span><span id="page-84-0"></span>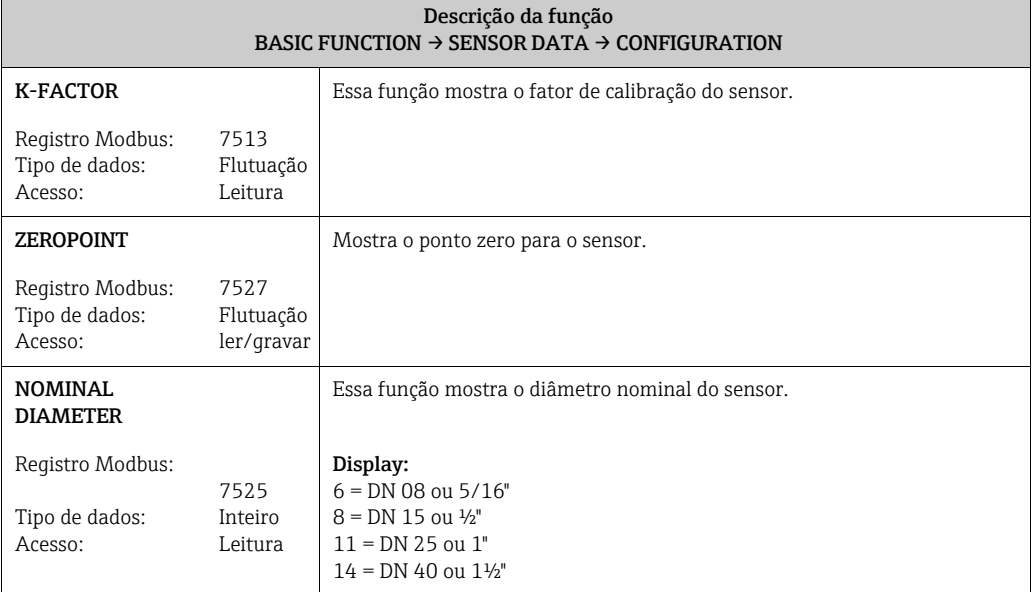

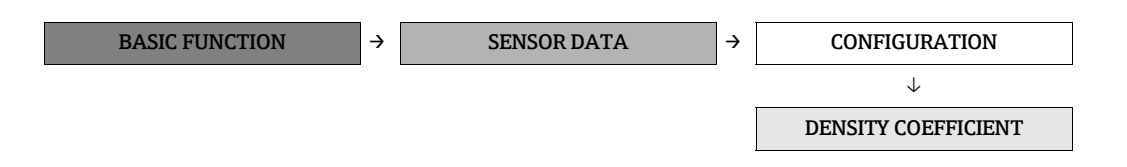

<span id="page-85-5"></span><span id="page-85-4"></span><span id="page-85-3"></span><span id="page-85-2"></span><span id="page-85-1"></span><span id="page-85-0"></span>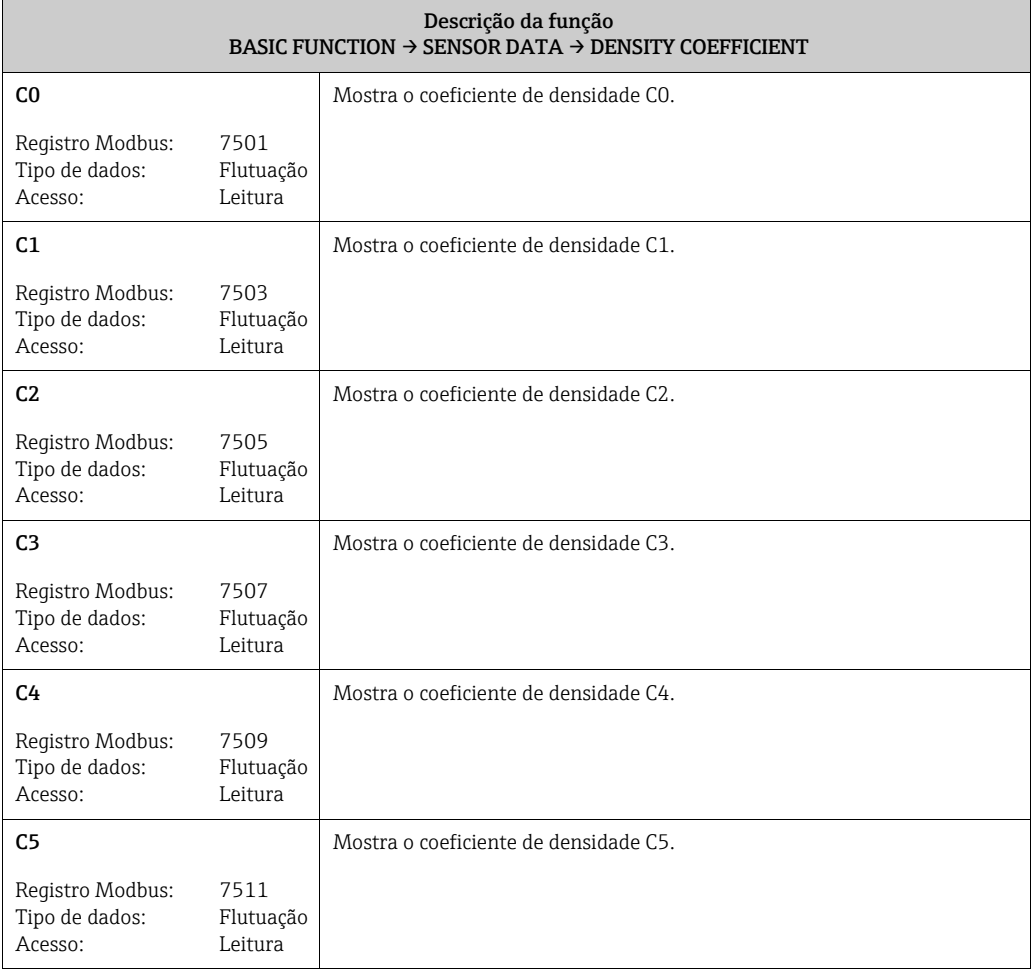

## <span id="page-86-0"></span>12.7 Bloco "SUPERVISION"

#### <span id="page-86-6"></span>12.7.1 Grupo "SYSTEM"

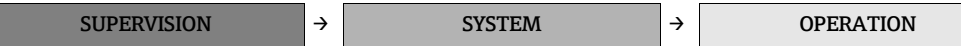

<span id="page-86-5"></span><span id="page-86-4"></span><span id="page-86-3"></span><span id="page-86-2"></span><span id="page-86-1"></span>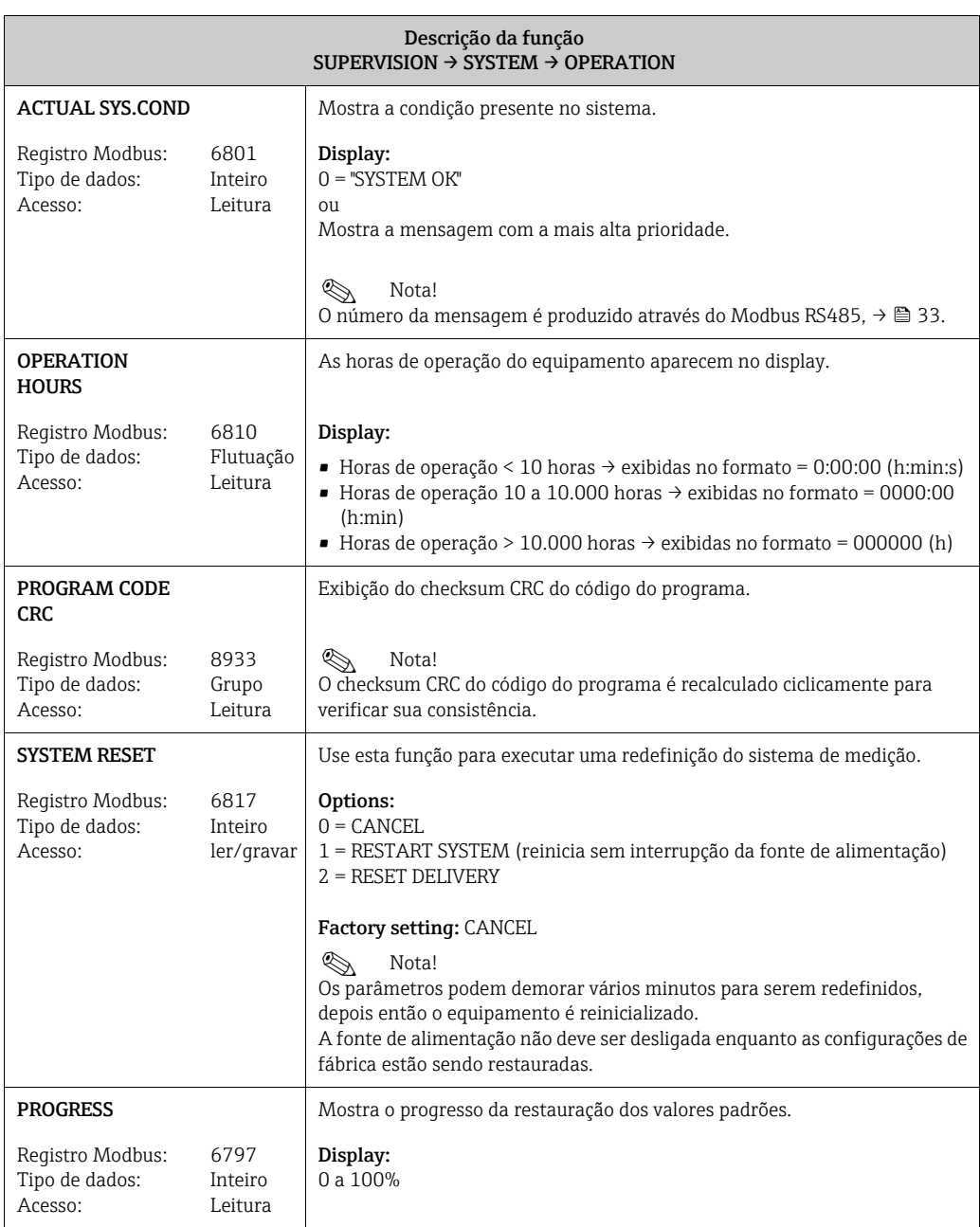

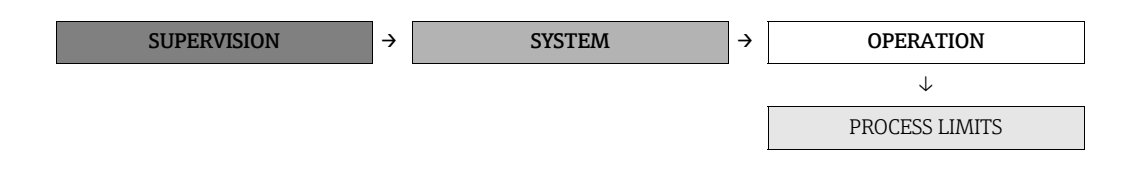

<span id="page-87-7"></span><span id="page-87-6"></span><span id="page-87-5"></span><span id="page-87-4"></span><span id="page-87-3"></span><span id="page-87-2"></span><span id="page-87-1"></span><span id="page-87-0"></span>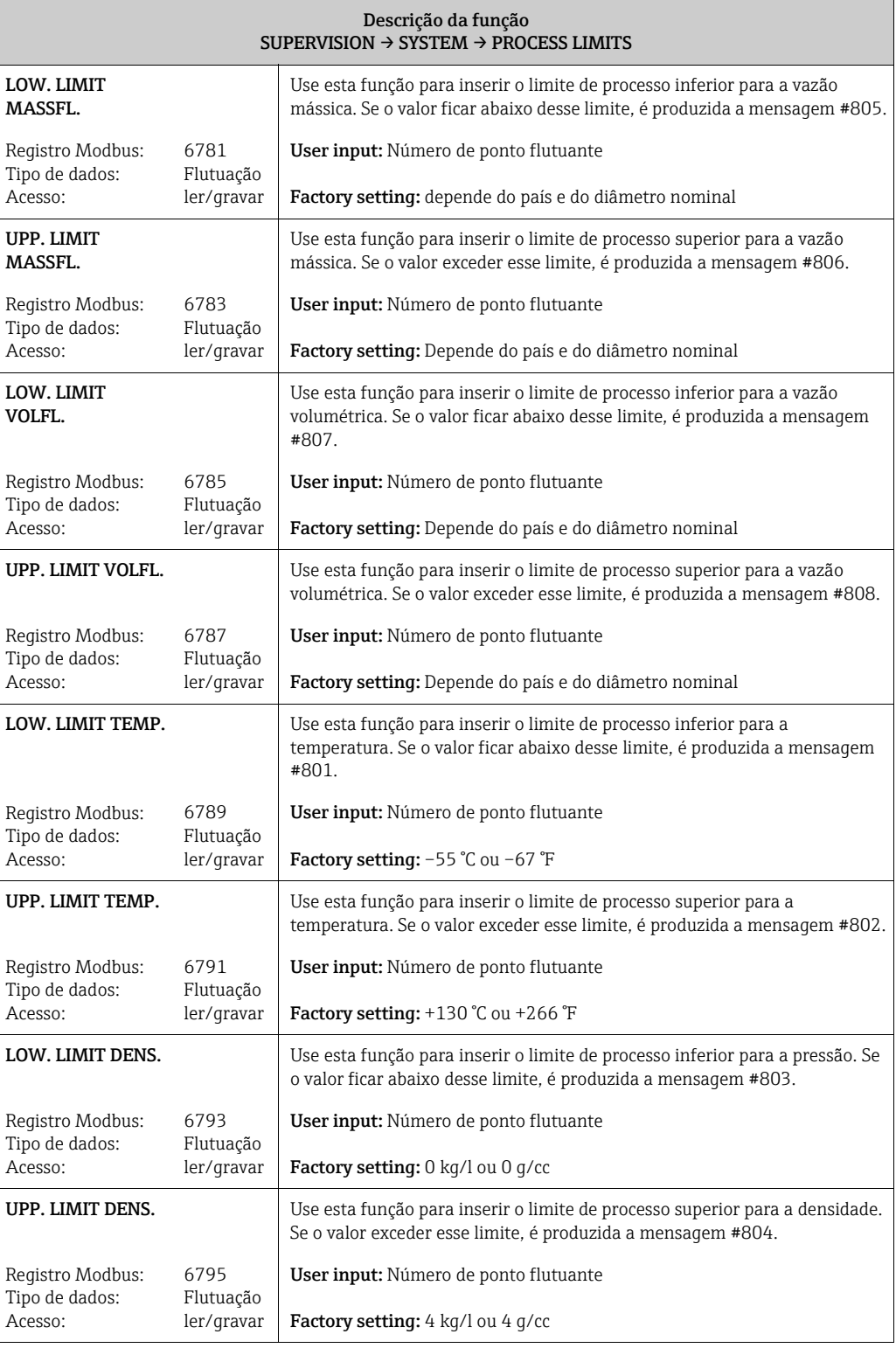

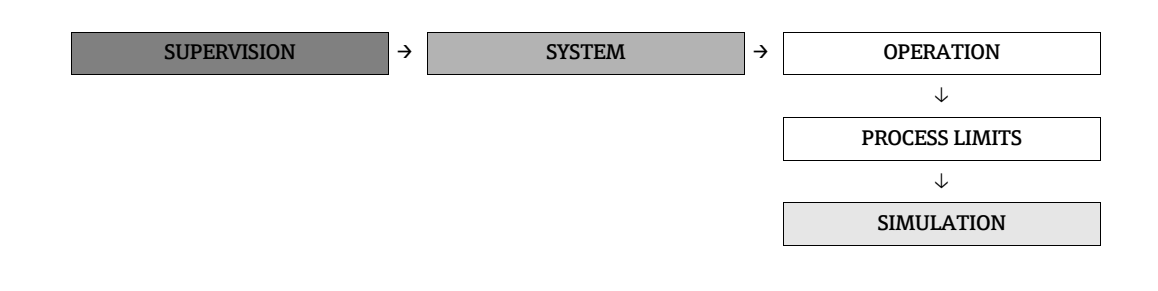

<span id="page-88-1"></span><span id="page-88-0"></span>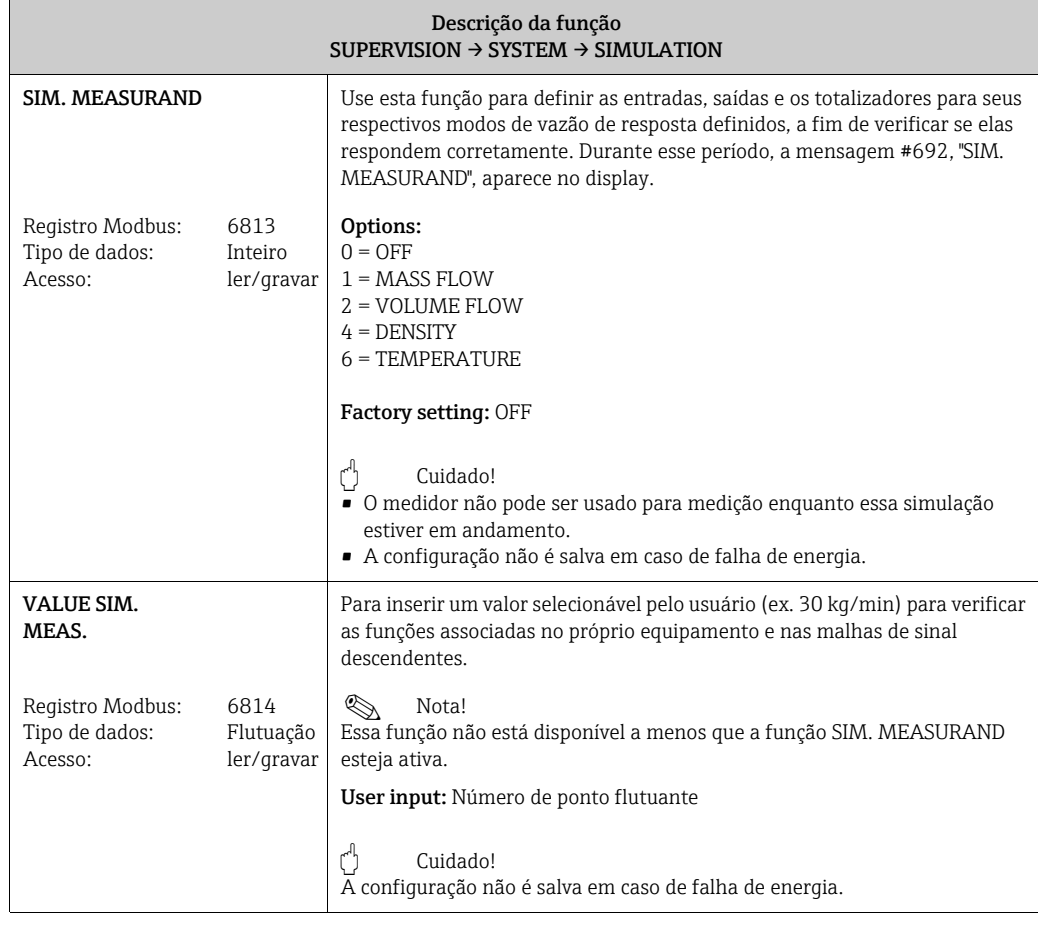

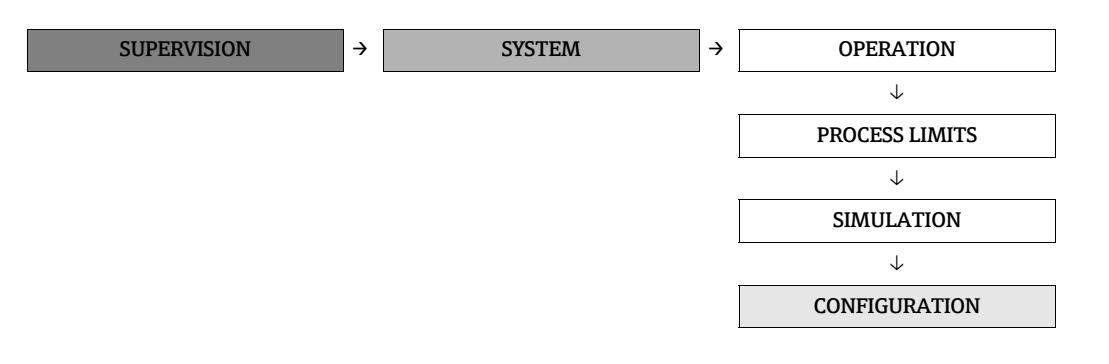

<span id="page-89-1"></span><span id="page-89-0"></span>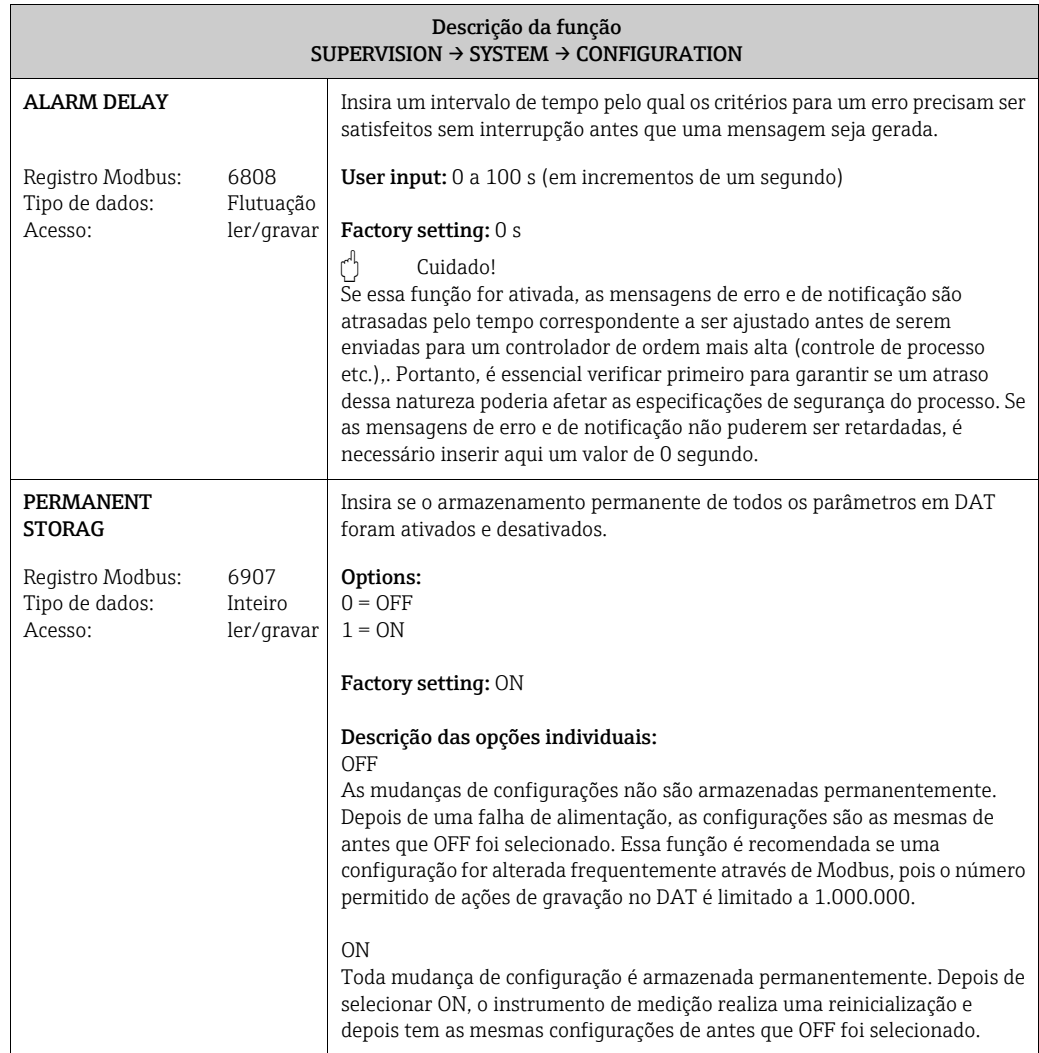

**Contract Contract** 

#### <span id="page-90-4"></span>12.7.2 Grupo "VERSION-INFO"

 $\overline{\phantom{a}}$ 

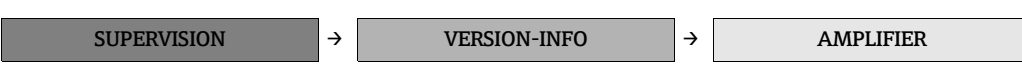

<span id="page-90-2"></span>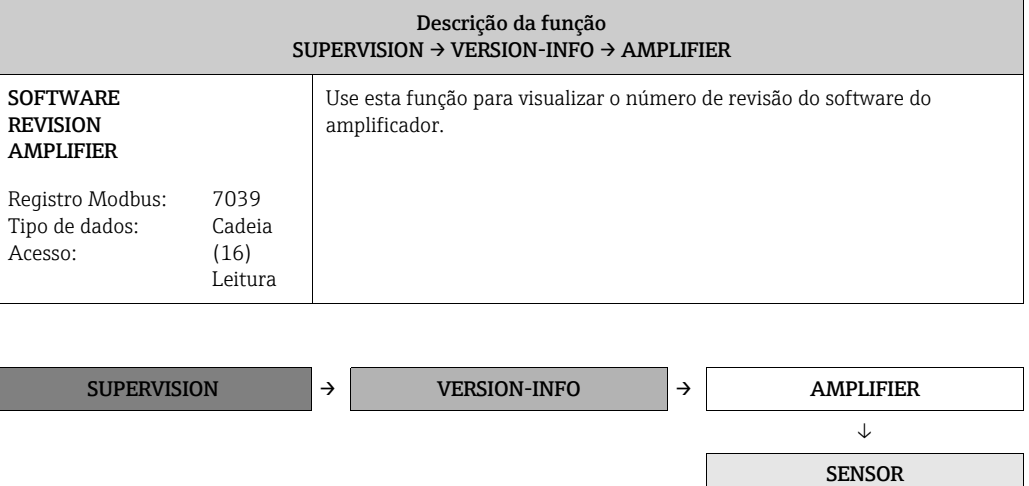

<span id="page-90-3"></span><span id="page-90-1"></span><span id="page-90-0"></span>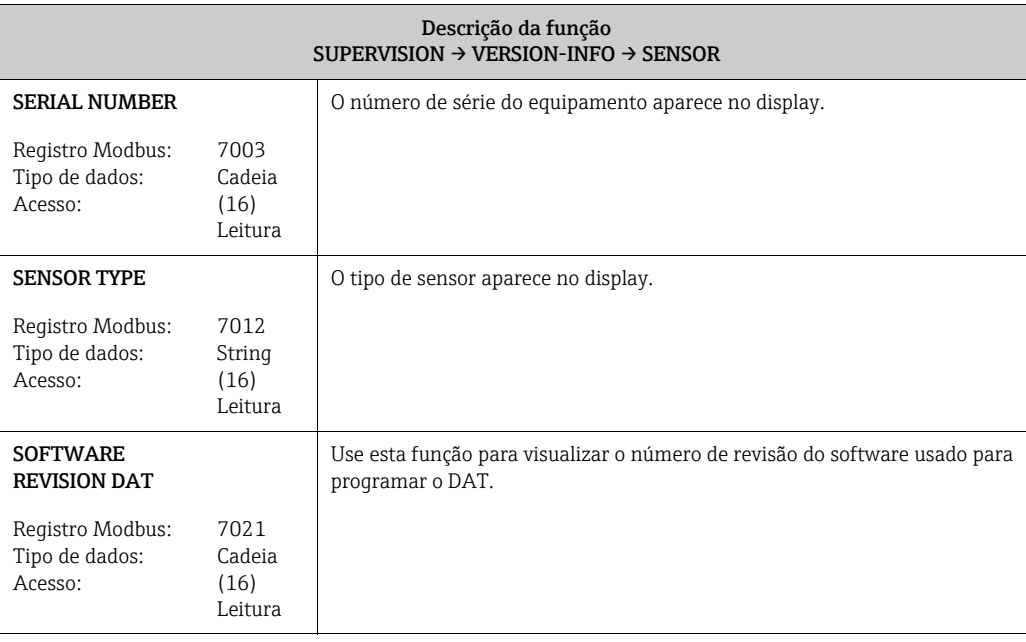

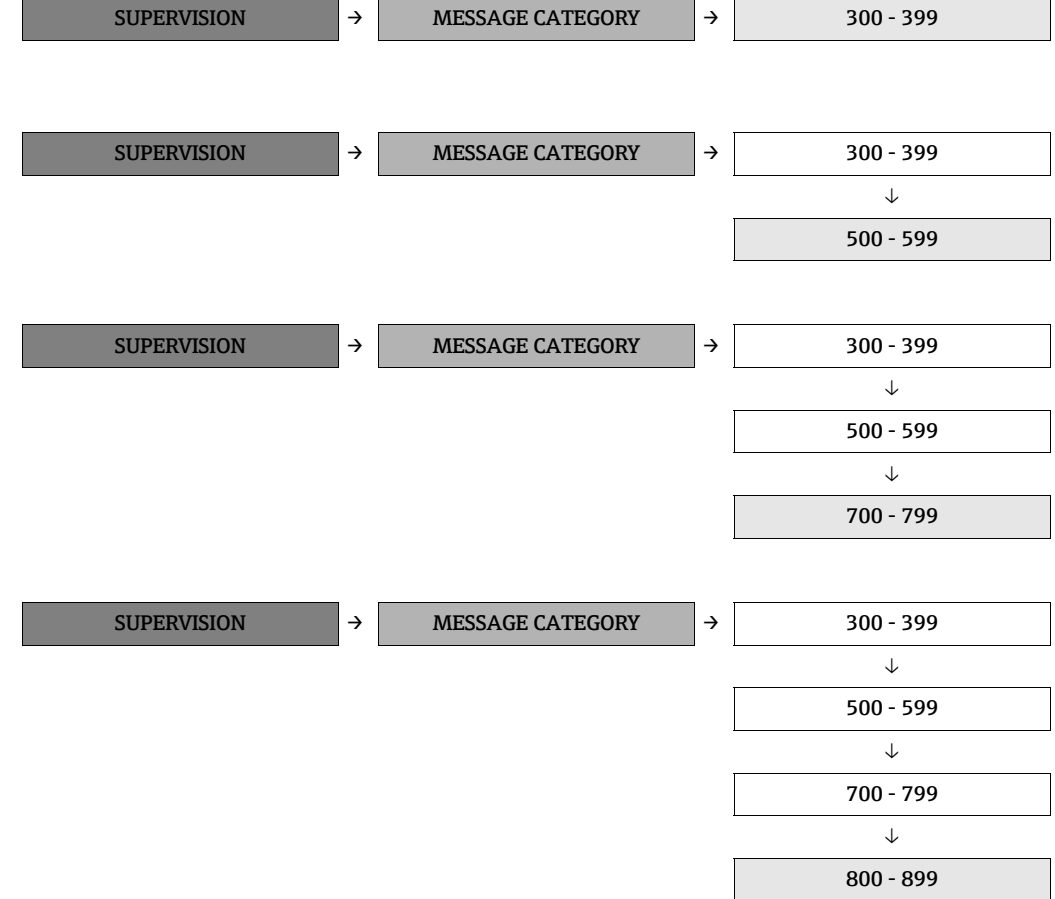

#### <span id="page-91-1"></span>12.7.3 Grupo "MESSAGE CATEGORY"

<span id="page-91-0"></span>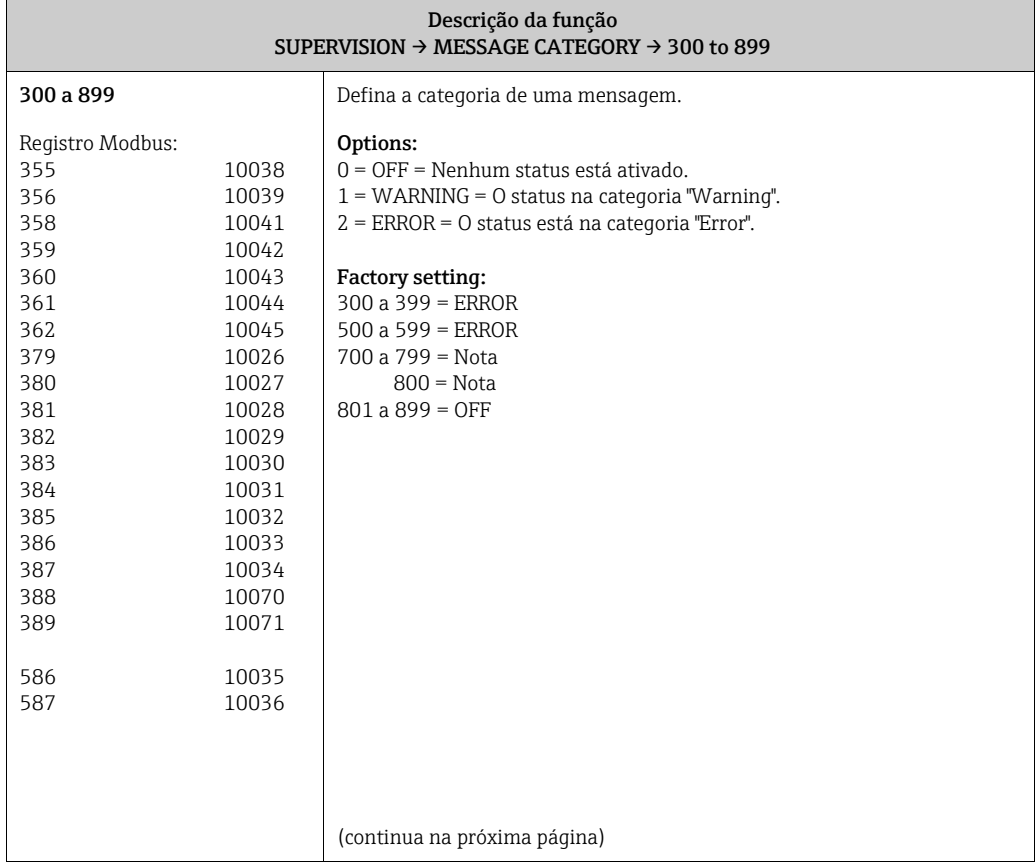

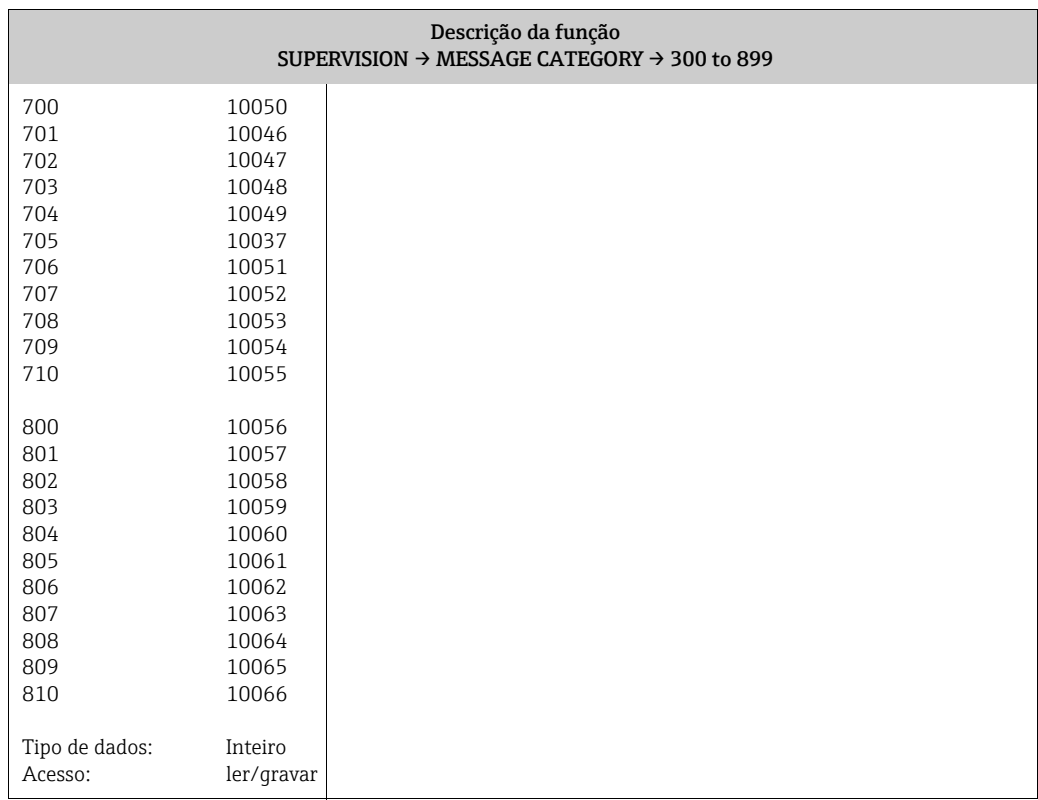

#### <span id="page-93-2"></span>12.7.4 Grupo "MESSAGE HISTORY"

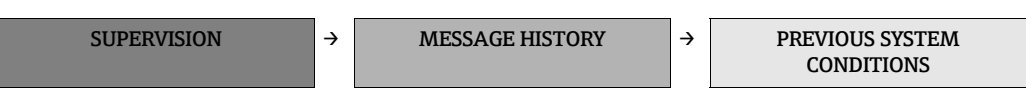

<span id="page-93-0"></span>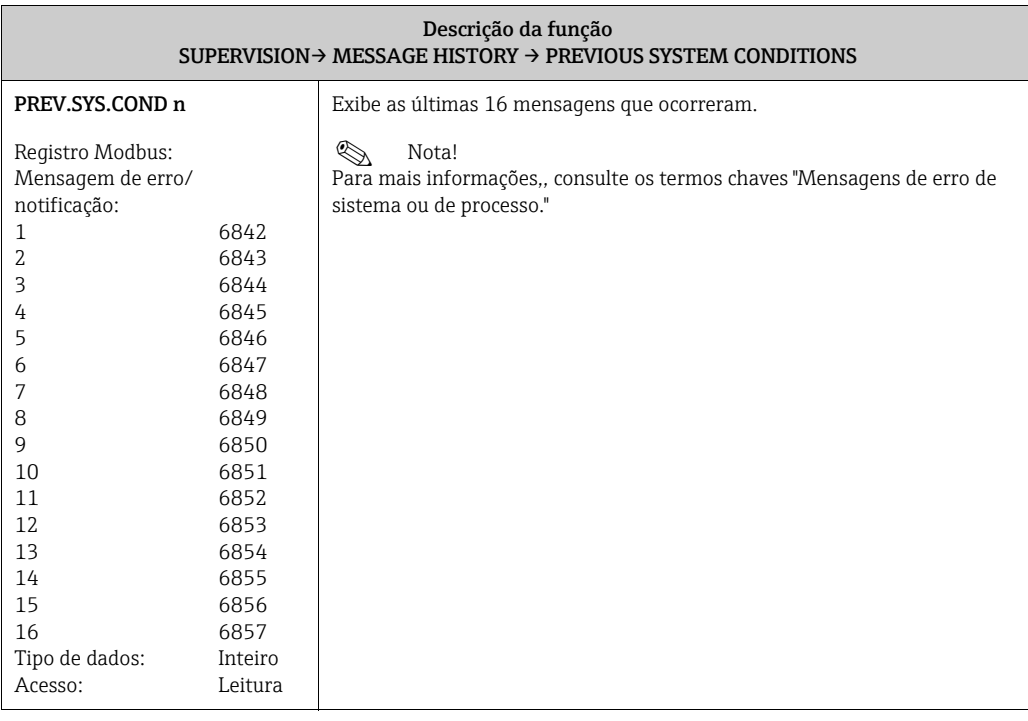

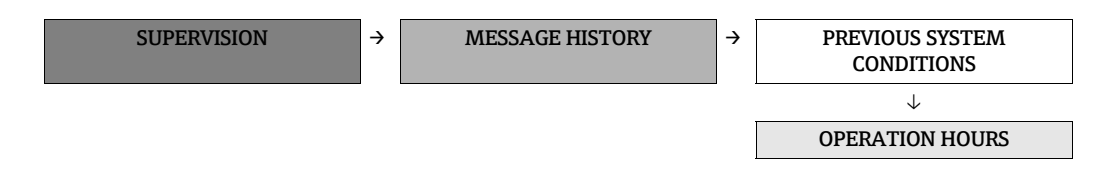

<span id="page-93-1"></span>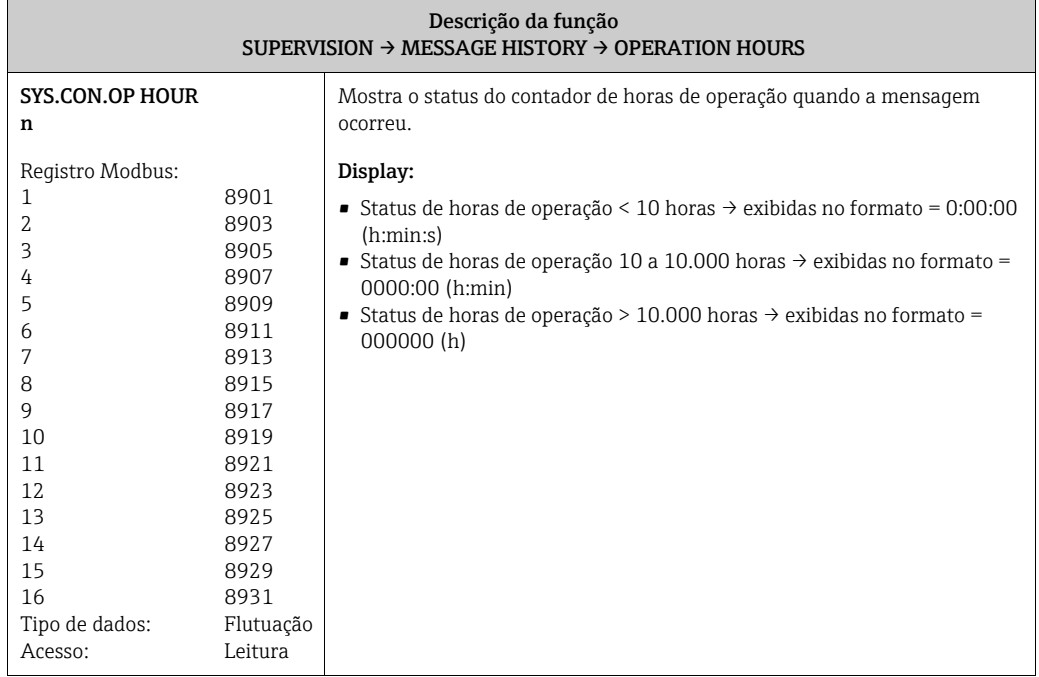

# Índice remissivo

#### A

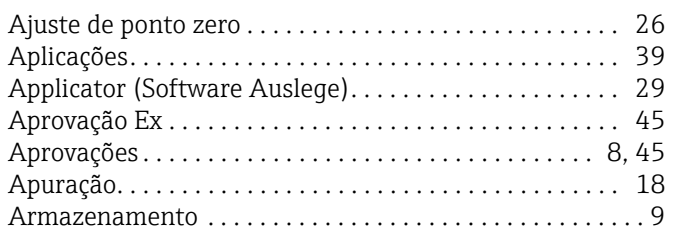

# B

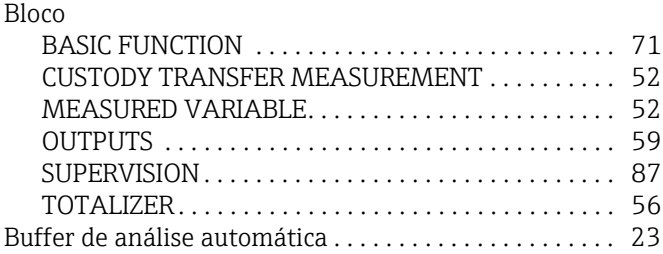

# C

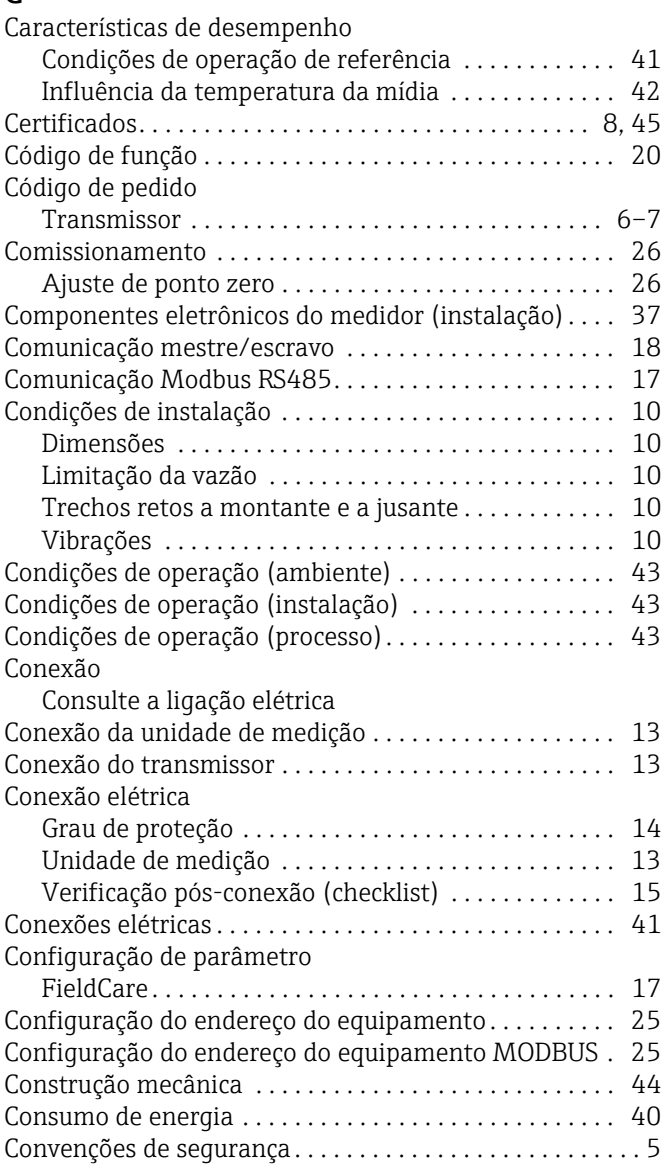

#### D

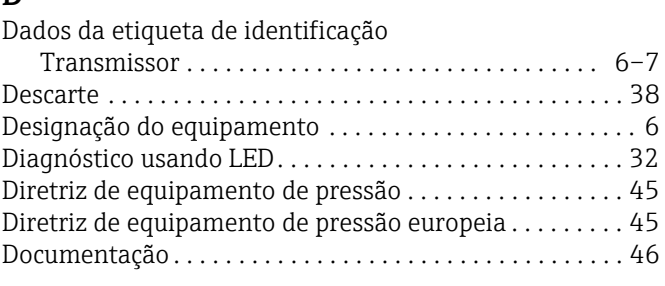

### E

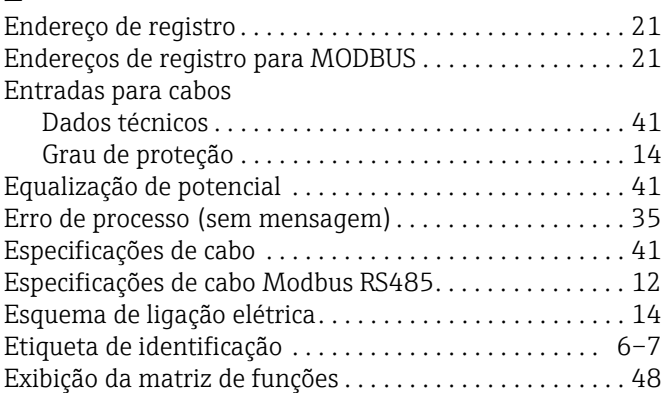

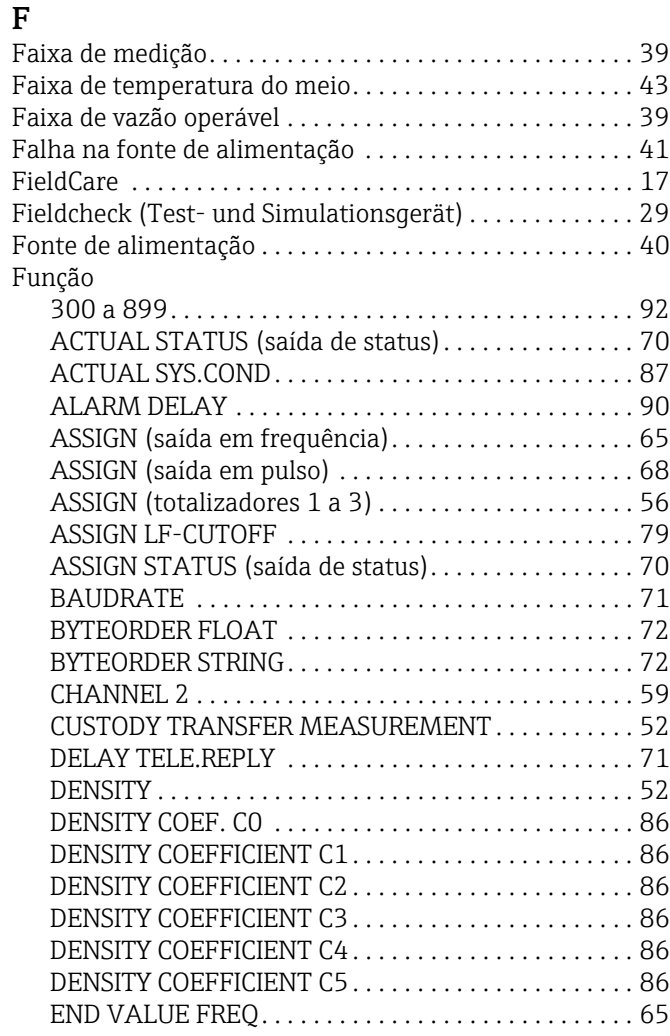

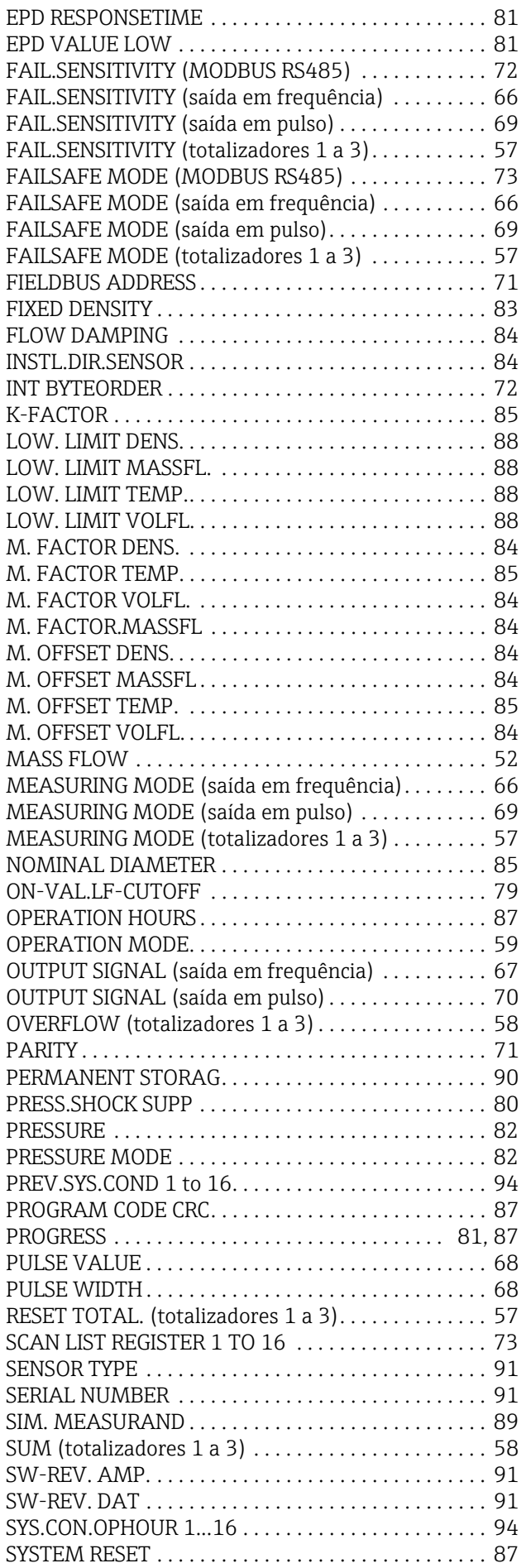

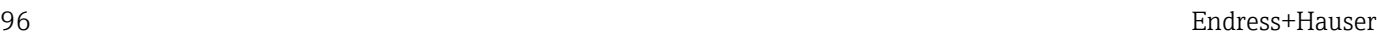

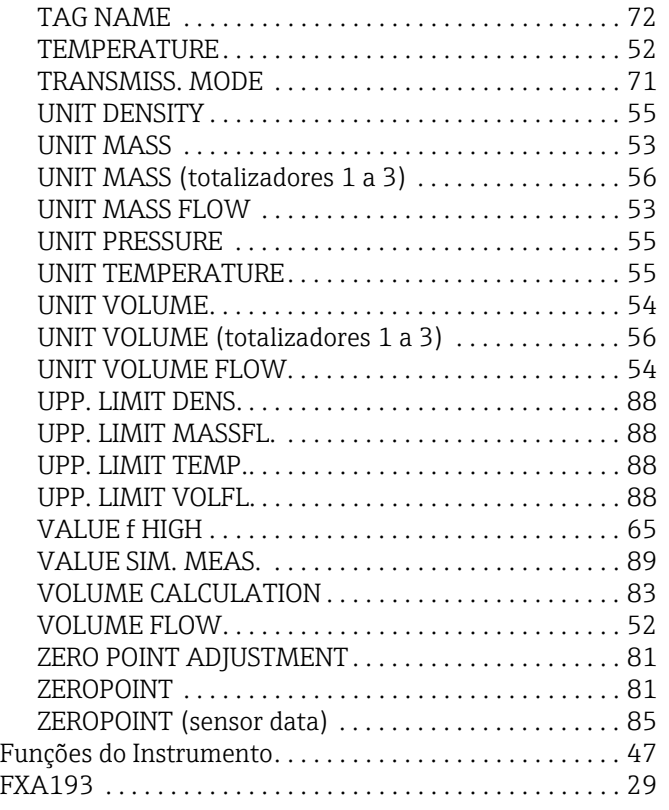

## G

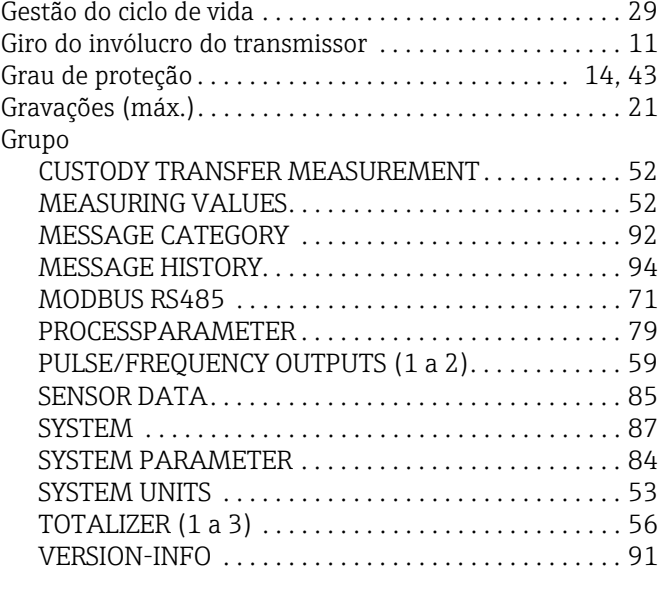

#### H

L

Ligação elétrica

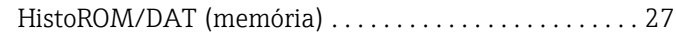

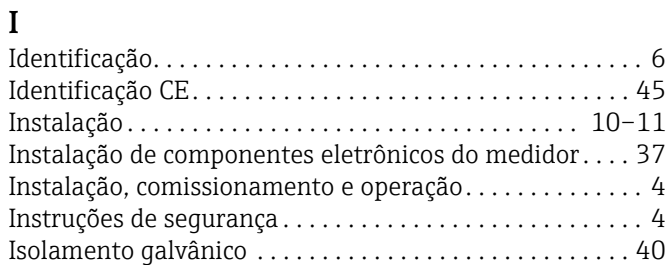

[Consulte a ligação elétrica](#page-11-0)

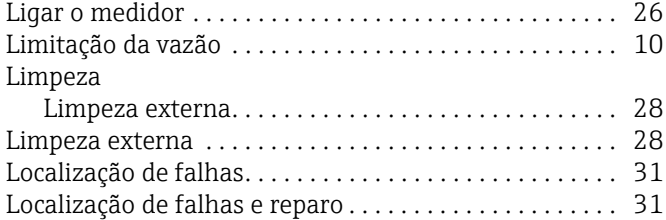

### M

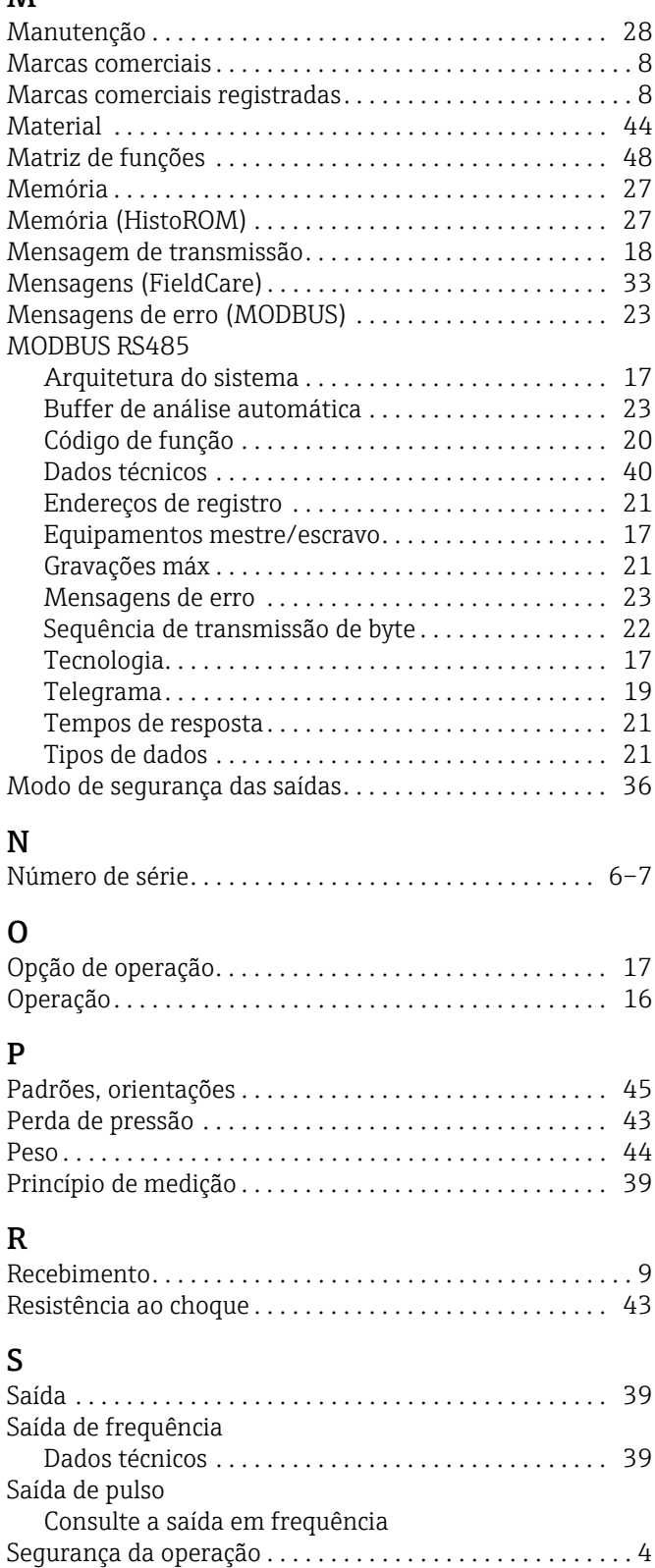

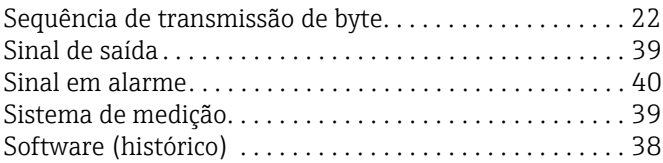

#### T

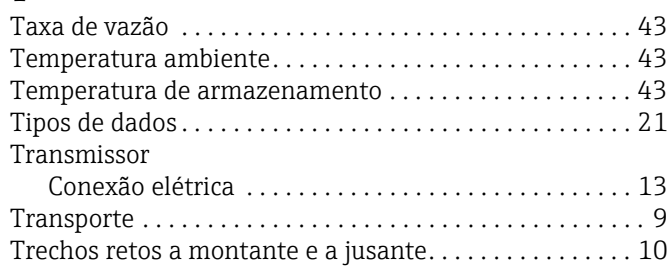

# U<br>Us

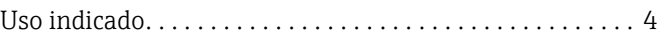

#### V

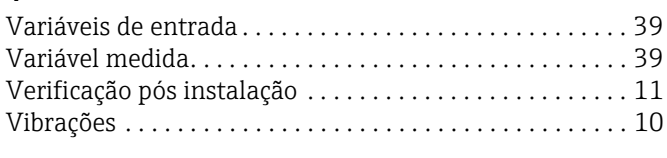

# W

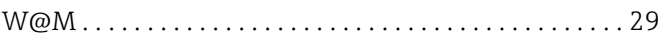

www.addresses.endress.com

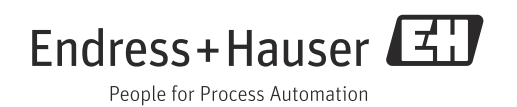